ThinkCentre™

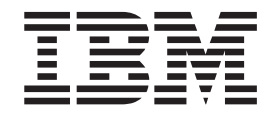

Guia do Usuário Tipos 8084, 8085, 8126, 8147 Tipos 8148, 8149, 8174, 8175 Tipos 8176, 8177, 8178, 8179

ThinkCentre™

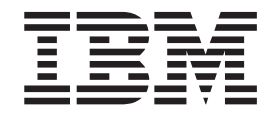

Guia do Usuário Tipos 8084, 8085, 8126, 8147 Tipos 8148, 8149, 8174, 8175 Tipos 8176, 8177, 8178, 8179

**Nota**

Antes de utilizar estas informações e o produto suportado por elas, leia ["Informações](#page-6-0) Importantes sobre Segurança" na [página](#page-6-0) v e o [Apêndice](#page-112-0) E, "Avisos", na página 95.

# **Índice**

## **[Informações](#page-6-0) Importantes sobre**

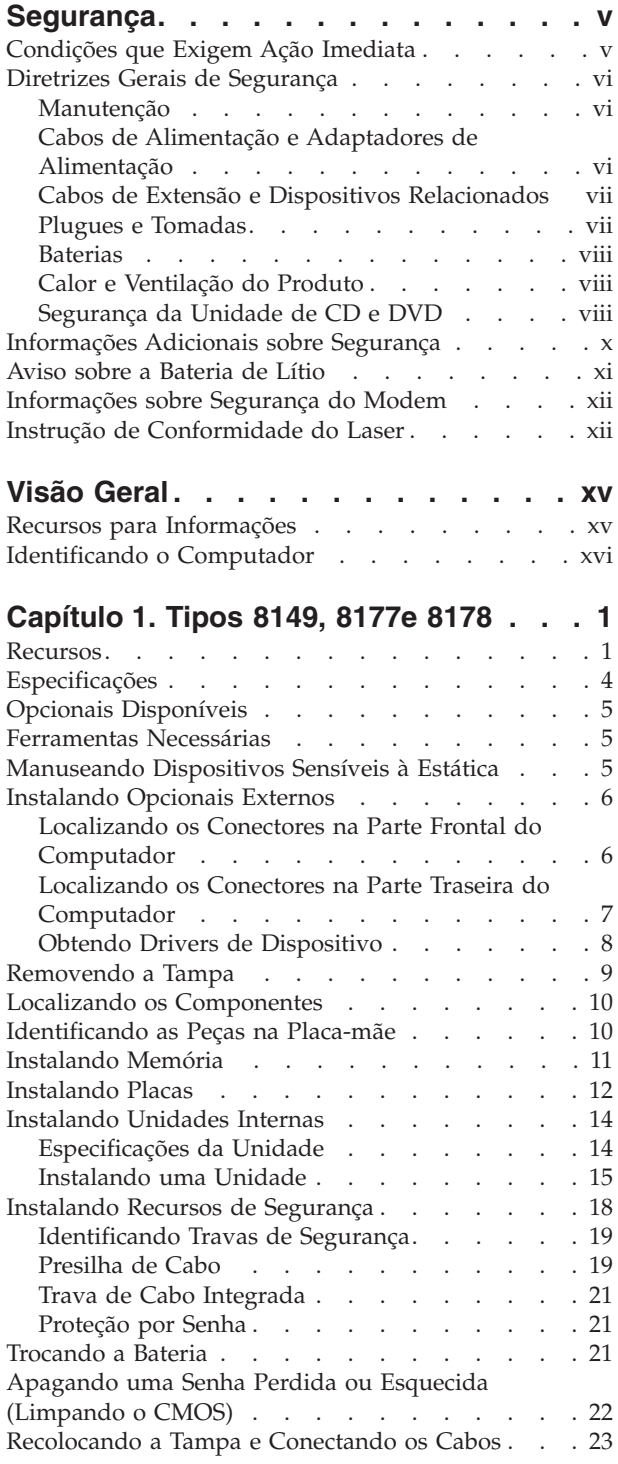

## **[Capítulo](#page-42-0) 2. Tipos 8126, 8174, 8175 e**

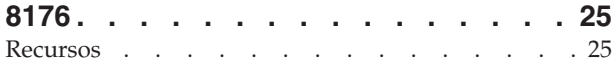

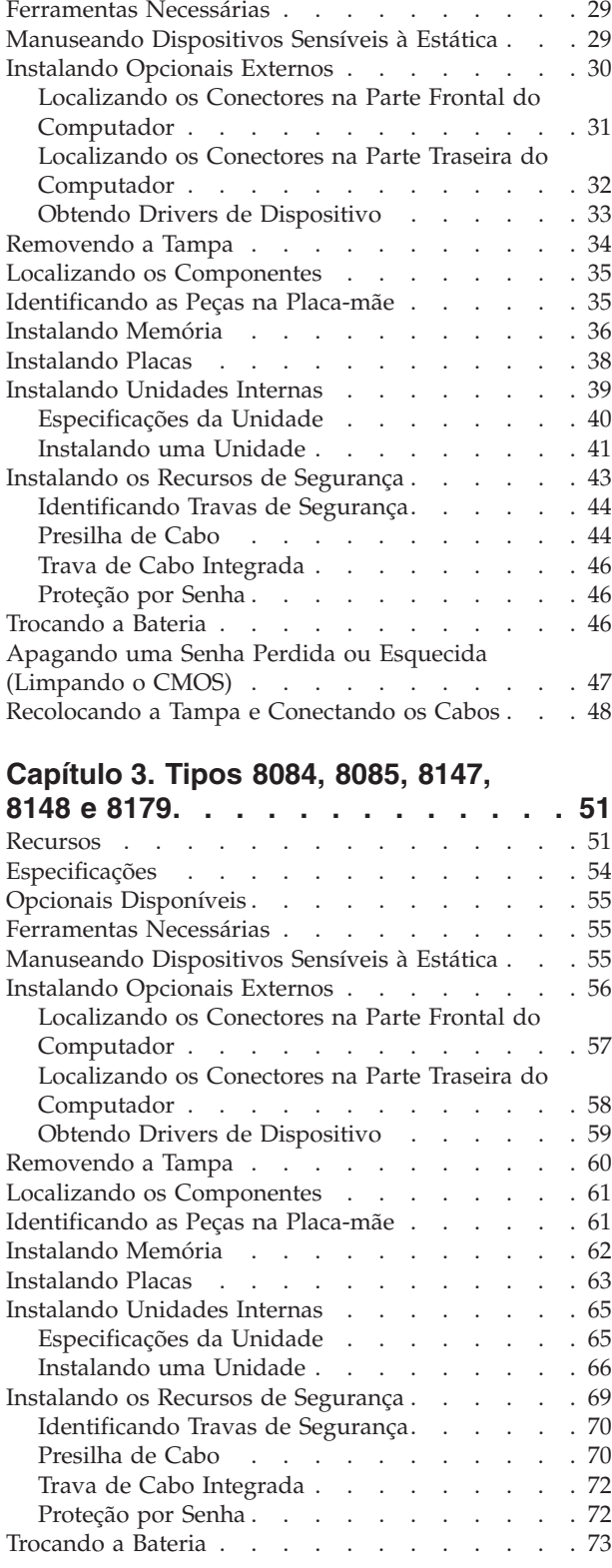

[Especificações](#page-45-0) . . . . . . . . . . . . . [28](#page-45-0) Opcionais [Disponíveis](#page-46-0) . . . . . . . . . . . [29](#page-46-0)

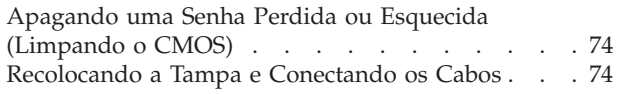

### **Capítulo 4. [Utilizando](#page-94-0) o Programa IBM**

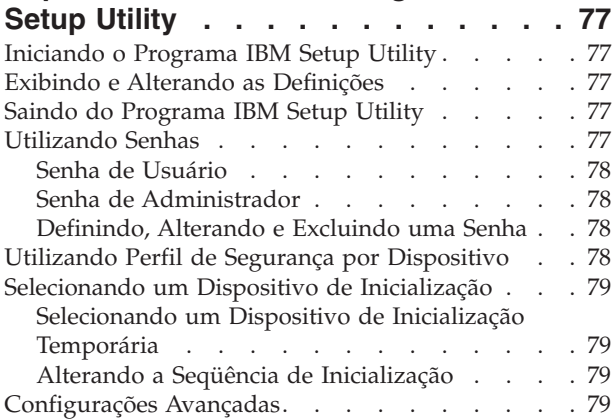

## **Apêndice A. [Atualizando](#page-98-0) Programas do**

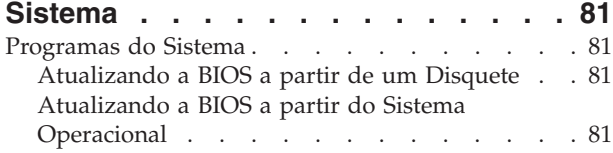

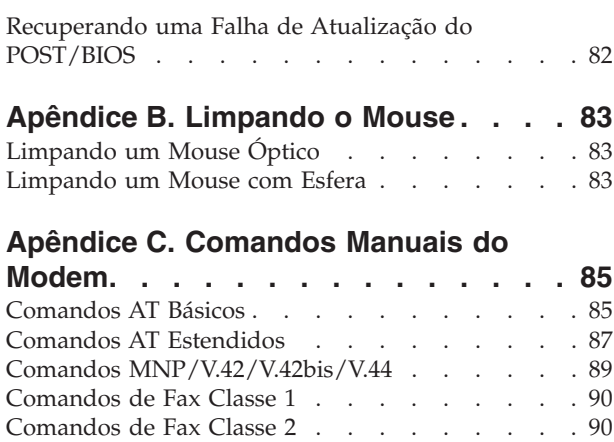

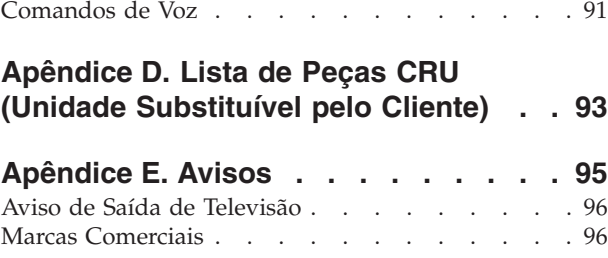

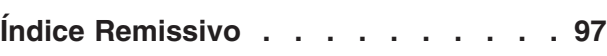

## <span id="page-6-0"></span>**Informações Importantes sobre Segurança**

Essas informações podem ajudá-lo a utilizar o seu computador pessoal IBM® com segurança. Siga e retenha todas as informações fornecidas com seu computador IBM. As informações neste documento não alteram os termos do acordo de compra ou a Instrução de Garantia Limitada da IBM.

A segurança do cliente é um fator importante para a IBM. Nossos produtos são desenvolvidos para servir com segurança e eficiência. No entanto, computadores pessoais são dispositivos eletrônicos. Cabos de alimentação, adaptadores de alimentação e outros recursos podem criar riscos potenciais de segurança, podendo resultar em danos físicos ou à propriedade, especialmente se mal utilizados. Para reduzir esses riscos, siga as instruções fornecidas com seu produto, observe todos os avisos sobre o produto, nas instruções de operação, e leia atentamente as informações incluídas neste documento. Seguindo atentamente as informações contidas nesse documento e fornecidas com seu produto, você pode ajudar a proteger-se contra riscos e criar um ambiente de trabalho mais seguro no computador.

**Nota:** Estas informações incluem referências a adaptadores de alimentação e baterias. Além dos computadores pessoais móveis, a IBM fornece alguns produtos (como alto-falantes ou monitores) com adaptadores de alimentação externos. Se você possui tais produtos, essas informações se aplicarão a seu produto. Além disso, seu computador pode conter uma bateria interna do tamanho de uma moeda que fornece energia ao clock do sistema, mesmo quando a máquina está desconectada, portanto, as informações sobre segurança de baterias aplicam-se a todos os computadores.

## **Condições que Exigem Ação Imediata**

**Os produtos podem ser danificados em decorrência de uso impróprio ou negligência. Alguns danos ao produto são tão sérios que impedem seu uso novamente até a inspeção e, se necessário, reparo por um representante autorizado.**

**Como ocorre com qualquer dispositivo eletrônico, observe-o atentamente quando for ligado. Raramente, você notará um odor ou verá eliminação de fumaça ou faíscas saindo de sua máquina. Ou você pode ouvir sons do tipo estouro, quebra ou assobio. Essas condições podem simplesmente significar que um componente eletrônico interno falhou de maneira segura e controlada. Por outro lado, podem indicar um problema de segurança potencial. Contudo, não se arrisque ou tente diagnosticar a situação sozinho.**

**Inspecione seu computador e seus componentes com freqüência para verificar sinais de danos, desgaste ou perigo. Em caso de alguma dúvida a respeito da condição de um componente, não utilize o produto. Entre em contato com o IBM Support Center ou com o fabricante do produto para obter instruções sobre como inspecionar o produto e repará-lo, se necessário.**

**Na situação improvável de que você observe alguma condição listada a seguir, se tiver dúvidas de segurança com seu produto, pare de utilizá-lo e desconecte-o da fonte de alimentação e das linhas de telecomunicações até conseguir falar com o IBM Support Center e obter orientação adicional.**

- <span id="page-7-0"></span>v Cabos de alimentação, plugues, adaptadores de alimentação, extensões, protetor contra oscilações de tensão ou fontes de alimentação que estejam quebrados, rachados ou danificados.
- v Sinais de superaquecimento, fumaça, faíscas ou fogo.
- v Danos a uma bateria (como rachaduras, afundamentos, dobras), descarregamento ou acúmulo de substâncias estranhas na bateria.
- v Um som de rachadura, assobio ou estouro ou odor forte que esteja saindo do produto.
- v Sinais de derramamento de líquido ou queda de objeto sobre o computador, o cabo de alimentação ou o adaptador de alimentação.
- v O computador, o cabo de alimentação ou o adaptador de alimentação expostos à água.
- v O produto foi derrubado ou danificado de alguma forma.
- v O produto não opera normalmente quando você segue as instruções de operação.

**Nota:** Se você observar essas condições com um produto não-IBM (como uma extensão), interrompa o uso do produto até conseguir entrar em contato com o fabricante para obter instruções adicionais, ou até obter uma substituição adequada.

## **Diretrizes Gerais de Segurança**

Observe sempre as seguintes precauções para reduzir o risco de ferimentos e danos à propriedade.

### **Manutenção**

Não tente fazer manutenção em um produto sozinho, a menos que você seja instruído a isso pelo IBM Support Center. Utilize somente um fornecedor de serviços autorizado da IBM que está certificado para consertar seu produto em particular.

**Nota:** O cliente pode fazer o upgrade ou substituir algumas peças. Essas peças denominam-se CRUs (Customer Replaceable Units). A IBM identifica explicitamente as CRUs e fornece documentação com instruções quando é apropriado que o cliente substitua essas peças. Você deve seguir atentamente todas as instruções ao executar tais substituições. Verifique sempre se o cabo está desligado e se o produto está desconectado de qualquer fonte de alimentação antes da tentativa de substituição. Em caso de dúvidas ou preocupações, entre em contato com o IBM Support Center.

## **Cabos de Alimentação e Adaptadores de Alimentação**

Utilize apenas os cabos de alimentação e os adaptadores de alimentação fornecidos pelo fabricante do produto.

Jamais enrole um cabo de alimentação no adaptador de alimentação ou outro objeto. Isso pode causar fadiga ao cabo, fazendo com que ele se desencape, rache ou dobre. Isso pode apresentar um risco de segurança.

Passe os cabos de alimentação por lugares em que eles não sejam pisados, tropeçados ou apertados por objetos.

<span id="page-8-0"></span>Proteja o cabo e os adaptadores de alimentação de líquidos. Por exemplo, não deixe o cabo ou o adaptador próximo a pias, banheiras, banheiros ou em pisos limpos com limpadores líquidos. Líquidos podem causar curto-circuito, especialmente se o cabo ou o adaptador sofreu fadiga com o uso impróprio. Líquidos também podem causar corrosão gradual dos terminais do cabo de alimentação e/ou terminais do conector no adaptador, que podem resultar eventualmente em superaquecimento.

Conecte sempre os cabos de alimentação e os cabos de sinal na ordem correta e assegure-se de que todos os conectores do cabo de alimentação estejam segura e completamente conectados nas caixas.

Não utilize adaptadores de alimentação que demonstrem corrosão nos pinos de entrada AC e/ou sinais de superaquecimento (como plástico deformado) na entrada AC ou em qualquer lugar no adaptador de alimentação.

Não utilize cabos de alimentação nos quais os contatos elétricos nas duas extremidades apresentem sinais de corrosão ou superaquecimento ou onde o cabo de alimentação parece ter sido danificado de alguma forma.

## **Cabos de Extensão e Dispositivos Relacionados**

Assegure-se de que os cabos de extensão, os protetores contra oscilações de tensão, fontes de alimentação ininterruptas e cabos de alimentação utilizados tenham taxa para suportar os requisitos elétricos do produto. Jamais sobrecarregue esses dispositivos. Se forem utilizados cabos de alimentação, a carga não deverá exceder a taxa de entrada do cabo. Consulte um eletricista para obter informações adicionais se tiver dúvidas sobre cargas elétricas, requisitos de alimentação e taxas de entrada.

## **Plugues e Tomadas**

Se um receptáculo (tomada de força) que você pretende utilizar com seu equipamento no computador parecer danificado ou corroído, não utilize a tomada até que ela seja substituída por um eletricista qualificado.

Não envergue ou modifique o plugue. Se o plugue estiver danificado, entre em contato com o fabricante para obter uma substituição.

Alguns produtos são equipados com um plugue de três pinos. Esse plugue serve apenas em uma tomada elétrica aterrada. Esse é um recurso de segurança. Não desmonte esse recurso tentando inseri-lo em uma tomada não-aterrada. Caso você não consiga inserir o plugue na tomada, entre em contato com um eletricista para obter um adaptador de tomada aprovado ou substituir a tomada por uma que possua esse recurso de segurança. Nunca sobrecarregue uma tomada elétrica. A carga geral do sistema não deve exceder 80 por cento da taxa do circuito de ramificação. Consulte um eletricista para obter informações adicionais se você tiver dúvidas sobre cargas elétricas e taxas do circuito de ramificação.

Certifique-se de que a tomada de força utilizada esteja cabeada adequadamente, tenha fácil acesso e esteja localizada próxima ao equipamento. Não estique totalmente os cabos de alimentação para não forçá-los.

Conecte e desconecte o equipamento da tomada elétrica cuidadosamente

## <span id="page-9-0"></span>**Baterias**

Todos os computadores pessoais da IBM possuem uma bateria de célula não-recarregável para fornecer energia ao clock do sistema. Além disso, muitos produtos móveis, como os PCs notebook Thinkpad, utilizam um conjunto de baterias recarregáveis para fornecer energia ao sistema quando no modo portátil. As baterias fornecidas pela IBM para uso com o produto sofreram teste de compatibilidade e devem ser substituídas apenas por peças aprovadas pela IBM.

Nunca tente abrir ou dar manutenção a baterias. Não comprima, perfure ou incinere baterias nem faça curto-circuito dos contatos de metal. Não exponha a bateria à agua ou outros líquidos. Recarregue o conjunto de baterias somente rigorosamente de acordo com as instruções fornecidas com a documentação do produto.

O mau uso ou mau trato da bateria pode causar o superaquecimento, fazendo com que gases ou chamas sejam "expelidos" do conjunto de baterias ou célula moeda. Se sua bateria estiver danificada ou se você observar alguma descarga ou acúmulo de substâncias estranhas no chumbo da bateria, interrompa o uso e obtenha uma substituição do fabricante.

Baterias podem ser danificadas quando permanecem sem uso por longos períodos de tempo. Em algumas baterias recarregáveis (especialmente baterias de lítio), a falta de uso no estado descarregado pode aumentar o risco de curto-circuito, que pode reduzir a vida da bateria e apresentar risco de segurança. Não deixe baterias de lítio recarregáveis completamente descarregadas ou armazene-as em um estado descarregado.

## **Calor e Ventilação do Produto**

Computadores geram calor quando ligados e no carregamento das baterias. PCs Notebook podem gerar uma quantidade significativa de calor em decorrência do tamanho compacto. Siga sempre estas precauções práticas:

- v Não deixe a base do computador sobre suas pernas ou em contato com qualquer parte de seu corpo durante muito tempo, enquanto o computador estiver em funcionamento ou carregando a bateria. O computador dissipa calor durante a operação normal. O contato prolongado com o corpo pode causar desconforto ou potencialmente uma queimadura.
- v Não opere seu computador ou carregue a bateria próximo a materiais inflamáveis ou em ambientes explosivos.
- v Slots de ventilação, ventiladores ou dissipadores de calor são fornecidos com o produto para segurança, conforto e operação confiável. Esses recursos podem ser bloqueados inadvertidamente colocando-se o produto em uma cama, sofá, carpete ou outra superfície flexível. Jamais bloqueie, cubra ou desative esses recursos.

## **Segurança da Unidade de CD e DVD**

As unidades de CD e DVD giram os discos em altas velocidades. Se um CD ou DVD estiver rachado ou fisicamente danificado, possivelmente o disco se partirá ou mesmo quebrará quando a unidade de CD estiver em uso. Para proteger-se contra possíveis danos em virtude dessa situação e reduzir o risco de danos à sua máquina, proceda da seguinte forma:

- Armazene sempre os discos de CD/DVD em sua embalagem original
- v Armazene sempre os discos de CD/DVD longe da luz do sol direta e de fontes de calor diretas
- v Remova os discos de CD/DVD do computador quando não estiverem em uso
- v Não dobre ou flexione os discos de CD/DVD nem force a entrada no computador ou na embalagem
- v Verifique se há rachaduras nos discos de CD/DVD antes de cada uso. Não utilize discos rachados ou danificados

## <span id="page-11-0"></span>**Informações Adicionais sobre Segurança**

#### **PERIGO**

**A corrente elétrica proveniente de cabos de alimentação, de telefone e de comunicação é perigosa.**

**Para evitar risco de choque elétrico:**

- v **Não conecte nem desconecte nenhum cabo ou execute instalação, manutenção ou reconfiguração deste produto durante uma tempestade com raios.**
- v **Conecte todos os cabos de alimentação a tomadas elétricas corretamente instaladas e aterradas.**
- v **Todo equipamento que for conectado a este produto deve ser conectado a tomadas corretamente instaladas.**
- v **Quando possível, utilize apenas uma das mãos para conectar ou desconectar cabos de sinal.**
- v **Nunca ligue nenhum equipamento quando houver evidência de fogo, água ou danos estruturais.**
- v **Antes de abrir tampas de dispositivos, desconecte cabos de alimentação, sistemas de telecomunicação, redes e modems conectados, a menos que especificado de maneira diferente nos procedimentos de instalação e configuração.**
- v **Conecte e desconecte os cabos conforme descrito na tabela apresentada a seguir ao instalar, mover ou abrir tampas deste produto ou de dispositivos conectados.**

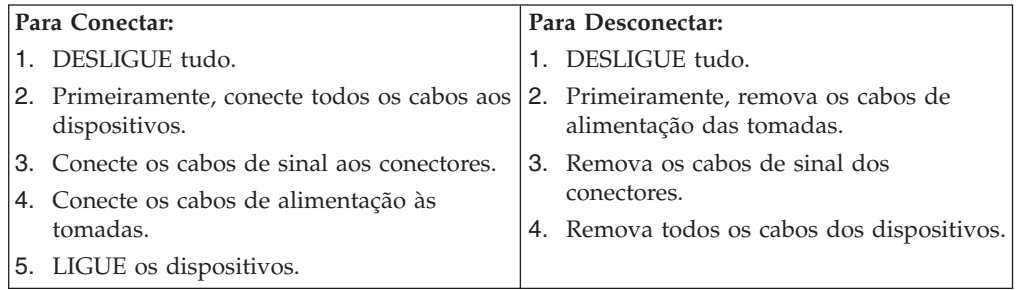

#### **DANGER**

**Le courant électrique provenant de l'alimentation, du téléphone et des câbles de transmission peut présenter un danger.**

**Pour éviter tout risque de choc électrique :**

- v **Ne manipulez aucun câble et n'effectuez aucune opération d'installation, d'entretien ou de reconfiguration de ce produit au cours d'un orage.**
- v **Branchez tous les cordons d'alimentation sur un socle de prise de courant correctement câblé et mis à la terre.**
- v **Branchez sur des socles de prise de courant correctement câblés tout équipement connecté à ce produit.**
- v **Lorsque cela est possible, n'utilisez qu'une seule main pour connecter ou déconnecter les câbles d'interface.;**
- v **Ne mettez jamais un équipement sous tension en cas d'incendie ou d'inondation, ou en présence de dommages matériels.**
- <span id="page-12-0"></span>v **Avant de retirer les carters de l'unité, mettez celle-ci hors tension et déconnectez ses cordons d'alimentation, ainsi que les câbles qui la relient aux réseaux, aux systèmes de té lécommunication et aux modems (sauf instruction contraire mentionnée dans les procédures d'installation et de configuration).**
- v **Lorsque vous installez, que vous déplacez, ou que vous manipulez le présent produit ou des périphériques qui lui sont raccordés, reportez-vous aux instructions ci-dessous pour connecter et déconnecter les différents cordons.**

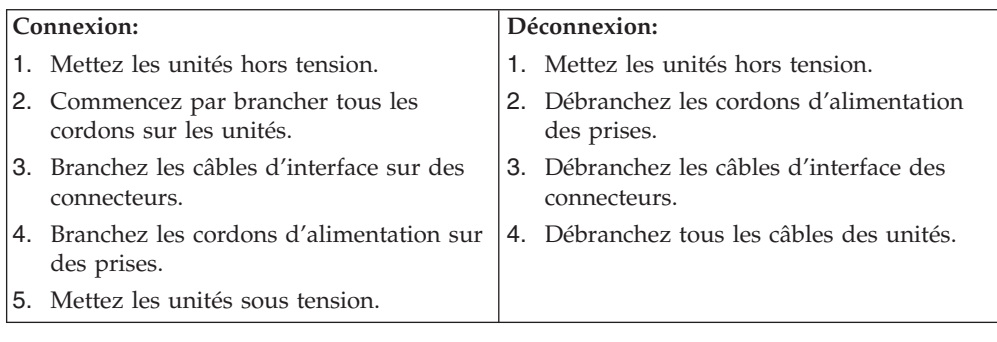

## **Aviso sobre a Bateria de Lítio**

#### **CUIDADO:**

#### **Perigo de explosão se a bateria for substituída de maneira incorreta.**

Ao substituir a bateria, utilize apenas uma bateria IBM com Número de Peça 33F8354, ou um tipo de bateria equivalente recomendado pelo fabricante. A bateria contém lítio e pode explodir se não for utilizada, manuseada ou descartada de maneira correta.

#### *Não:*

- Jogue ou coloque na água
- Exponha a temperaturas superiores a  $100^{\circ}$ C (212 $^{\circ}$ F)
- Conserte nem desmonte

Para descartar a bateria, entre em contato com a área de atendimento a clientes IBM, pelo telefone 0800-7014262, para obter informações sobre como enviar a bateria pelo correio para a IBM.

#### **ATTENTION**

#### **Danger d'explosion en cas de remplacement incorrect de la batterie.**

Remplacer uniquement par une batterie IBM de type ou d'un type équivalent recommandé par le fabricant. La batterie contient du lithium et peut exploser en cas de mauvaise utilisation, de mauvaise manipulation ou de mise au rebut inappropriée.

#### *Ne pas :*

- Lancer ou plonger dans l'eau
- Chauffer à plus de  $100^{\circ}C$  (212 $^{\circ}F$ )
- Réparer ou désassembler

Mettre au rebut les batteries usagées conformément aux règlements locaux.

## <span id="page-13-0"></span>**Informações sobre Segurança do Modem**

Para reduzir o risco de incêndio, choque elétrico ou ferimentos durante a utilização de equipamento telefônico, siga sempre as precauções básicas de segurança, tais como:

- v Nunca instale a fiação do telefone durante uma tempestade com raios.
- v Nunca instale tomadas de telefone em locais molhados, a menos que a tomada tenha sido projetada especialmente para locais molhados.
- v Nunca toque em fios ou terminais telefônicos não-isolados, a menos que a linha de telefone tenha sido desconectada da interface de rede.
- v Tome cuidado ao instalar ou modificar linhas de telefone.
- v Evite utilizar um telefone (exceto um telefone sem fio) durante uma tempestade com raios. Pode existir o risco remoto de um choque elétrico provocado por raios.
- v Não utilize o telefone para comunicar um vazamento de gás enquanto estiver próximo à área em que ocorreu o vazamento.

#### **Consignes de sécurité relatives au modem**

Lors de l'utilisation de votre matériel téléphonique, il est important de respecter les consignes ci-après afin de réduire les risques d'incendie, d'électrocution et d'autres blessures :

- v N'installez jamais de cordons téléphoniques durant un orage.
- v Les prises téléphoniques ne doivent pas être installées dans des endroits humides, excepté si le modèle a été conçu à cet effet.
- v Ne touchez jamais un cordon téléphonique ou un terminal non isolé avant que la ligne ait été déconnectée du réseau téléphonique.
- Soyez toujours prudent lorsque vous procédez à l'installation ou à la modification de lignes téléphoniques.
- Si vous devez téléphoner pendant un orage, pour éviter tout risque de choc électrique, utilisez toujours un téléphone sans fil.
- En cas de fuite de gaz, n'utilisez jamais un téléphone situé à proximité de la fuite.

## **Instrução de Conformidade do Laser**

Alguns modelos de Computadores Pessoais IBM são fornecidos de fábrica com a unidade de CD-ROM ou unidade de DVD-ROM. Unidades de CD-ROM e unidades de DVD-ROM também são vendidas separadamente como opcionais. Unidades de CD-ROM e unidades de DVD-ROM são produtos a laser. Estas unidades são certificadas nos Estados Unidos em conformidade com os requisitos do Subcapítulo J do documento DHHS 21 CFR (Department of Health and Human Services 21 Code of Federal Regulations) para produtos a laser da Classe 1. Em outros países, estas unidades são certificadas em conformidade com os requisitos das normas IEC (International Eletrothecnical Commission) 825 e CENELEC EN 60 825 para produtos a laser da Classe 1.

Quando uma unidade de CD-ROM ou uma unidade de DVD-ROM estiver instalada, observe as seguintes instruções de manuseio.

#### **CUIDADO:**

**A utilização de controles ou ajustes, ou a execução de procedimentos diferentes daqueles especificados nesta documentação pode resultar em exposição prejudicial à radiação.**

A remoção das tampas da unidade de CD-ROM ou da unidade de DVD-ROM pode resultar em exposição prejudicial à radiação de laser. Não existem peças no interior da unidade de CD-ROM ou da unidade de DVD-ROM que possam ser consertadas ou ajustadas. **Não remova as tampas da unidade.**

Algumas unidades de CD-ROM e unidades de DVD-ROM contêm um diodo de laser integrado, da Classe 3A ou da Classe 3B. Observe a seguinte instrução.

#### **PERIGO**

**Radiação a laser quando aberta. Não olhe diretamente para o feixe a olho nu ou com instrumentos ópticos e evite exposição direta ao feixe de laser.**

#### **DANGER:**

Certains modèles d'ordinateurs personnels sont équipés d'origine d'une unité de CD-ROM ou de DVD-ROM. Mais ces unités sont également vendues séparément en tant qu'options. L'unité de CD-ROM/DVD-ROM est un appareil à laser. Aux État-Unis, l'unité de CD-ROM/DVD-ROM est certifiée conforme aux normes indiquées dans le sous-chapitre J du DHHS 21 CFR relatif aux produits à laser de classe 1. Dans les autres pays, elle est certifiée être un produit à laser de classe 1 conforme aux normes CEI 825 et CENELEC EN 60 825.

Lorsqu'une unité de CD-ROM/DVD-ROM est installée, tenez compte des remarques suivantes:

**ATTENTION: Pour éviter tout risque d'exposition au rayon laser, respectez les consignes de réglage et d'utilisation des commandes, ainsi que les procédures décrites.**

L'ouverture de l'unité de CD-ROM/DVD-ROM peut entraîner un risque d'exposition au rayon laser. Pour toute intervention, faites appel à du personnel qualifié.

Certaines unités de CD-ROM/DVD-ROM peuvent contenir une diode à laser de classe 3A ou 3B. Tenez compte de la consigne qui suit:

#### **DANGER**

**Rayonnement laser lorsque le carter est ouvert. Évitez toute exposition directe des yeux au rayon laser. Évitez de regarder fixement le faisceau ou de l'observer à l'aide d'instruments optiques.**

## <span id="page-16-0"></span>**Visão Geral**

Obrigado por escolher um computador IBM®. O seu computador incorpora muitos dos avanços mais recentes em tecnologia de computadores e pode receber upgrade conforme suas necessidades se alteram.

Esta publicação suporta diversos modelos de computadores. As informações nesta seção o ajudam a identificar seu computador e o ajudam a localizar o capítulo que contém informações específicas para seu computador.

Adicionar opcionais de hardware ao seu computador é uma maneira fácil de aumentar seus recursos. Instruções para instalação de opcionais externos e internos são incluídas nesta publicação. Ao incluir uma opção, utilize essas instruções junto com as instruções do opcional.

### **Recursos para Informações**

A *Referência Rápida* fornecida com seu computador fornece informações para a instalação de seu computador e inicialização do sistema operacional. Ela também inclui informações básicas sobre resolução de problemas, procedimentos de recuperação de software, informações sobre ajuda, atendimento e garantia.

Access IBM, no desktop, fornece um link para obter informações adicionais sobre o seu computador.

Se você possui acesso à Internet, os manuais mais atualizados para seu computador estão disponíveis na World Wide Web. Para acessar essas informações, vá com o navegador para

http://www.ibm.com/pc/support

Digite o tipo e o número do modelo da sua máquina no campo **Quick Path** e clique em **Go**.

# <span id="page-17-0"></span>**Identificando o Computador**

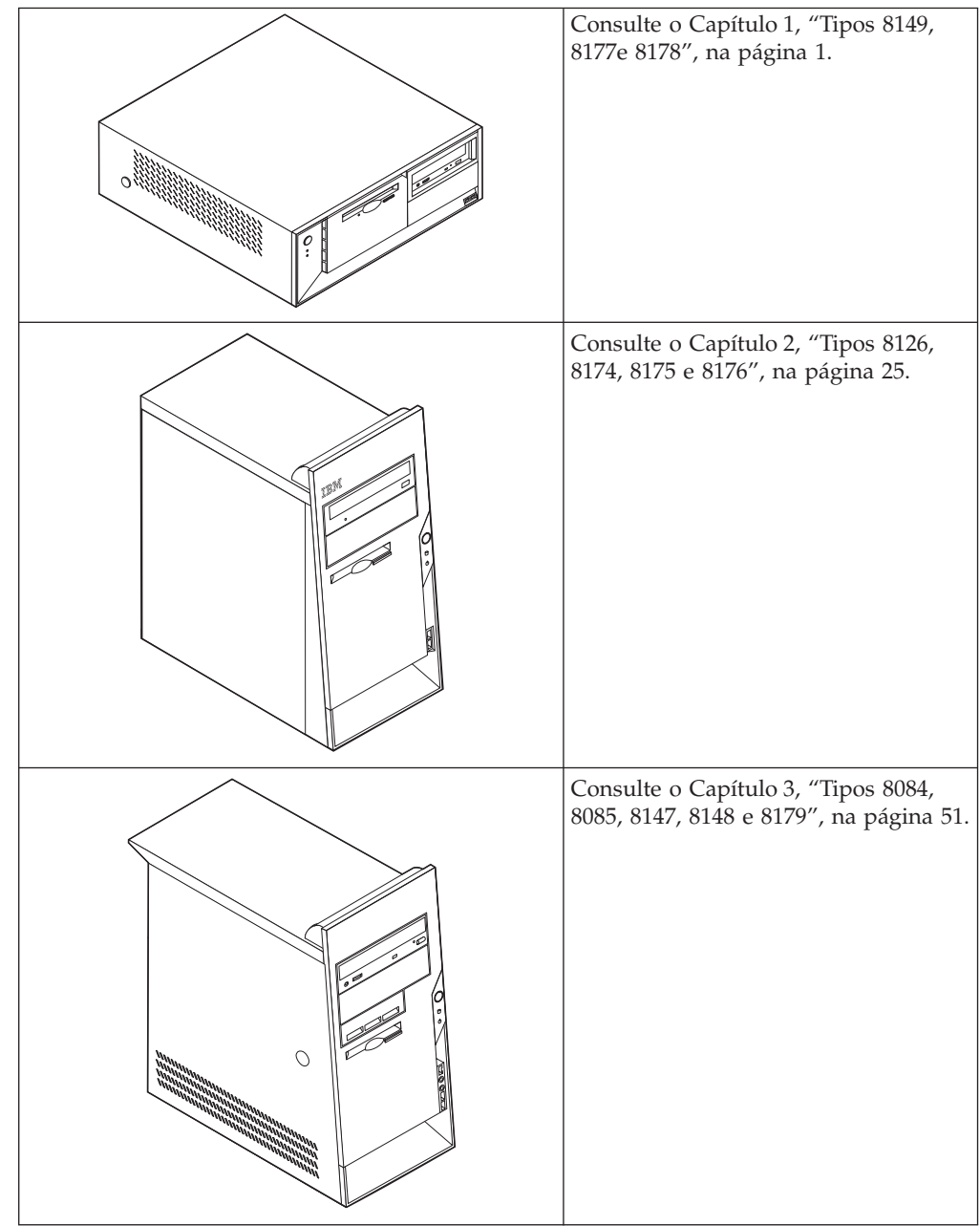

## <span id="page-18-0"></span>**Capítulo 1. Tipos 8149, 8177e 8178**

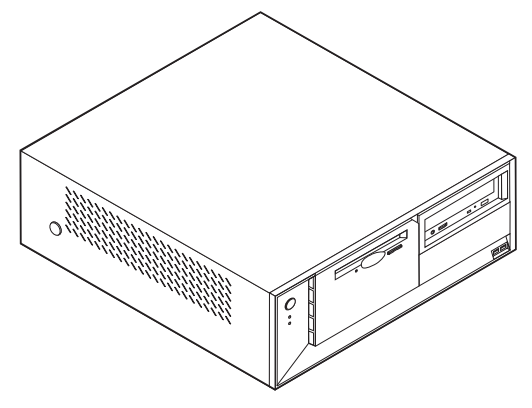

Este capítulo fornece uma apresentação sobre os recursos e os opcionais disponíveis para seu computador. Você pode expandir os recursos de seu computador adicionando memória, placas ou unidades. Ao instalar um opcional utilize estas instruções juntamente com as instruções fornecidas com ele.

#### **Importante**

Antes de instalar ou remover qualquer opcional, leia ["Informações](#page-6-0) [Importantes](#page-6-0) sobre Segurança" na página v. Estas precauções e instruções o ajudarão a trabalhar com segurança.

### **Recursos**

Esta seção fornece uma visão geral dos recursos do computador e dos softwares pré-instalados.

#### **Informações sobre o Sistema**

As informações a seguir abrangem uma variedade de modelos. Para obter informações sobre um modelo específico, utilize o IBM Setup Utility. Consulte o Capítulo 4, ["Utilizando](#page-94-0) o Programa IBM Setup Utility", na página 77.

**Microprocessador** (varia por tipo de modelo)

- Processador Intel® Pentium® 4 com Tecnologia HyperThreading
- Processador Intel Pentium 4
- Processador Intel Celeron®
- v Cache interno (o tamanho varia por tipo de modelo)

#### **Memória**

- Suporte para quatro DIMMs (Dual Inline Memory Modules)
- v Memória flash de 512 KB para programas do sistema

#### **Unidades internas**

v Unidade de disquete de 3,5 Pol., 1,44 MB

- Unidade de disco rígido interna
- v Unidade de CD EIDE ou Unidade de DVD (alguns modelos)

#### **Subsistema de vídeo**

- v Um controlador gráfico integrado para um monitor VGA (Video Graphics Array)
- v Slot de adaptador de vídeo AGP (Porta Gráfica Aceleradora) na placa-mãe (alguns modelos)

#### **Subsistema de áudio**

- v AC'97 com ADI 1981B Audio Codec
- v Entrada de linha, saída de linha e conectores de microfone no painel traseiro

#### **Conectividade**

- v 10/100 Mbps integrados Controlador Intel Ethernet integrado que suporta o recurso Wake on LAN®
- Soft modem V.90/V.44 (alguns modelos)

#### **Recursos de gerenciamento do sistema**

- RPL (Remote Program Load) e DHCP (Dynamic Host Configuration Protocol)
- Wake on LAN
- Wake on Ring (no programa IBM Setup Utility, esse recurso é chamado Serial Port Ring Detect para um modem externo e Modem Ring Detect para um modem interno)
- v Administração Remota
- v Inicialização automática de ativação
- v BIOS de SM (Gerenciamento de Sistema) e software de SM
- v Habilidade para armazenar resultados de teste de hardware de POST

#### **Recursos de entrada/saída**

- v ECP (Extended Capabilities Port)/EPP (Extended Parallel Port) de 25 pinos
- Conector serial de 9 pinos
- v Seis conectores USB de 4 pinos (dois no painel frontal e seis no painel traseiro)
- Conector de mouse  $PS/2^{\circledR}$
- Conector do teclado PS/2
- Conector Ethernet
- Conector de monitor VGA
- v Três conectores de áudio (entrada de linha, saída de linha e microfone)

#### **Expansão**

- v Quatro compartimentos de unidade
- v Três slots de placa PCI (Peripheral Component Interconnect) de 32 bits
	- **Nota:** Consulte ["Instalando](#page-29-0) Placas" na página 12 para obter informações sobre os comprimentos de placas suportados.
- v Um slot de expansão AGP (Porta Gráfica Aceleradora) (alguns modelos)

#### **Energia**

- v Fonte de alimentação de 230 W com chave de seleção de voltagem manual
- v Mudança automática de freqüência de entrada de 50/60 Hz
- v Suporte ao Gerenciamento Avançado de Energia
- Suporte à ACPI (Advanced Configuration and Power Interface)

#### **Recursos de segurança**

- v Senhas do usuário e administrador
- v Suporte para a adição de uma presilha de cabo e cabo travável
- v Suporte para a adição de uma trava de cabo integrada
- v Controle da seqüência de inicialização
- v Inicialização sem unidade de disquete, teclado ou mouse
- v Modo de inicialização não-assistido
- v Controle de E/S de disquete e disco rígido
- v Controle de E/S de porta paralela e serial
- v Perfil de segurança por dispositivo

#### **Software IBM pré-instalado**

Seu computador pode vir com softwares pré-instalados. Se for, um sistema operacional, os drivers de dispositivo para suportar recursos integrados e outros programas de suporte estão incluídos.

#### **Sistemas operacionais (pré-instalados)** (varia por tipo de modelo)

**Nota:** Nem todos os países ou regiões terão esses sistemas operacionais.

- Microsoft<sup>®</sup> Windows<sup>®</sup>  $XP$  Home
- Microsoft Windows XP Professional

#### **Sistemas operacionais (certificados ou testados para compatibilidade)**<sup>1</sup>

- Microsoft Windows 2000
- Linux<sup>2</sup>

<sup>1.</sup> Os sistemas operacionais listados aqui estão sendo testados quanto à compatibilidade no momento em que esta publicação foi impressa. Sistemas operacionais adicionais podem ser identificados pela IBM como compatíveis com seu computador após a publicação deste manual. Correções e adições a essa lista são passíveis de mudança. Para determinar se um sistema operacional foi certificado ou testado quanto à compatibilidade, verifique o site do fornecedor do sistema operacional na Web.

<sup>2.</sup> Certificação do Linux http://www.ibm.com/pc/support/site.wss/migr-48nt8d.html

# <span id="page-21-0"></span>**Especificações**

Esta seção lista as especificações físicas para seu computador.

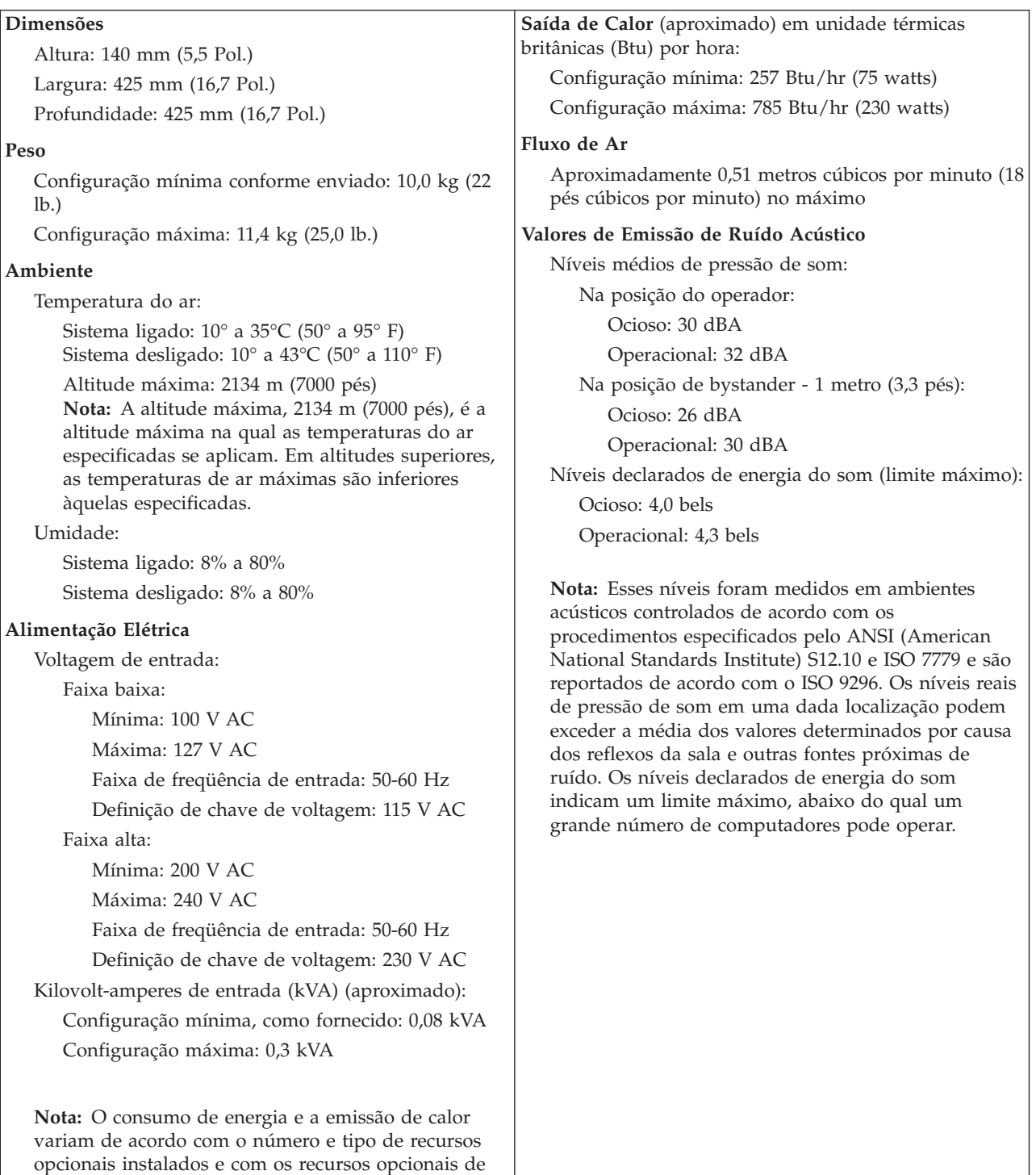

gerenciamento de energia utilizados.

## <span id="page-22-0"></span>**Opcionais Disponíveis**

Os itens a seguir são alguns opcionais disponíveis:

- Opcionais Externos
	- Dispositivos de porta paralela, como impressoras de unidades externas
	- Dispositivos de porta serial, como modems externos e câmaras digitais
	- Dispositivos de áudio, como alto-falantes externos para sistema de som
	- Dispositivos USB, como impressoras, joysticks e scanners
	- Dispositivo de segurança como uma presilha de cabo
	- Monitores
- Unidades Internos
	- Sistema memória denominada DIMMs (Dual Inline Memory Modules)
	- Placas PCI (Peripheral component interconnect)
	- Placas AGP (Porta Gráfica Aceleradora) (alguns modelos)
	- Unidades internas como:
		- Unidade de CD unidade (alguns modelos)
		- Unidade de disco rígido
		- Unidades de disquete e outras unidades de mídia removível

Para obter as informações mais recentes sobre os opcionais disponíveis, consulte as seguintes páginas na World Wide Web:

- http://www.ibm.com/pc/us/options/
- http://www.ibm.com/pc/support/

Você também pode obter informações entrando em contato com o Revendedor Autorizado IBM ou Representante de Marketing IBM.

- v Nos Estados Unidos, ligue para 1-800-IBM-2YOU (1-800-426-2968), seu Revendedor IBM ou Representante de Marketing IBM.
- v No Canadá, ligue para 1-800-565-3344 ou 1-800-IBM-4YOU.
- v Fora dos Estados Unidos, entre em contato com o Revendedor IBM ou Representante de Marketing IBM.

## **Ferramentas Necessárias**

Para instalar alguns opcionais em seu computador, você precisará de uma chave de fenda com ponta chata ou Phillips. Ferramentas adicionais podem ser necessárias para determinados opcionais. Consulte as instruções fornecidas com seu opcional.

## **Manuseando Dispositivos Sensíveis à Estática**

A eletricidade estática, embora inofensiva a você, pode danificar seriamente os componentes e opcionais do computador.

Ao incluir um opcional, *não* abra sua embalagem anti-estática antes de receber instruções neste sentido.

Ao manusear os opcionais e outros componentes do computador, tome estas precauções para evitar danos por eletricidade estática:

v Limite seus movimentos. O movimento pode fazer com que a eletricidade estática seja estabelecida ao seu redor.

- <span id="page-23-0"></span>v Sempre manuseie os componentes com cuidado. Manuseie placas e módulos de memória pelas bordas. Nunca toque os circuitos expostos.
- v Evite que outras pessoas toquem os componentes.
- v Ao instalar um novo opcional, encoste o pacote de proteção estática que contém o opcional em uma tampa metálica do slot de expansão ou em outra superfície de metal desencapada do computador por, pelo menos, dois segundos. Isto reduz a eletricidade estática no pacote e em seu corpo.
- v Quando possível, remova o opcional e instale-o diretamente no computador, sem colocá-lo em outro lugar. Quando isto não for possível, coloque o pacote de proteção estática em que o opcional foi enviado em uma superfície uniforme e nivelada e coloque o opcional sobre ele.
- Não coloque o opcional na tampa do computador ou em outra superfície metálica.

## **Instalando Opcionais Externos**

Esta seção mostra os diversos conectores externos em seu computador para os quais você pode conectar opcionais externos, como alto-falantes externos, uma impressora ou um scanner. Para alguns opcionais externos, você deve instalar o software adicional além de efetuar a conexão física. Ao adicionar um opcional externo, utilize as informações nesta seção para identificar o conector exigido e, em seguida, utilize as instruções que acompanham o opcional para ajudá-lo a fazer a conexão e instalar qualquer driver de dispositivo ou software necessários para o opcional.

## **Localizando os Conectores na Parte Frontal do Computador**

A ilustração a seguir mostra as localizações dos conectores na frente do computador.

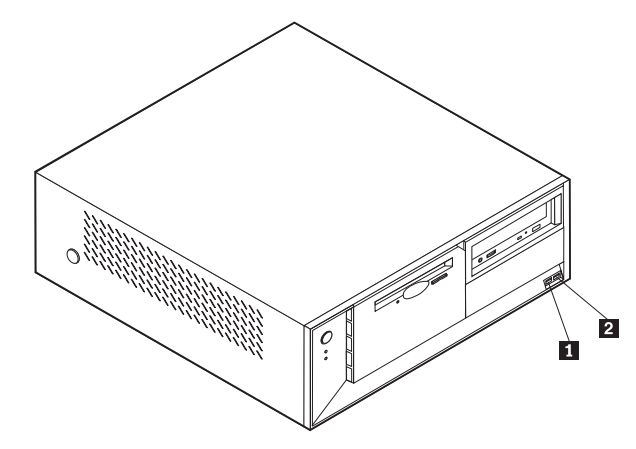

1 Conector USB 2 Conector USB

## <span id="page-24-0"></span>**Localizando os Conectores na Parte Traseira do Computador**

A ilustração a seguir mostra as localizações dos conectores na parte traseira do computador.

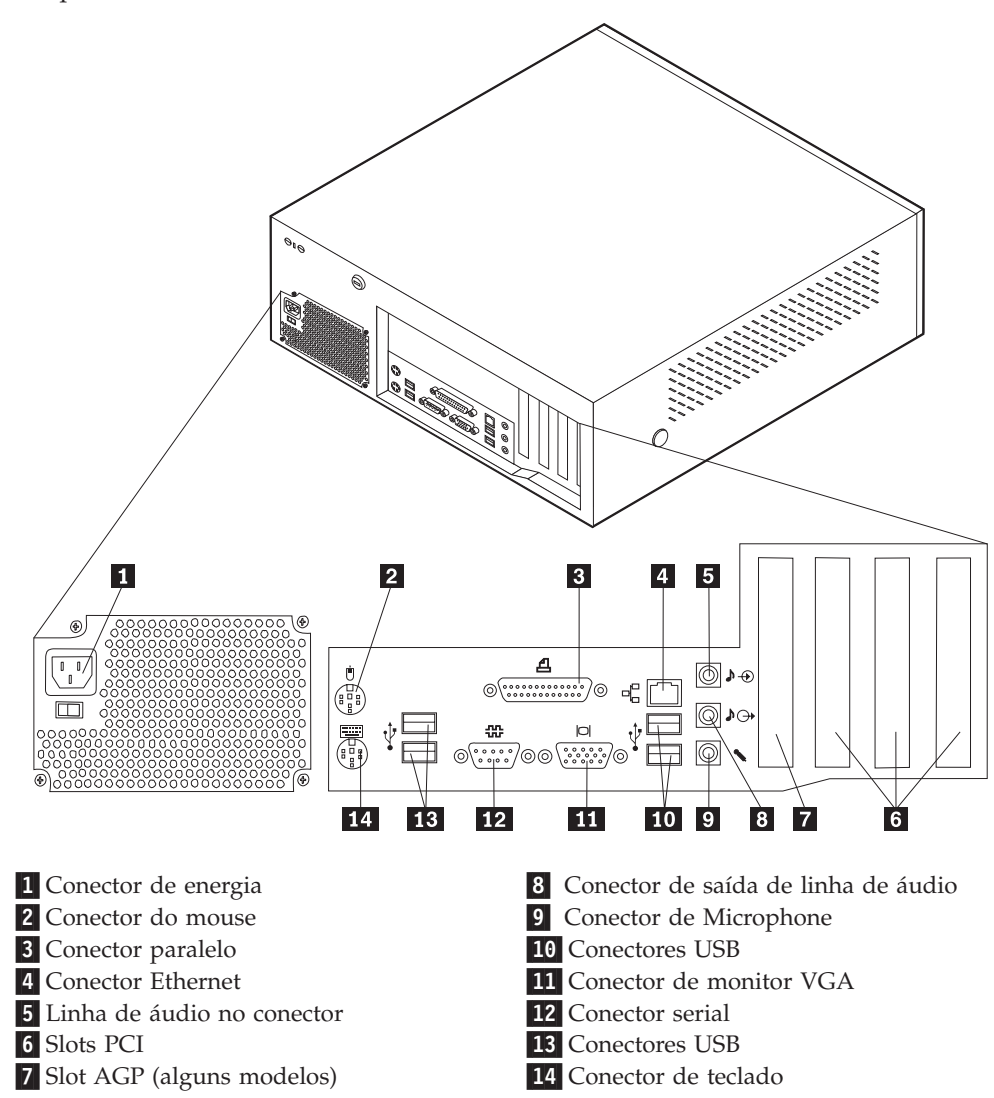

**Nota:** Alguns conectores na parte traseira do computador são codificados por cores para ajudá-lo a determinar onde conectar os cabos em seu computador.

<span id="page-25-0"></span>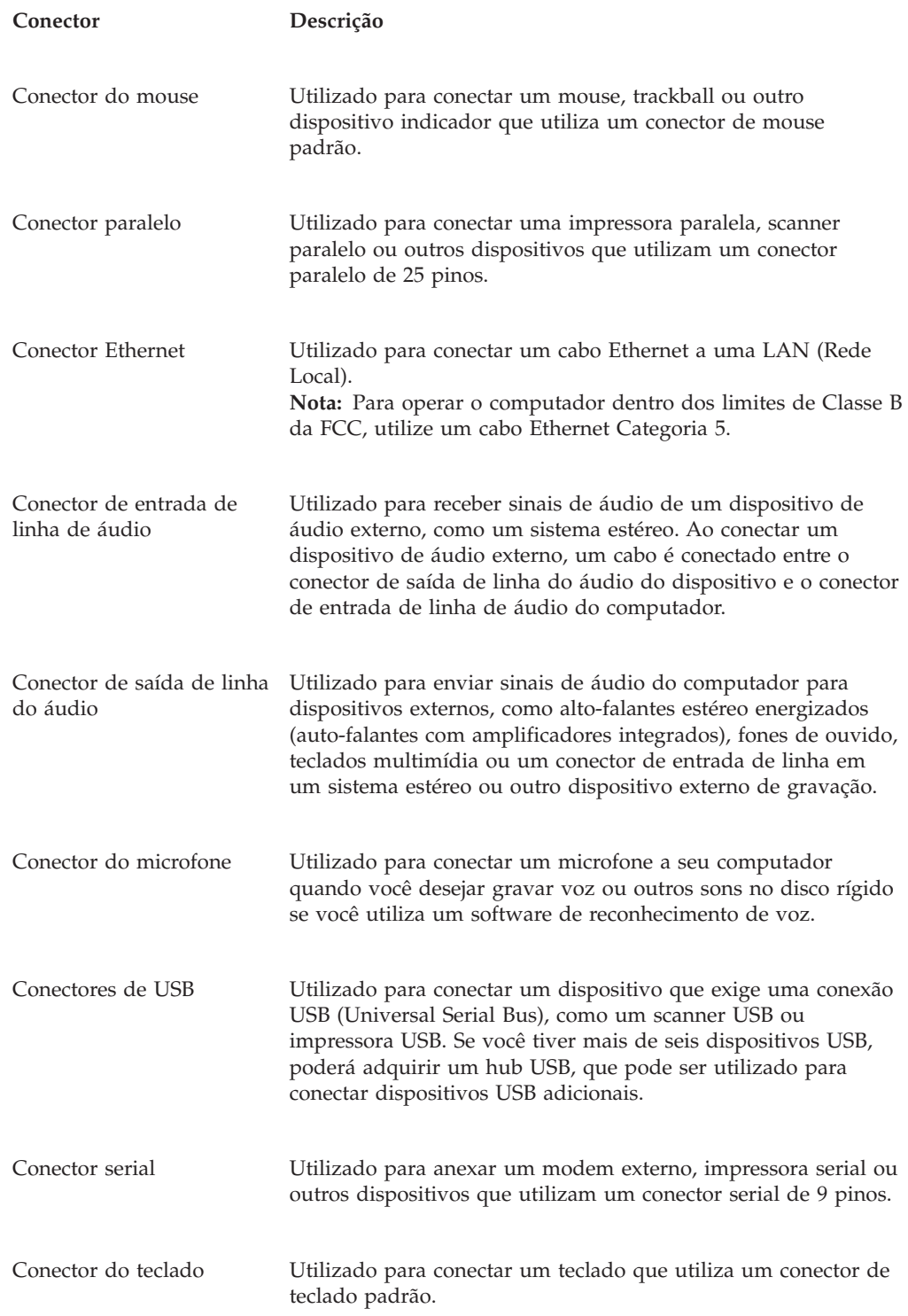

## **Obtendo Drivers de Dispositivo**

Você pode obter drivers de dispositivo para sistemas operacionais que não estão pré-instalados em http://www.ibm.com/pc/support/ na World Wide Web. As instruções de instalação são fornecidas em arquivos README com os arquivos de drivers de dispositivos.

## <span id="page-26-0"></span>**Removendo a Tampa**

#### **Importante:**

Leia ["Informações](#page-6-0) Importantes sobre Segurança" na página v e ["Manuseando](#page-22-0) [Dispositivos](#page-22-0) Sensíveis à Estática" na página 5 antes de remover a tampa.

Para remover a tampa:

- 1. Encerre o seu sistema operacional, remova qualquer mídia (disquetes, CDs ou fitas) das unidades e desligue todos os dispositivos conectados e o computador.
- 2. Desconecte todos os cabos de alimentação das tomadas elétricas.
- 3. Desconecte todos os cabos conectados ao computador. Isto inclui cabos de alimentação, cabos de E/S (Entrada/Saída) e qualquer outro cabo que esteja conectado ao computador.
- 4. Pressione os botões nas laterais do computador e gire a extremidade traseira da tampa para cima em direção à parte frontal do computador.

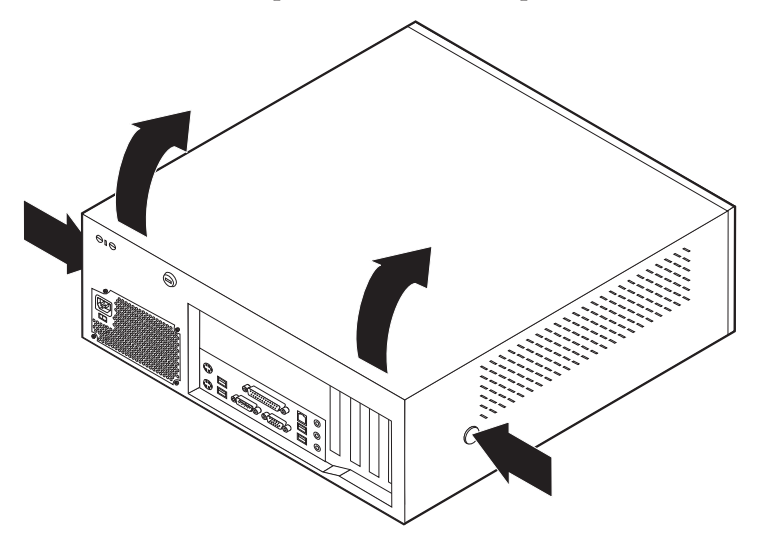

## <span id="page-27-0"></span>**Localizando os Componentes**

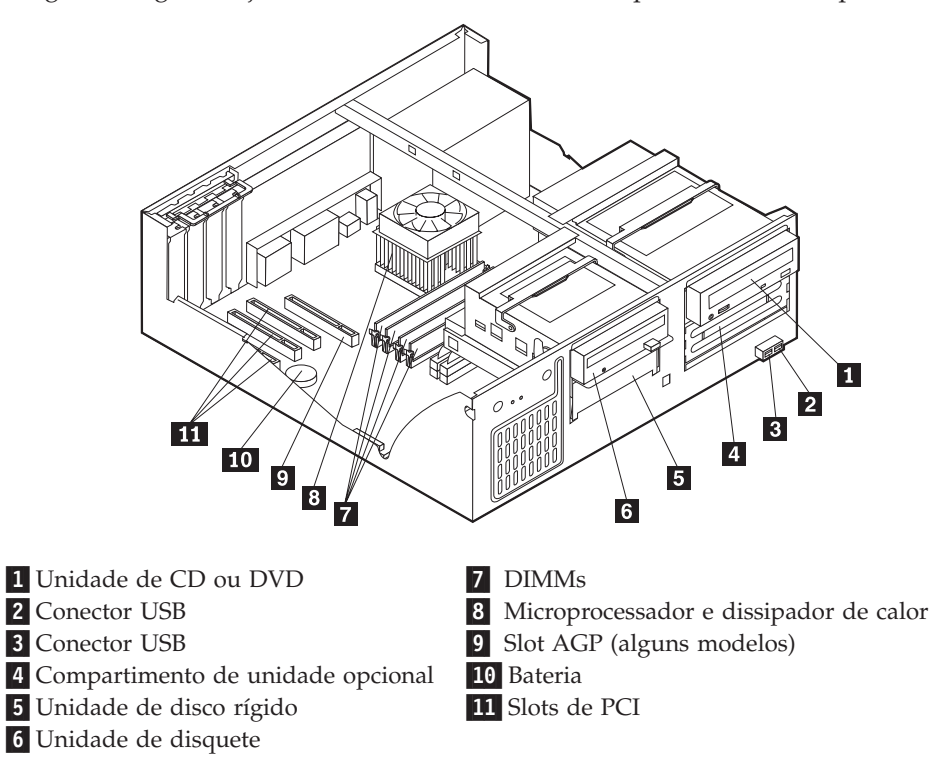

A figura a seguir o ajuda a localizar os diversos componentes do computador.

## **Identificando as Peças na Placa-mãe**

A placa-mãe (algumas vezes denominada *circuito impresso* ou *placa-mãe*) é a placa de circuito principal em seu computador. Ela fornece as funções básicas do computador e suporta uma variedade de dispositivos instalados pela IBM ou os dispositivos que você pode instalar posteriormente.

<span id="page-28-0"></span>A ilustração a seguir mostra as localizações das peças na placa-mãe.

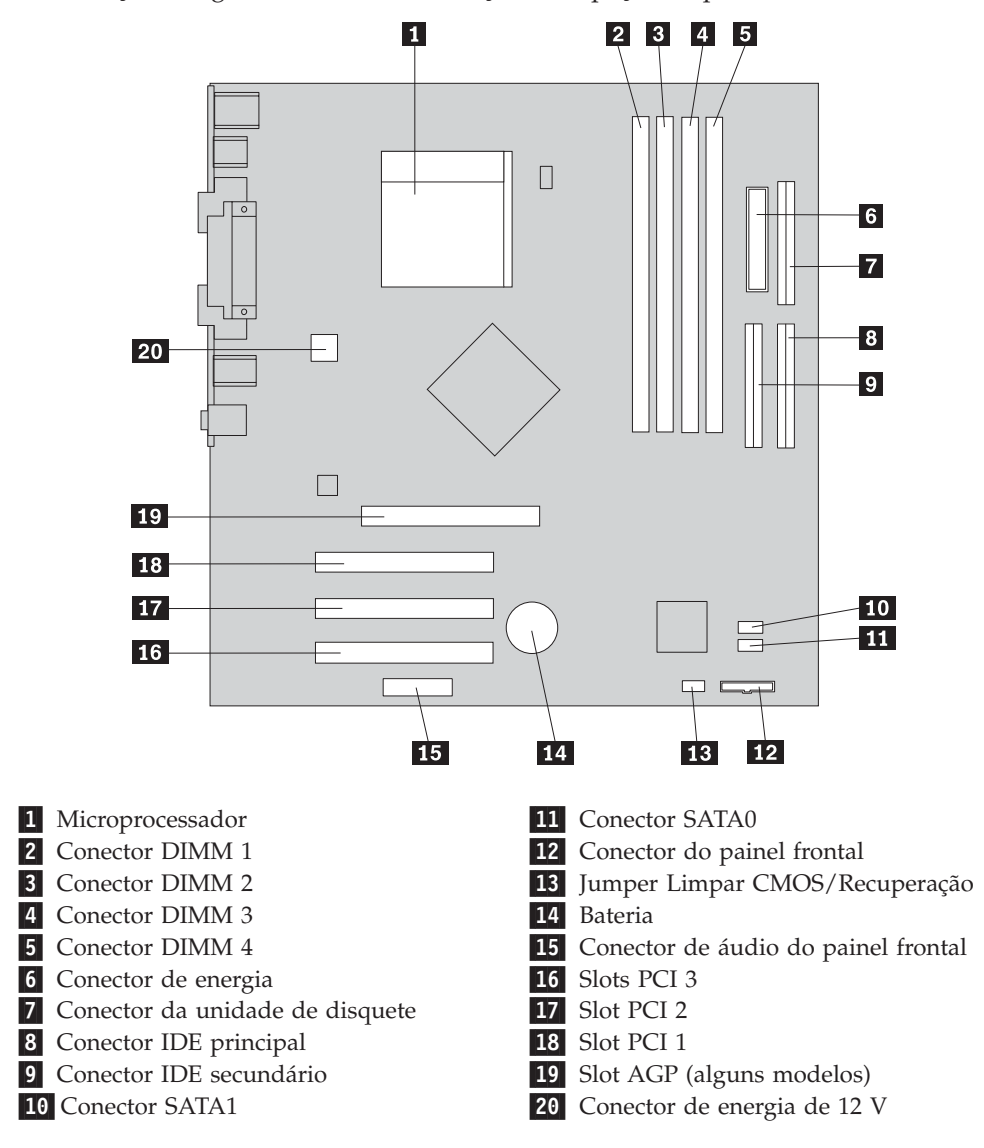

## **Instalando Memória**

O computador possui quatro conectores para instalar DIMMs (Dual Inline Memory Modules) que fornecem no máximo 4,0 GB de memória de sistema.

Ao instalar módulos DIMM, aplique as seguintes regras:

- v A memória do sistema está dividida em dois canais (canal A e B). Os conectores DIMM 1 e 2 são o canal A e os conectores DIMM 3 e 4 são o canal B.
- v Se os conectores DIMM 1 e 3 (ou 2 e 4) possuem a mesma tecnologia e tamanho de memória, o sistema opera em modo de canal duplo.
- Utilize DDR SDRAM (Double Data Rate Synchronous Dynamic Random Access Memory) de 2,5 V, 184 pinos.
- v Utilize DIMMs de 128 MB, 256 MB, 512 MB ou 1,0 GB em qualquer combinação.
- v Os DIMMs tem 38,1 mm (1,5 polegadas) de altura.

**Nota:** Apenas DIMMs DDR SDRAM podem ser utilizadas.

<span id="page-29-0"></span>Para instalar um módulo DIMM:

- 1. Remova a tampa. Consulte ["Removendo](#page-26-0) a Tampa" na página 9.
- 2. Pode ser necessário remover uma placa para obter acesso aos slots DIMM. Consulte "Instalando Placas" na página 12.
- 3. Para localizar os conectores DIMM. Consulte ["Identificando](#page-27-0) as Peças na [Placa-mãe"](#page-27-0) na página 10.
- 4. Abra as presilhas de retenção.

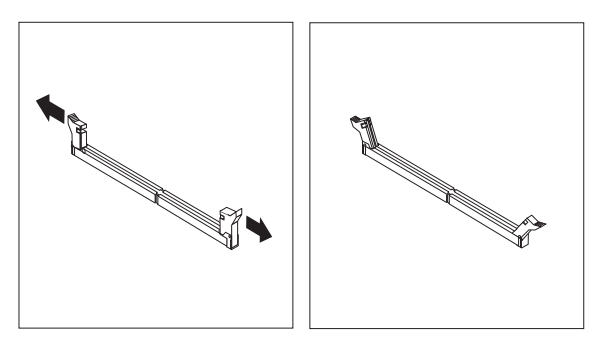

5. Verifique se os encaixes do módulo DIMM estão alinhados com as abas do conector. Empurre ou insira o DIMM diretamente para baixo no conector até que as presilhas de retenção se fechem.

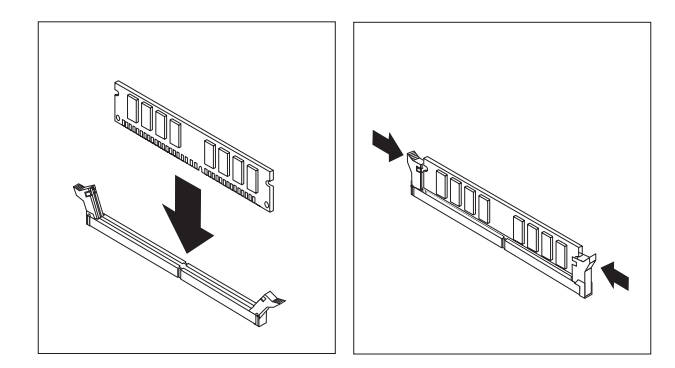

#### **O que Fazer em Seguida:**

- v Para trabalhar com outro opcional, vá para a seção apropriada.
- v Para concluir a instalação, vá para ["Recolocando](#page-40-0) a Tampa e Conectando os [Cabos"](#page-40-0) na página 23.

## **Instalando Placas**

Esta seção fornece informações e instruções para instalação e remoção de placas. O computador possui três slots de expansão para placas PCI. Um slot, utilizado para uma placa AGP, está disponível em alguns modelos. Você pode instalar uma placa com até 340 mm (13,4 polegadas) de comprimento nos slots AGP ou PCI 2 e 3. Podem também instalar uma placa de até 200 mm (7,9 polegadas) de comprimento no slot PCI 1.

Para instalar uma placa:

1. Remova a tampa. Consulte ["Removendo](#page-26-0) a Tampa" na página 9.

2. Remova a trava da tampa do slot da placa e a tampa do slot de expansão apropriado.

![](_page_30_Figure_1.jpeg)

- 3. Remova a placa de sua embalagem de proteção estática.
- 4. Instale a placa no slot apropriado da placa-mãe.
- 5. Instale a trava da tampa do slot da placa.

![](_page_30_Figure_5.jpeg)

#### **O que Fazer em Seguida:**

- v Para trabalhar com outro opcional, vá para a seção apropriada.
- v Para concluir a instalação, vá para ["Recolocando](#page-40-0) a Tampa e Conectando os [Cabos"](#page-40-0) na página 23.

## <span id="page-31-0"></span>**Instalando Unidades Internas**

Esta seção fornece informações e instruções para instalar e remover unidades internas.

Unidades internas são dispositivos que seu computador utiliza para ler e armazenar os dados. Você pode adicionar unidades ao seu computador para aumentar o recurso de armazenamento e para ativar seu computador para ler outros tipos de mídia. Algumas das diversas unidades disponíveis para seu computador são:

- v Unidades de disco rígido PATA (Parallel Advanced Technology Attachment)
- Unidades de disco rígido ATA serial
- v Unidades de CD ou unidades de DVD
- Unidades de fita
- v Unidades de mídia removíveis

**Nota:** Essas diferentes unidades também são denominadas de unidades IDE (Integrated Drive Electronics).

As unidades internas são instaladas em *compartimentos*. Neste manual, os compartimentos são denominados como compartimento 1, compartimento 2 e assim por diante.

Ao instalar uma unidade interna, é importante observar o tipo e o tamanho da unidade que você pode instalar em cada compartimento. Além disso, é importante conectar corretamente os cabos da unidade interna à unidade instalada.

## **Especificações da Unidade**

Seu computador é fornecido com unidades instaladas pela IBM:

- v Uma unidade de CD ou de DVD no compartimento 1 (alguns modelos)
- v Uma unidade de disco rígido de 3,5 Pol. no compartimento 3
- v Uma unidade de disquete de 3,5 Pol. no compartimento 4

Qualquer compartimento que não tenha uma unidade instalada tem uma blindagem estática e painel de compartimentos instalados.

<span id="page-32-0"></span>A ilustração a seguir mostra as localizações dos compartimentos da unidade.

![](_page_32_Figure_1.jpeg)

A lista a seguir descreve algumas das unidades que podem ser instaladas em cada compartimento e suas exigências de altura:

![](_page_32_Picture_572.jpeg)

#### **Notas:**

- 1. As unidades com mais de 43,0 mm (1,7 Pol.) de altura não podem ser instaladas.
- 2. Instale unidades de mídia removível (fita ou CD) no compartimento acessível (compartimentos 1 ou 2).

## **Instalando uma Unidade**

Para instalar uma unidade interna, siga essas etapas:

- 1. Remova a tampa. Consulte ["Removendo](#page-26-0) a Tampa" na página 9.
- 2. Se o computador tiver uma unidade de CD ou DVD, você poderá precisar remover os cabos de sinal e alimentação da unidade.
- 3. Se a unidade que você está instalando é uma unidade de mídia removível, remova o painel do compartimento do painel frontal.
- 4. Remova a cobertura de metal do compartimento de unidade inserindo uma chave de fenda de ponta chata em um dos slots, forçando cuidadosamente até

soltar.

![](_page_33_Figure_1.jpeg)

5. Gire a alça da trava do compartimento de unidade em direção à parte da frente do computador e, em seguida, gire o envoltório do compartimento de unidade para cima, conforme mostrado, até travar na posição vertical.

![](_page_33_Picture_3.jpeg)

- 6. Assegure-se de que a unidade que você está instalando esteja definida corretamente como um dispositivo master ou slave.
	- **Nota:** Uma unidade de disco rígido ATA serial não precisa ser definida como dispositivo master ou slave.
	- v Se for a primeira unidade de CD ou DVD, defina-a como um dispositivo mestre.
	- v Se for uma unidade de CD ou DVD opcional, defina-a como dispositivo slave.
	- v Se for uma unidade de disco rígido ATA paralela adicional, defina-a como dispositivo slave.

Consulte a documentação fornecida com sua unidade para informações de jumper master/slave.

7. Instale a unidade no compartimento. Alinhe os orifícios de parafuso e insira os dois parafusos.

![](_page_34_Figure_1.jpeg)

- 8. Gire o envoltório do compartimento de unidade de volta para o local correto.
- 9. Uma unidade de disco rígido requer dois cabos: um cabo de alimentação conectado à fonte de alimentação e um cabo de sinal conectado à placa-mãe.
	- v Uma unidade de disco rígido ATA paralela requer um cabo de alimentação de quatro fios.

![](_page_34_Picture_5.jpeg)

v Uma unidade de disco rígido ATA serial requer um cabo de alimentação de cinco fios.

![](_page_34_Picture_7.jpeg)

As etapas para conectar uma unidade são diferentes dependendo do tipo de unidade que estiver sendo conectado. Utilize um dos seguintes procedimentos para conexão da sua unidade.

### **Conectando a Primeira Unidade de CD ou DVD**

1. Localize o cabo de sinal de três conectores que vem com seu computador ou com a nova unidade.

- <span id="page-35-0"></span>2. Localize o conector IDE secundário na placa-mãe. Consulte ["Identificando](#page-27-0) as Peças na [Placa-mãe"](#page-27-0) na página 10.
- 3. Conecte uma extremidade do cabo de sinal à unidade e a outra ao conector IDE secundário na placa-mãe. Para reduzir o ruído eletrônico, utilize os conectores na extremidade do cabo apenas.
- 4. Seu computador possui conectores extra de energia para unidades adicionais. Conecte o conector de energia à unidade.

#### **Conectando uma Unidade de CD, Unidade de DVD ou Unidade de Disco Rígido ATA Paralela Adicional**

- 1. Localize o conector IDE secundário na placa-mãe e o cabo de sinal de três conectores. Consulte ["Identificando](#page-27-0) as Peças na Placa-mãe" na página 10.
- 2. Conecte o conector extra no cabo de sinal à nova unidade.
- 3. Seu computador possui conectores extra de energia para unidades adicionais. Conecte o conector de energia à unidade.

### **Conectando uma Unidade de Disco Rígido ATA Serial**

Uma unidade de disco rígido serial pode ser conectada a qualquer conector SATA disponível.

- 1. Localize o cabo de sinal que acompanha a nova unidade.
- 2. Localize um conector SATA disponível na placa-mãe. Consulte ["Identificando](#page-27-0) as Peças na [Placa-mãe"](#page-27-0) na página 10.
- 3. Conecte uma extremidade do cabo de sinal à unidade e a outra a um conector SATA que esteja disponível na placa-mãe.
- 4. Seu computador possui conectores extra de energia para unidades adicionais. Conecte o conector de energia à unidade.

#### **O que Fazer em Seguida:**

- v Para trabalhar com outro opcional, vá para a seção apropriada.
- v Para concluir a instalação, vá para ["Recolocando](#page-40-0) a Tampa e Conectando os [Cabos"](#page-40-0) na página 23.

## **Instalando Recursos de Segurança**

Para ajudar a evitar furto de hardware e acesso não autorizado ao computador, estão disponíveis várias opções de trava de segurança. As seções a seguir ajudarão você a identificar e instalar os diversos tipos de travas que podem estar disponíveis para o computador. Além das travas físicas, o uso não autorizado do computador pode ser evitado por uma trava de software que trava o teclado até uma senha correta ser digitada.

Certifique-se de que nenhum cabo de segurança interfira com outros cabos do computador.
## **Identificando Travas de Segurança**

A ilustração a seguir mostra as localizações dos recursos de segurança na parte traseira do computador.

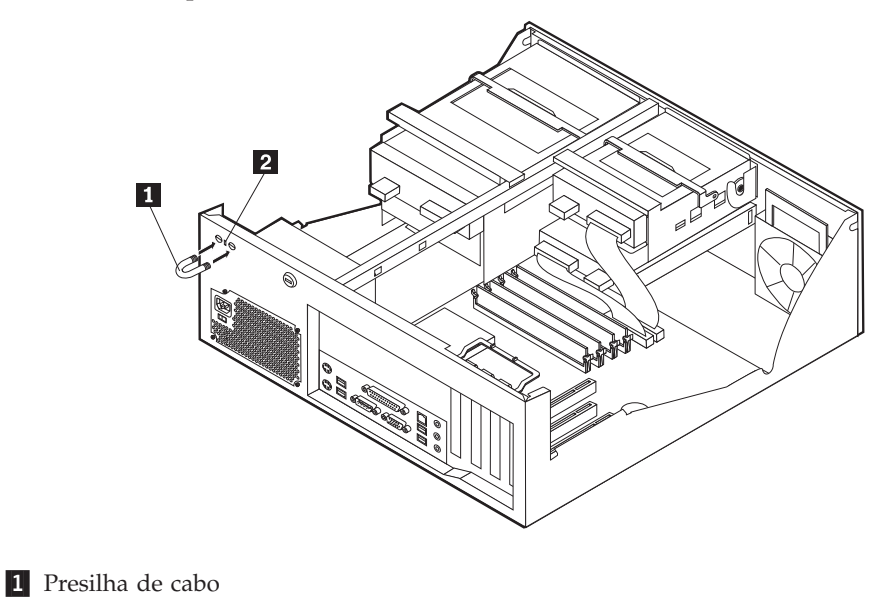

2 Trava de cabo integrada

### **Presilha de Cabo**

Utilizando uma presilha de cabo de 3/16 polegadas ou 5 mm (às vezes chamada de cavilha em U), um cabo de segurança de aço e um cadeado, você pode prender o computador a uma escrivaninha, mesa ou a outro dispositivo não permanente. Para computadores projetados para acomodar a presilha de cabo, são fornecidas perfurações na parte traseira do chassi.

Para instalar uma presilha de cabo:

- 1. Remova a tampa. Consulte ["Removendo](#page-26-0) a Tampa" na página 9.
- 2. Utilize uma ferramenta, como uma chave de fenda, para remover as duas as coberturas de metal.
- 3. Insira a presilha de cabo pelo painel traseiro; em seguida, conecte e aperte as porcas com a chave de tamanho apropriado ou ajustável.
- 4. Recoloque a tampa do computador. Para obter informações adicionais, consulte ["Recolocando](#page-40-0) a Tampa e Conectando os Cabos" na página 23.

5. Passe o cabo pela presilha de cabo e em torno de um objeto que não faça parte de ou que esteja permanentemente seguro à estrutura ou alicerce da construção e de onde não possa ser removido; em seguida, prenda as extremidades do cabo com um cadeado.

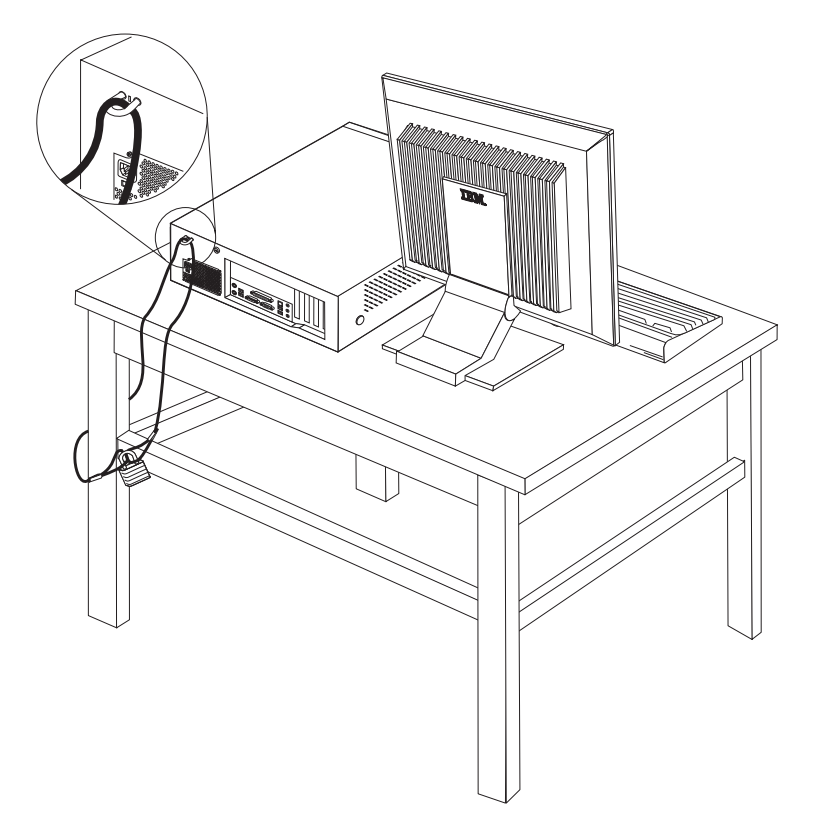

## **Trava de Cabo Integrada**

Com uma trava de cabo integrada (às vezes chamada de trava Kensington), você pode prender o computador a uma escrivaninha, mesa ou a outro dispositivo não permanente. A trava de cabo conecta-se a um slot de segurança na parte traseira do computador e é operada com uma chave. Ela é do mesmo tipo de trava utilizado com muitos computadores laptop. Você pode adquirir uma trava de cabo diretamente da IBM. Vá para http://www.pc.ibm.com/support e pesquise em *Kensington*.

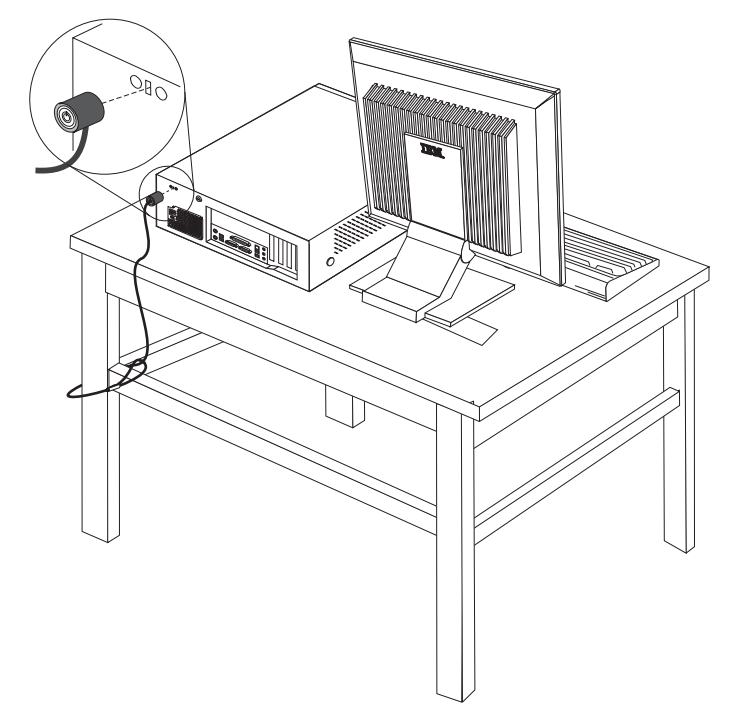

### **Proteção por Senha**

Para impedir o uso não autorizado do computador, você pode utilizar o programa IBM Setup Utility para definir uma senha. Ao ligar o computador, você é solicitado a digitar uma senha para destravar o teclado para uso normal.

#### **O que Fazer em Seguida:**

- v Para trabalhar com outro opcional, vá para a seção apropriada.
- v Para concluir a instalação, vá para ["Recolocando](#page-40-0) a Tampa e Conectando os [Cabos"](#page-40-0) na página 23.

## **Trocando a Bateria**

Seu computador possui um tipo especial de memória que mantém a data, a hora e as definições para recursos integrados, como atribuições de porta paralela (configuração). Uma bateria mantém essas informações ativas quando você desliga o computador.

A bateria normalmente não requer carga ou manutenção durante sua vida útil; entretanto, nenhuma bateria dura para sempre. Se ela falhar, a data, a hora e as informações de configuração (inclusive senhas) serão perdidas. Uma mensagem de erro aparecerá quando você ligar o computador.

<span id="page-39-0"></span>Consulte "Aviso sobre a [Bateria](#page-12-0) de Lítio" na página xi para obter informações sobre a troca e descarte da bateria.

Para trocar a bateria:

- 1. Desligue o computador e todos os dispositivos conectados a ele.
- 2. Remova a tampa. Consulte ["Removendo](#page-26-0) a Tampa" na página 9.
- 3. Localize a bateria. Consulte ["Identificando](#page-27-0) as Peças na Placa-mãe" na página [10.](#page-27-0)
- 4. Se necessário, remova todas as placas que impeçam o acesso à bateria. Consulte ["Instalando](#page-29-0) Placas" na página 12 para obter informações adicionais.
- 5. Remova a bateria antiga.

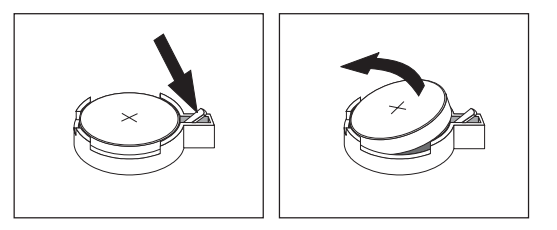

6. Instale a nova bateria.

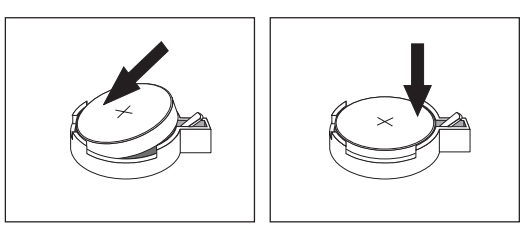

- 7. Coloque todas as placas removidas para dar acesso à bateria de volta nos respectivos lugares. Consulte ["Instalando](#page-29-0) Placas" na página 12 para obter instruções sobre a substituição de placas.
- 8. Coloque a tampa novamente e conecte o cabo de alimentação. Consulte ["Recolocando](#page-40-0) a Tampa e Conectando os Cabos" na página 23.
	- **Nota:** Quando o computador for ativado pela primeira vez após a troca da bateria, pode aparecer uma mensagem de erro. Isto é normal após a troca da bateria.
- 9. Ligue o computador e todos os dispositivos conectados a ele.
- 10. Utilize o programa IBM Setup Utility para definir a data e hora e quaisquer senhas. Consulte o Capítulo 4, ["Utilizando](#page-94-0) o Programa IBM Setup Utility", na [página](#page-94-0) 77.

### **Apagando uma Senha Perdida ou Esquecida (Limpando o CMOS)**

Esta seção aplica-se a senhas perdidas ou esquecidas. Para obter informações adicionais sobre senhas perdidas ou esquecidas, consulte o Access IBM de seu desktop.

Para apagar uma senha esquecida:

- 1. Desligue o computador e todos os dispositivos conectados a ele.
- 2. Remova a tampa. Consulte ["Removendo](#page-26-0) a Tampa" na página 9.
- 3. Localize o jumper Limpar CMOS/Recuperação na placa-mãe. Consulte ["Identificando](#page-27-0) as Peças na Placa-mãe" na página 10.
- <span id="page-40-0"></span>4. Se necessário, consulte ["Instalando](#page-29-0) Placas" na página 12 para remover quaisquer placas que impeçam o acesso ao jumper Limpar CMOS/Recuperação.
- 5. Mova o jumper da posição padrão (pinos 1 e 2) para a posição de manutenção ou configuração (pinos 2 e 3).
- 6. Recoloque a tampa e conecte o cabo de alimentação. Consulte "Recolocando a Tampa e Conectando os Cabos".
- 7. Reinicie o computador, deixando-o ligado por aproximadamente 10 segundos. Desligue-o pressionando a tecla Power por aproximadamente 5 segundos. O computador desligará.
- 8. Repita as etapas de 2 a 4 na página [22.](#page-39-0)
- 9. Mova o jumper de volta para a posição padrão (pinos 1 e 2).
- 10. Recoloque a tampa e conecte o cabo de alimentação. Consulte "Recolocando a Tampa e Conectando os Cabos".

### **Recolocando a Tampa e Conectando os Cabos**

Após trabalhar com as opções, você precisará instalar qualquer parte removida, colocar a tampa e reconectar os cabos, incluindo linhas de telefone e cabos de alimentação. Além disso, dependendo da opção instalada, poderá ser necessário confirmar as informações atualizadas no programa IBM Setup Utility.

Para recolocar a tampa e conectar os cabos de seu computador:

- 1. Assegure-se de que todos os componentes tenham sido recolocados corretamente e que nenhuma ferramenta ou nenhum parafuso perdido tenha ficado no interior do computador.
- 2. Remova todos os cabos que possam impedir a recolocação da tampa.
- 3. Posicione a tampa sobre o chassi e gire-a para baixo sobre o computador até encaixá-la no lugar.

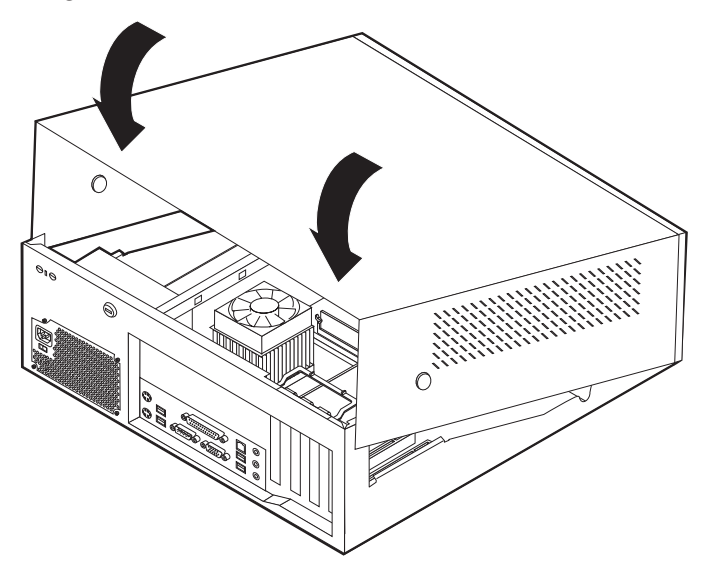

- 4. Reconecte os cabos externos e cabos de alimentação ao computador. Consulte ["Instalando](#page-23-0) Opcionais Externos" na página 6.
- 5. Para atualizar a configuração, consulte o Capítulo 4, ["Utilizando](#page-94-0) o Programa IBM Setup [Utility",](#page-94-0) na página 77.

# **Capítulo 2. Tipos 8126, 8174, 8175 e 8176**

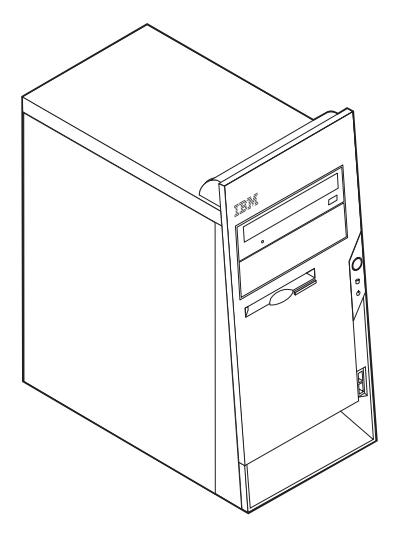

Este capítulo fornece uma apresentação sobre os recursos e os opcionais disponíveis para seu computador. Você pode expandir os recursos de seu computador adicionando memória, placas ou unidades. Ao instalar um opcional utilize estas instruções juntamente com as instruções fornecidas com ele.

**Importante**

Antes de instalar ou remover qualquer opcional, leia ["Informações](#page-6-0) [Importantes](#page-6-0) sobre Segurança" na página v. Estas precauções e instruções o ajudarão a trabalhar com segurança.

### **Recursos**

Esta seção fornece uma visão geral dos recursos do computador e dos softwares pré-instalados.

### **Informações sobre o Sistema**

As informações a seguir abrangem uma variedade de modelos. Para obter informações sobre um modelo específico, utilize o IBM Setup Utility. Consulte o Capítulo 4, ["Utilizando](#page-94-0) o Programa IBM Setup Utility", na página 77.

**Microprocessador** (varia por tipo de modelo)

- Processador Intel® Pentium® 4 com Tecnologia HyperThreading
- Processador Intel Pentium 4
- Processador Intel Celeron®
- v Cache interno (o tamanho varia por tipo de modelo)

### **Memória**

- Suporte para quatro DIMMs (Dual Inline Memory Modules)
- v Memória flash de 512 KB para programas do sistema

### **Unidades internas**

- v Unidade de disquete de 3,5 Pol., 1,44 MB
- Unidade de disco rígido interna
- v Unidade de CD EIDE ou Unidade de DVD (alguns modelos)

#### **Subsistema de vídeo**

- v Um controlador gráfico integrado para um monitor VGA (Video Graphics Array)
- v Slot de adaptador de vídeo AGP (Porta Gráfica Aceleradora) na placa-mãe (alguns modelos)

#### **Subsistema de áudio**

- v AC'97 com ADI 1981B Audio Codec
- v Entrada de linha, saída de linha e conectores de microfone no painel traseiro

#### **Conectividade**

- 10/100 Mbps integrado Controlador Intel Ethernet integrado que suporta o recurso Wake on LAN®
- Soft modem V.90/V.44 (alguns modelos)

#### **Recursos de gerenciamento do sistema**

- RPL (Remote Program Load) e DHCP (Dynamic Host Configuration Protocol)
- Wake on LAN
- Wake on Ring (no programa IBM Setup Utility, esse recurso é chamado Serial Port Ring Detect para um modem externo e Modem Ring Detect para um modem interno)
- v Administração Remota
- v Inicialização automática de ativação
- v BIOS de SM (Gerenciamento de Sistema) e software de SM
- Habilidade para armazenar resultados de teste de hardware de POST

#### **Recursos de entrada/saída**

- v ECP (Extended Capabilities Port)/EPP (Extended Parallel Port) de 25 pinos
- Conector serial de 9 pinos
- v Seis conectores USB de 4 pinos (dois no painel frontal e seis no painel traseiro)
- Conector de mouse  $PS/2^{\circledR}$
- Conector do teclado PS/2
- Conector Ethernet
- Conector de monitor VGA
- v Três conectores de áudio (entrada de linha, saída de linha e microfone)

#### **Expansão**

- v Quatro compartimentos de unidade
- v Três slots de placa PCI (Peripheral Component Interconnect) de 32 bits
	- **Nota:** Consulte ["Instalando](#page-55-0) Placas" na página 38 para obter informações sobre os comprimentos de placas suportados.
- v Um slot de expansão AGP (Porta Gráfica Aceleradora) (alguns modelos)

#### **Energia**

- v Fonte de alimentação de 230 W com chave de seleção de voltagem manual
- v Mudança automática de freqüência de entrada de 50/60 Hz
- v Suporte ao Gerenciamento Avançado de Energia
- Suporte à ACPI (Advanced Configuration and Power Interface)

### **Recursos de segurança**

- v Senhas do usuário e administrador
- v Suporte para a adição de uma presilha de cabo e cabo travável
- v Suporte para a adição de uma trava de cabo integrada (consulte Access IBM)
- v Suporte para um cadeado no chassi
- v Controle da seqüência de inicialização
- v Inicialização sem unidade de disquete, teclado ou mouse
- v Modo de inicialização não-assistido
- v Controle de E/S de disquete e disco rígido
- v Controle de E/S de porta paralela e serial
- v Perfil de segurança por dispositivo

### **Software IBM pré-instalado**

Seu computador pode ser fornecido com softwares pré-instalados. Se for, um sistema operacional, os drivers de dispositivo para suportar recursos integrados e outros programas de suporte estão incluídos.

### **Sistemas operacionais pré-instalados (varia pelo tipo de modelo)**

**Nota:** Nem todos os países ou regiões terão esses sistemas operacionais.

- Microsoft® Windows®  $XP$  Home
- Microsoft Windows XP Professional

### **Sistemas operacionais (certificados ou testados para compatibilidade)**<sup>3</sup>

- Microsoft Windows 2000
- Linux<sup>4</sup>

<sup>3.</sup> Os sistemas operacionais listados aqui estão sendo testados quanto à compatibilidade no momento em que esta publicação foi impressa. Sistemas operacionais adicionais podem ser identificados pela IBM como compatíveis com seu computador após a publicação deste manual. Correções e adições a essa lista são passíveis de mudança. Para determinar se um sistema operacional foi certificado ou testado quanto à compatibilidade, verifique o site do fornecedor do sistema operacional na Web.

<sup>4.</sup> Certificação do Linux http://www.ibm.com/pc/support/site.wss/migr-48nt8d.html

# **Especificações**

Esta seção lista as especificações físicas para seu computador.

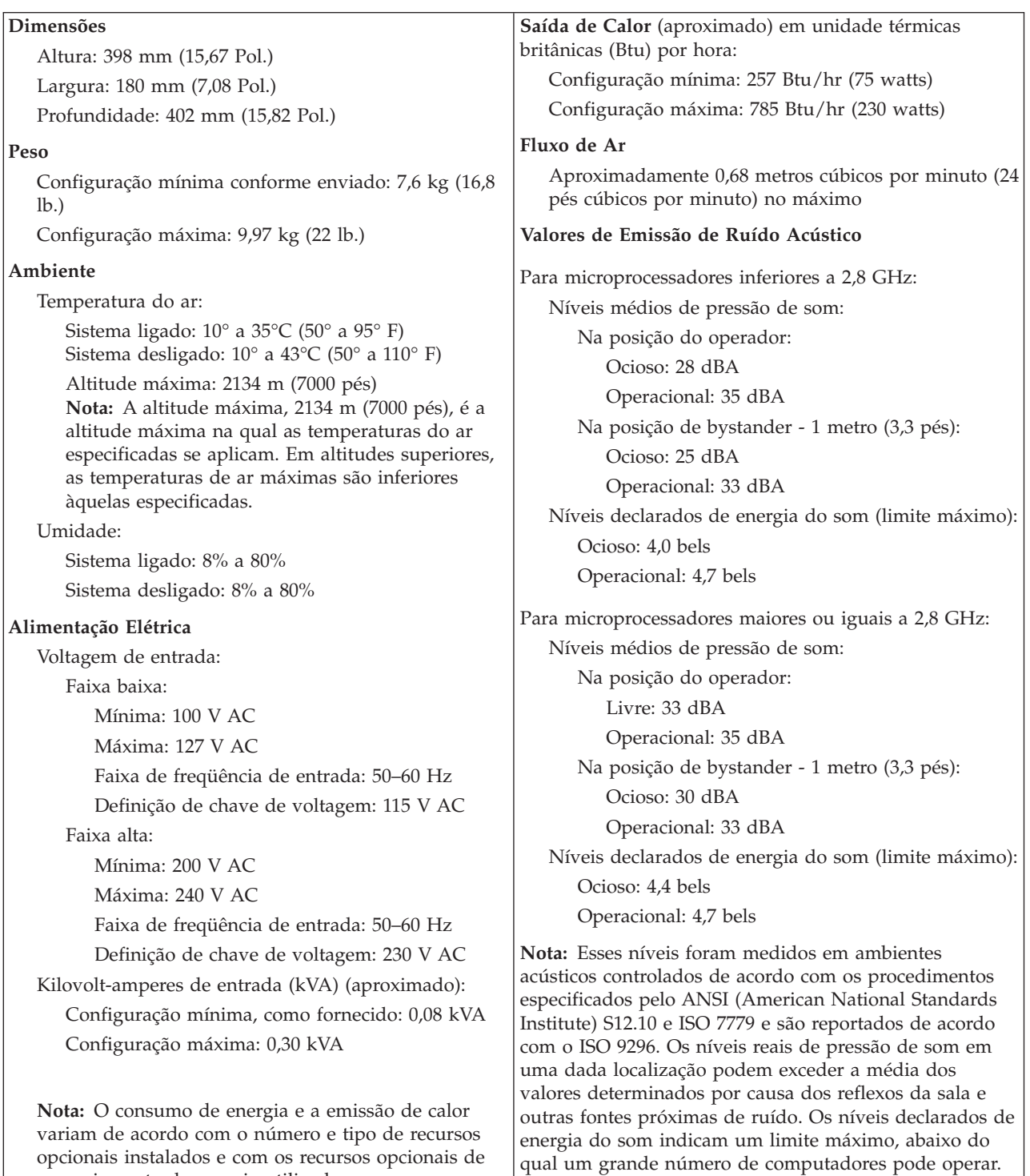

gerenciamento de energia utilizados.

## <span id="page-46-0"></span>**Opcionais Disponíveis**

Os itens a seguir são alguns opcionais disponíveis:

- Opcionais Externos
	- Dispositivos de porta paralela, como impressoras de unidades externas
	- Dispositivos de porta serial, como modems externos e câmaras digitais
	- Dispositivos de áudio, como alto-falantes externos para sistema de som
	- Dispositivos USB, como impressoras, joysticks e scanners
	- Dispositivo de segurança como uma presilha de cabo
	- Monitores
- Unidades Internos
	- Sistema memória denominada DIMMs (Dual Inline Memory Modules)
	- Placas PCI (Peripheral component interconnect)
	- Placas AGP (Porta Gráfica Aceleradora) (alguns modelos)
	- Unidades internas, como:
		- Unidade de CD ou DVD
		- Disco rígido
		- Unidades de disquete e outras unidades de mídia removível

Para obter as informações mais recentes sobre os opcionais disponíveis, consulte as seguintes páginas na World Wide Web:

- http://www.ibm.com/pc/us/options/
- http://www.ibm.com/pc/support/

Você também pode obter informações entrando em contato com o Revendedor Autorizado IBM ou Representante de Marketing IBM.

- v Nos Estados Unidos, ligue para 1-800-IBM-2YOU (1-800-426-2968), seu Revendedor IBM ou Representante de Marketing IBM.
- v No Canadá, ligue para 1-800-565-3344 ou 1-800-IBM-4YOU.
- v Fora dos Estados Unidos, entre em contato com o Revendedor IBM ou Representante de Marketing IBM.

### **Ferramentas Necessárias**

Para instalar alguns opcionais em seu computador, você precisará de uma chave de fenda com ponta chata ou Phillips. Ferramentas adicionais podem ser necessárias para determinados opcionais. Consulte as instruções fornecidas com seu opcional.

### **Manuseando Dispositivos Sensíveis à Estática**

A eletricidade estática, embora inofensiva a você, pode danificar seriamente os componentes e opcionais do computador.

Ao incluir um opcional, *não* abra sua embalagem anti-estática antes de receber instruções neste sentido.

Ao manusear os opcionais e outros componentes do computador, tome estas precauções para evitar danos por eletricidade estática:

v Limite seus movimentos. O movimento pode fazer com que a eletricidade estática seja estabelecida ao seu redor.

- <span id="page-47-0"></span>v Sempre manuseie os componentes com cuidado. Manuseie placas e módulos de memória pelas bordas. Nunca toque os circuitos expostos.
- v Evite que outras pessoas toquem os componentes.
- v Ao instalar um novo opcional, encoste o pacote de proteção estática que contém o opcional em uma tampa metálica do slot de expansão ou em outra superfície de metal desencapada do computador por, pelo menos, dois segundos. Isto reduz a eletricidade estática no pacote e em seu corpo.
- v Quando possível, remova o opcional e instale-o diretamente no computador, sem colocá-lo em outro lugar. Quando isto não for possível, coloque o pacote de proteção estática em que o opcional foi enviado em uma superfície uniforme e nivelada e coloque o opcional sobre ele.
- Não coloque o opcional na tampa do computador ou em outra superfície metálica.

### **Instalando Opcionais Externos**

Esta seção mostra os diversos conectores externos em seu computador para os quais você pode conectar opcionais externos, como alto-falantes externos, uma impressora ou um scanner. Para alguns opcionais externos, você deve instalar o software adicional além de efetuar a conexão física. Ao adicionar um opcional externo, utilize as informações nesta seção para identificar o conector exigido e, em seguida, utilize as instruções que acompanham o opcional para ajudá-lo a fazer a conexão e instalar qualquer driver de dispositivo ou software necessários para o opcional.

# **Localizando os Conectores na Parte Frontal do Computador**

A ilustração a seguir mostra as localizações dos conectores USB na parte da frente do computador.

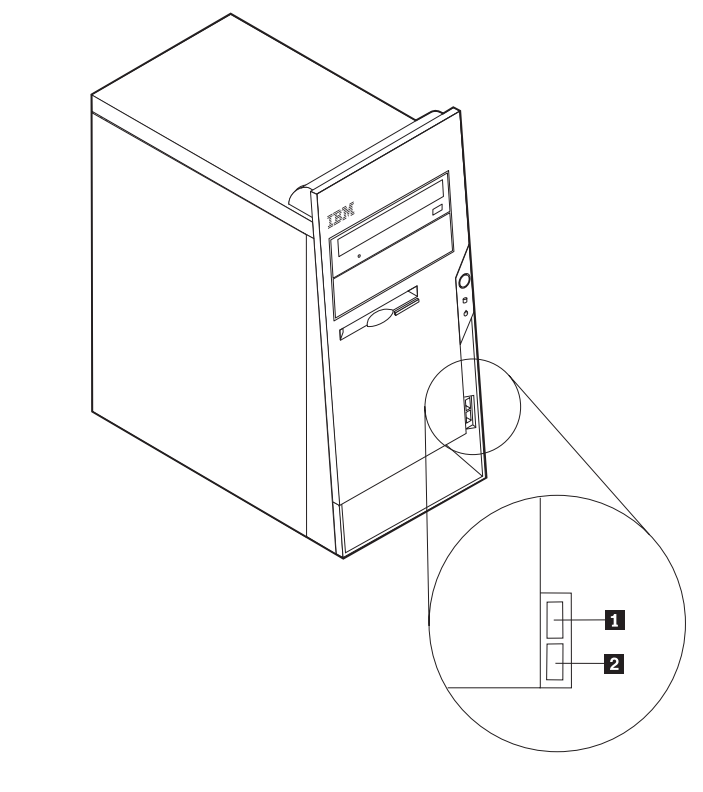

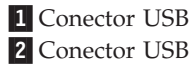

## **Localizando os Conectores na Parte Traseira do Computador**

A ilustração a seguir mostra as localizações dos conectores na parte traseira do computador.

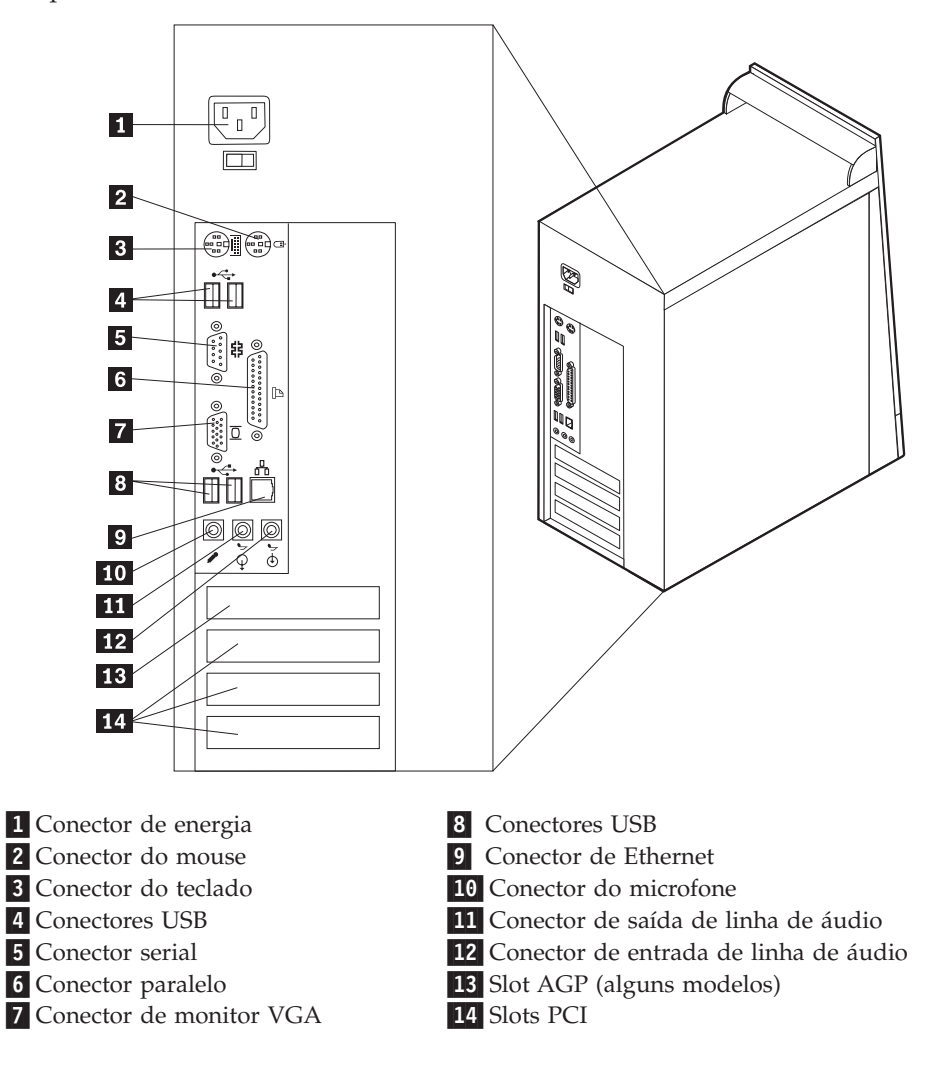

**Nota:** Alguns conectores na parte traseira do computador são codificados por cores para ajudá-lo a determinar onde conectar os cabos em seu computador.

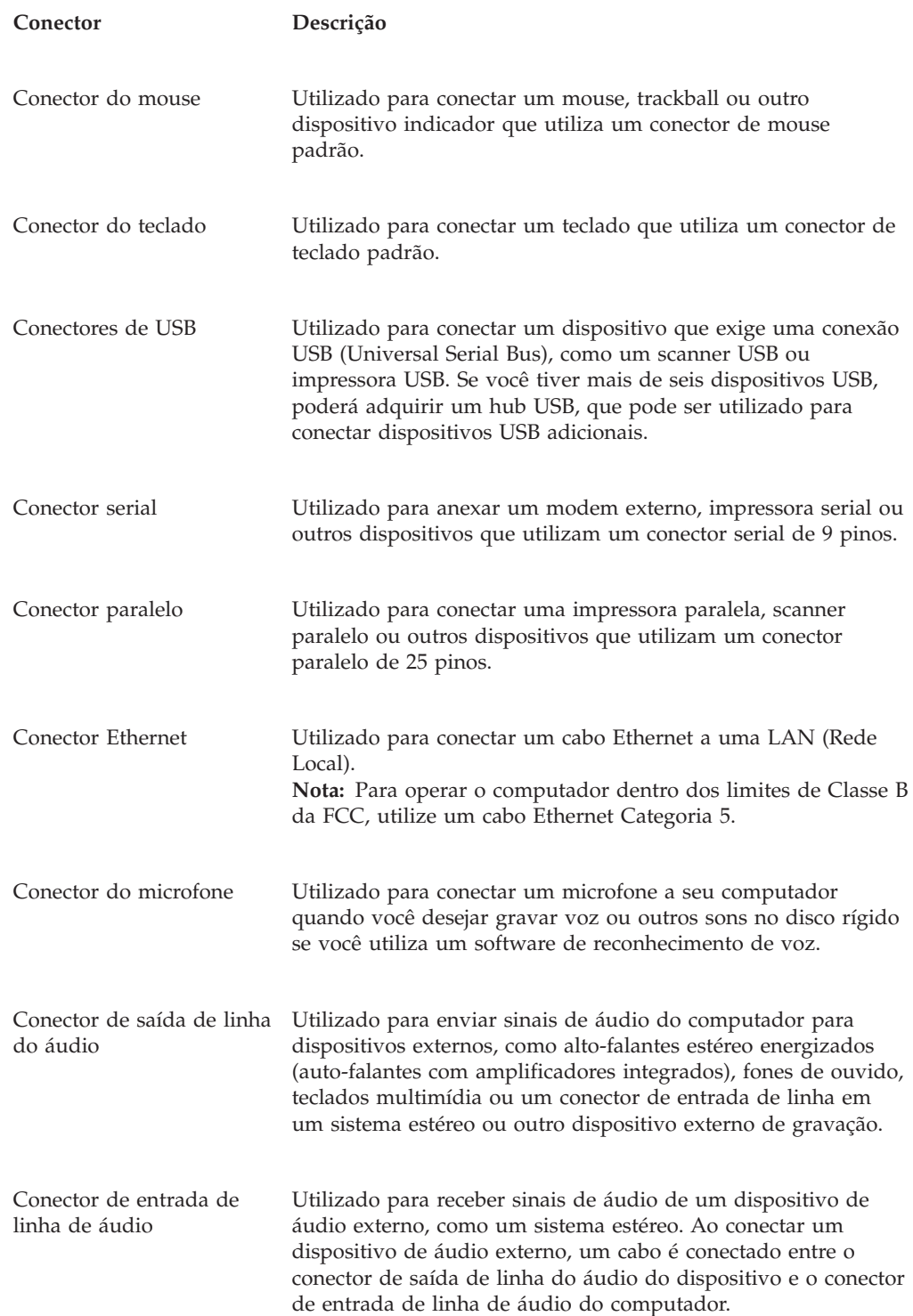

# **Obtendo Drivers de Dispositivo**

Você pode obter drivers de dispositivo para sistemas operacionais que não estão pré-instalados em http://www.ibm.com/pc/support/ na World Wide Web. As instruções de instalação são fornecidas em arquivos README com os arquivos de drivers de dispositivos.

# <span id="page-51-0"></span>**Removendo a Tampa**

### **Importante**

Leia ["Informações](#page-6-0) Importantes sobre Segurança" na página v e ["Manuseando](#page-46-0) [Dispositivos](#page-46-0) Sensíveis à Estática" na página 29 antes de remover a tampa.

Para remover a tampa:

- 1. Encerre o seu sistema operacional, remova qualquer mídia (disquetes, CDs ou fitas) das unidades e desligue todos os dispositivos conectados e o computador.
- 2. Desconecte todos os cabos de alimentação das tomadas elétricas.
- 3. Desconecte todos os cabos conectados ao computador. Isto inclui cabos de alimentação, cabos de E/S (Entrada/Saída) e qualquer outro cabo que esteja conectado ao computador.
- 4. Remova os dois parafusos na parte traseira da tampa esquerda e deslize a tampa para trás para removê-la.

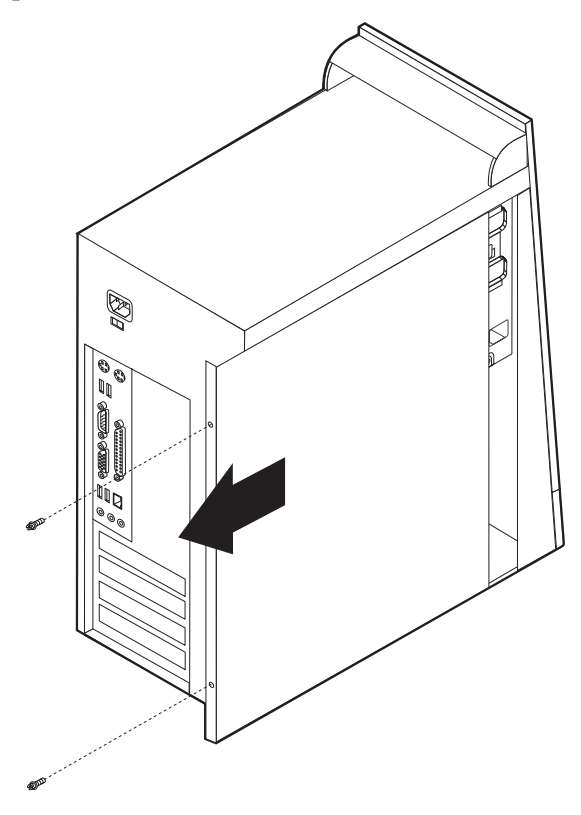

# <span id="page-52-0"></span>**Localizando os Componentes**

A figura a seguir o ajuda a localizar os diversos componentes do computador.

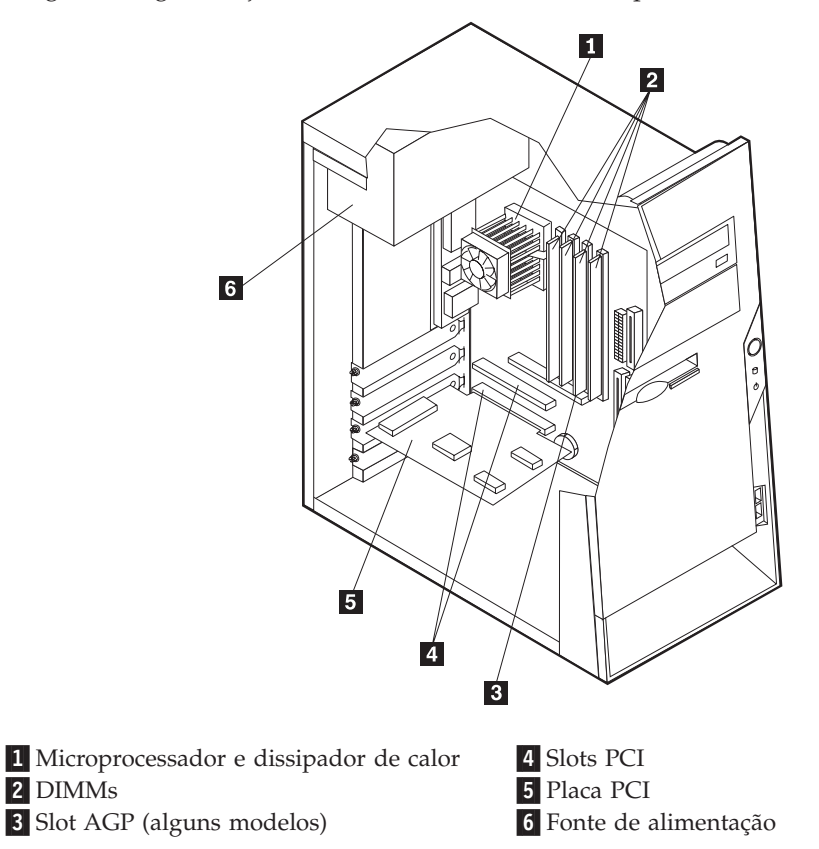

# **Identificando as Peças na Placa-mãe**

A placa-mãe (às vezes chamada de *planar* ou *placa-mãe)* é a placa de circuito principal do computador. Ela fornece as funções básicas do computador e suporta uma variedade de dispositivos instalados pela IBM ou os dispositivos que você pode instalar posteriormente.

A ilustração a seguir mostra as localizações de partes na placa-mãe.

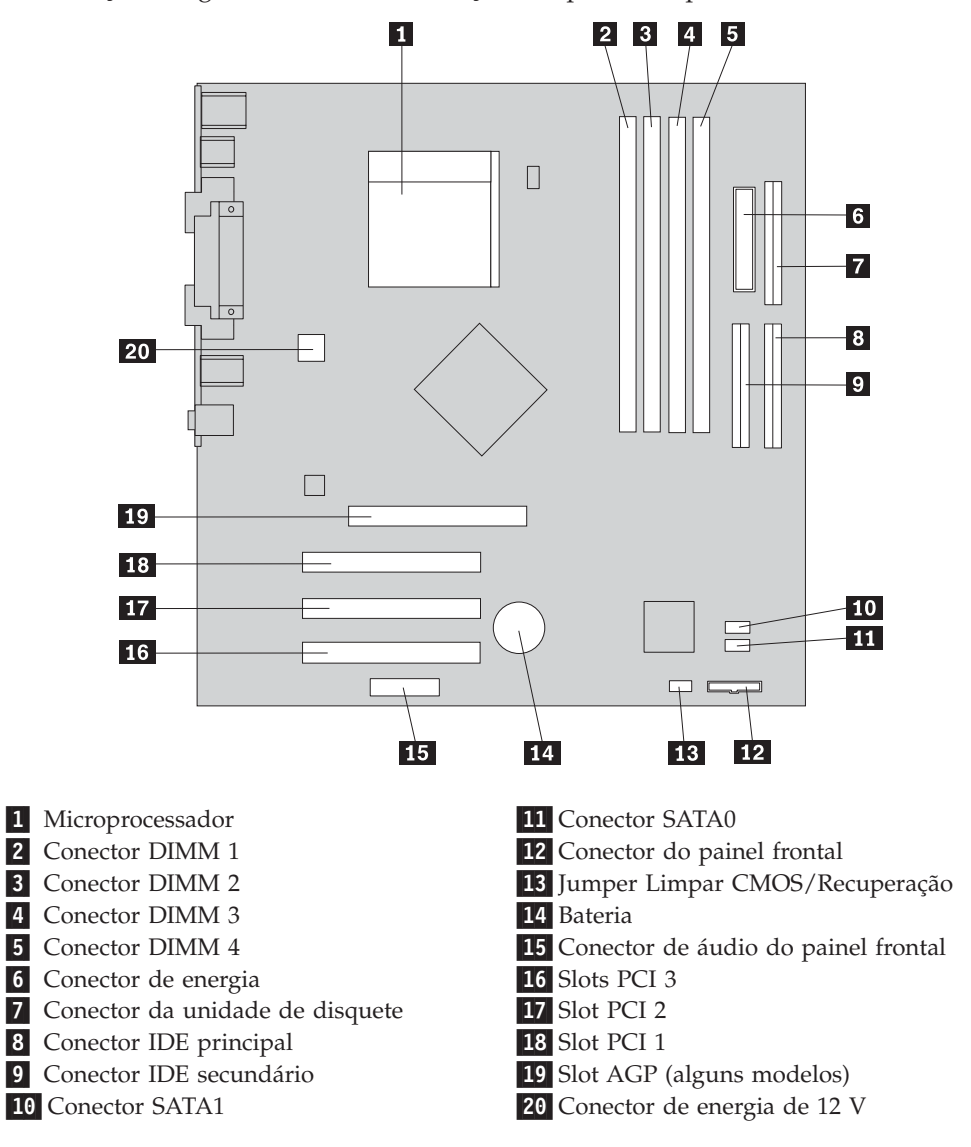

### **Instalando Memória**

O computador possui quatro conectores para instalar DIMMs (Dual Inline Memory Modules) que fornecem no máximo 4,0 GB de memória de sistema.

Ao instalar módulos DIMM, aplique as seguintes regras:

- v A memória do sistema está dividida em dois canais (canal A e B). Os conectores DIMM 1 e 2 são o canal A e os conectores DIMM 3 e 4 são o canal B.
- v Se os conectores DIMM 1 e 3 (ou 2 e 4) possuem a mesma tecnologia e tamanho de memória, o sistema opera em modo de canal duplo.
- Utilize DDR SDRAM (Double Data Rate Synchronous Dynamic Random Access Memory) de 2,5 V, 184 pinos.
- v Utilize DIMMs de 128 MB, 256 MB, 512 MB ou 1,0 GB em qualquer combinação.
- v Os DIMMs tem 38,1 mm (1,5 polegadas) de altura.

**Nota:** Apenas DIMMs DDR SDRAM podem ser utilizadas.

Para instalar um módulo DIMM:

- 1. Remova a tampa. Consulte ["Removendo](#page-51-0) a Tampa" na página 34.
- 2. Pode ser necessário remover uma placa para obter acesso aos slots DIMM. Consulte ["Instalando](#page-55-0) Placas" na página 38.
- 3. Localize os conectores DIMM. Consulte ["Identificando](#page-52-0) as Peças na Placa-mãe" na [página](#page-52-0) 35.
- 4. Abra as presilhas de retenção.

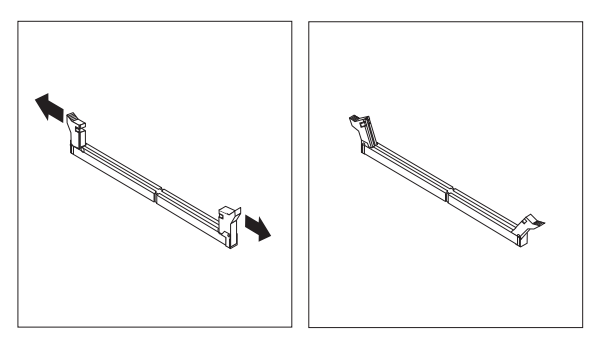

5. Verifique se os encaixes do módulo DIMM estão alinhados com as abas do conector. Empurre ou insira o DIMM diretamente para baixo no conector até que as presilhas de retenção se fechem.

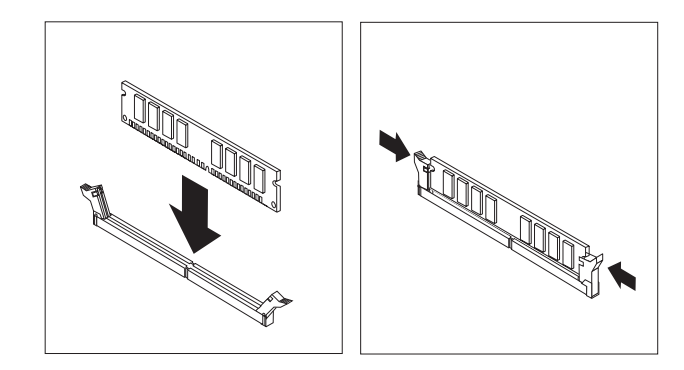

### **O que Fazer em Seguida:**

- v Reinstale as placas que foram removidas.
- v Para trabalhar com outro opcional, vá para a seção apropriada.
- v Para concluir a instalação, vá para ["Recolocando](#page-65-0) a Tampa e Conectando os [Cabos"](#page-65-0) na página 48.

### <span id="page-55-0"></span>**Instalando Placas**

Esta seção fornece informações e instruções para instalação e remoção de placas. O computador possui três slots de expansão para placas PCI. Um slot, utilizado para uma placa AGP, está disponível em alguns modelos. Você pode instalar uma placa com até 228 mm (9 polegadas) de comprimento nos slots AGP ou PCI 2 e 3. Podem também instalar uma placa de até 200 mm (7,9 polegadas) de comprimento no slot PCI 1.

Para instalar uma placa:

- 1. Remova a tampa. Consulte ["Removendo](#page-51-0) a Tampa" na página 34.
- 2. Remova a tampa do slot da placa do slot de expansão adequado.

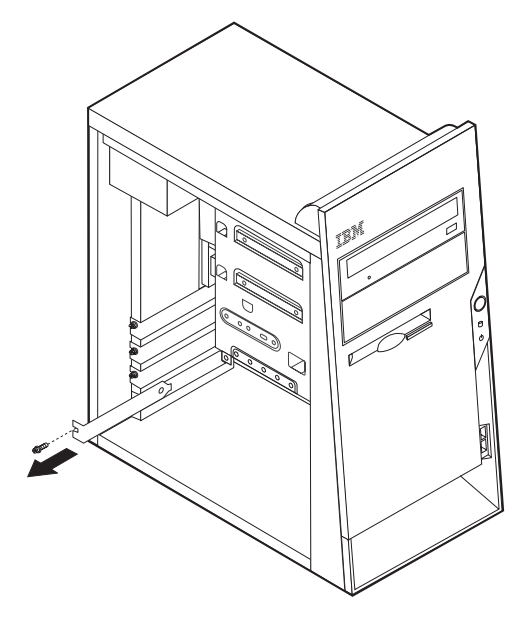

- 3. Remova a placa de sua embalagem de proteção estática.
- 4. Instale a placa no slot apropriado da placa-mãe.

5. Prenda a placa com o parafuso, como mostrado.

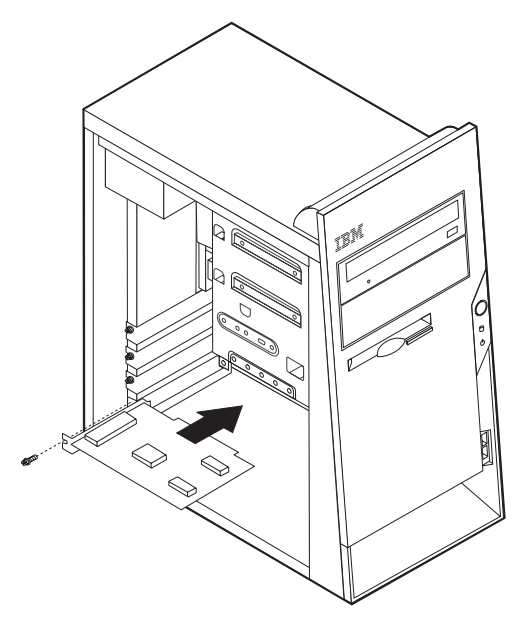

#### **O que Fazer em Seguida:**

- v Para trabalhar com outro opcional, vá para a seção apropriada.
- v Para concluir a instalação, vá para ["Recolocando](#page-65-0) a Tampa e Conectando os [Cabos"](#page-65-0) na página 48.

## **Instalando Unidades Internas**

Esta seção fornece informações e instruções para instalar e remover unidades internas.

Unidades internas são dispositivos que seu computador utiliza para ler e armazenar os dados. Você pode adicionar unidades ao seu computador para aumentar o recurso de armazenamento e para ativar seu computador para ler outros tipos de mídia. Algumas das diversas unidades disponíveis para seu computador são:

- Unidades de disco rígido PATA (Parallel Advanced Technology Attachment)
- Unidades de disco rígido ATA serial
- v Unidades de CD ou Unidades de DVD
- v Unidades de mídia unidades

**Nota:** Essas diferentes unidades também são denominadas de unidades IDE (Integrated Drive Electronics).

As unidades internas são instaladas em *compartimentos*. Neste manual, os compartimentos são denominados como compartimento 1, compartimento 2 e assim por diante.

Ao instalar uma unidade interna, é importante observar o tipo e o tamanho da unidade que você pode instalar em cada compartimento. Além disso, é importante conectar corretamente os cabos da unidade interna à unidade instalada.

# **Especificações da Unidade**

Seu computador é fornecido com unidades instaladas pela IBM:

- v Uma unidade de CD ou de DVD no compartimento 1
- v Uma unidade de disquete de 3,5 Pol. no compartimento 3
- v Uma unidade de disco rígido de 3,5 Pol. no compartimento 4

Qualquer compartimento que não tenha uma unidade instalada tem uma blindagem estática e painel de compartimentos instalados.

A ilustração a seguir mostra as localizações dos compartimentos da unidade.

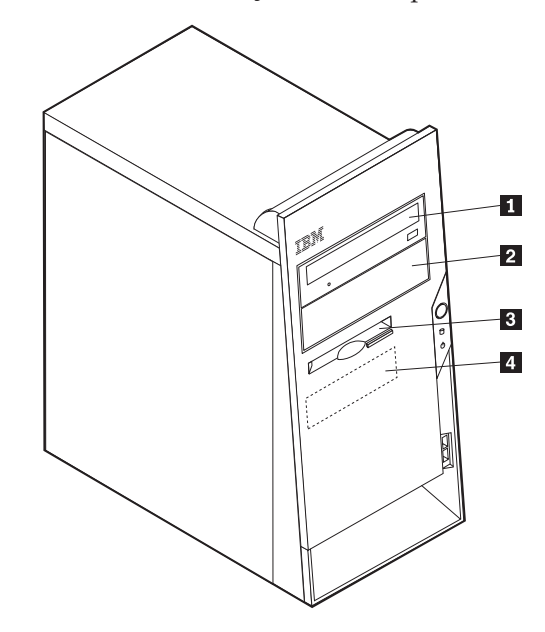

A tabela a seguir descreve algumas das unidades que podem ser instaladas em cada compartimento e seus requisitos de altura.

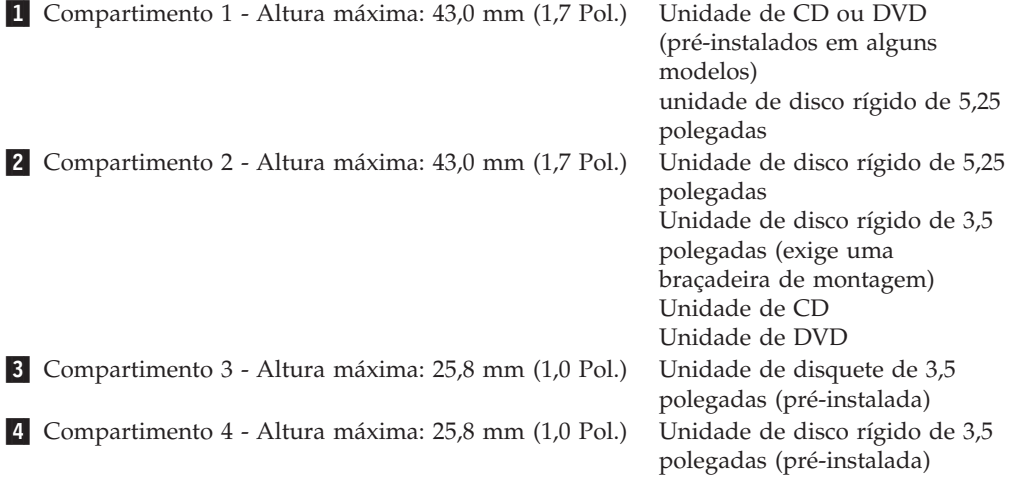

#### **Notas:**

- 1. Unidades com mais de 43,0 mm (1,7 Pol.) de altura não podem ser instaladas.
- 2. Instale unidades de mídia removível (fita ou CD) nos compartimentos acessíveis (compartimentos 1 ou 2).

# **Instalando uma Unidade**

Para instalar uma unidade interna, siga essas etapas:

- 1. Remova a tampa. Consulte ["Removendo](#page-51-0) a Tampa" na página 34.
- 2. Se o computador tiver uma unidade de CD ou DVD, você poderá precisar remover os cabos de sinal e alimentação da unidade.
- 3. Remova o painel do compartimento do compartimento de unidade inserindo uma chave de fenda na extremidade e forçando cuidadosamente para se soltar.
- 4. Remova a cobertura de metal do compartimento de unidade inserindo uma chave de fenda de ponta chata em um dos slots, forçando cuidadosamente até soltar.

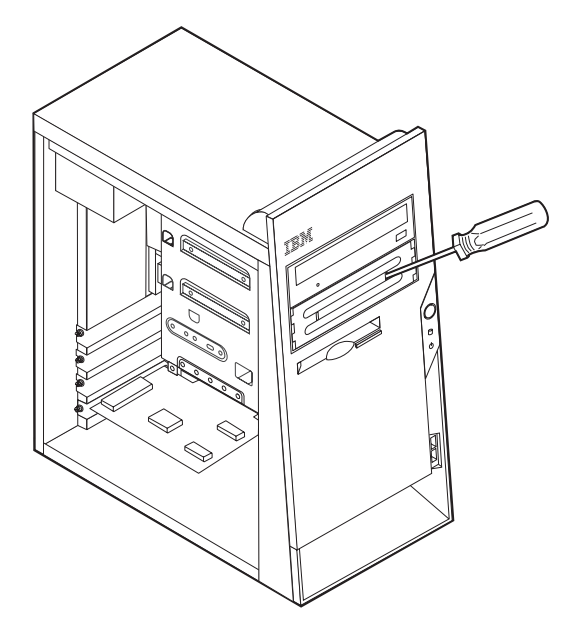

- 5. Assegure-se de que a unidade que você está instalando esteja definida corretamente como um dispositivo master ou slave.
	- **Nota:** Uma unidade de disco rígido ATA serial não precisa ser definida como dispositivo master ou slave.
	- v Se for a primeira unidade de CD ou DVD, defina-a como um dispositivo mestre.
	- v Se for uma unidade de CD ou DVD opcional, defina-a como dispositivo slave.
	- v Se for uma unidade de disco rígido ATA paralela adicional, defina-a como dispositivo slave.

Consulte a documentação fornecida com sua unidade para informações de jumper master/slave.

6. Instale a unidade no compartimento. Alinhe os orifícios de parafuso e instale dois parafusos para prender a unidade.

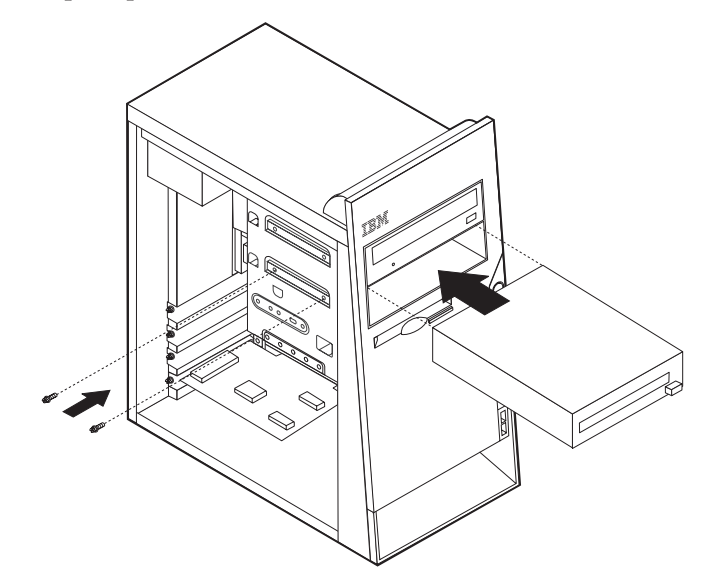

- 7. Uma unidade de disco rígido requer dois cabos: um cabo de alimentação conectado à fonte de alimentação e um cabo de sinal conectado à placa-mãe.
	- v Uma unidade de disco rígido ATA paralela requer um cabo de alimentação de quatro fios.

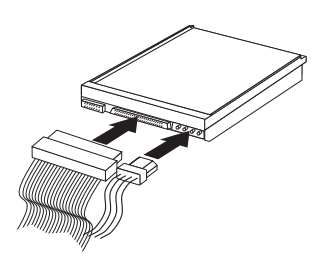

v Uma unidade de disco rígido ATA serial requer um cabo de alimentação de cinco fios.

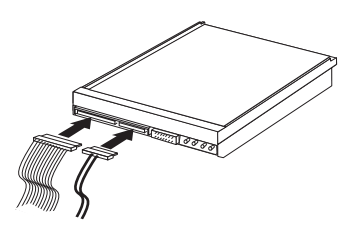

As etapas para conectar uma unidade são diferentes dependendo do tipo de unidade que estiver sendo conectado. Utilize um dos seguintes procedimentos para conexão da unidade.

### **Conectando a Primeira Unidade de CD ou DVD**

- 1. Localize o cabo de sinal de três conectores que vem com seu computador ou com a nova unidade.
- 2. Localize o conector IDE secundário na placa-mãe. Consulte ["Identificando](#page-52-0) as Peças na [Placa-mãe"](#page-52-0) na página 35.
- 3. Conecte uma extremidade do cabo de sinal à unidade e a outra ao conector IDE secundário na placa-mãe. Para reduzir o ruído eletrônico, utilize os conectores na extremidade do cabo apenas.
- 4. Seu computador possui conectores extra de energia para unidades adicionais. Conecte o conector de energia à unidade.

### **Conectando uma Unidade de CD, Unidade de DVD ou Unidade de Disco Rígido ATA Paralela Adicional**

Uma unidade adicional pode ser conectada ao conector IDE primário ou IDE secundário.

- 1. Localize um conector IDE disponível no cabo de sinal de três conectores ligado ao conector IDE primário ou IDE secundário na placa-mãe. Consulte ["Identificando](#page-52-0) as Peças na Placa-mãe" na página 35.
- 2. Conecte o conector extra no cabo de sinal à nova unidade.
- 3. Seu computador possui conectores extra de energia para unidades adicionais. Conecte o conector de energia à unidade.

### **Conectando uma Unidade de Disco Rígido ATA Serial**

Uma unidade de disco rígido serial pode ser conectada a qualquer conector SATA disponível.

- 1. Localize o cabo de sinal que acompanha a nova unidade.
- 2. Localize um conector SATA disponível na placa-mãe. Consulte ["Identificando](#page-52-0) as Peças na [Placa-mãe"](#page-52-0) na página 35.
- 3. Conecte uma extremidade do cabo de sinal à unidade e a outra a um conector SATA que esteja disponível na placa-mãe.
- 4. Seu computador possui conectores extra de energia para unidades adicionais. Conecte o conector de energia à unidade.

#### **O que Fazer em Seguida:**

- v Para trabalhar com outro opcional, vá para a seção apropriada.
- v Para concluir a instalação, vá para ["Recolocando](#page-65-0) a Tampa e Conectando os [Cabos"](#page-65-0) na página 48.

### **Instalando os Recursos de Segurança**

Para ajudar a evitar furto de hardware e acesso não autorizado ao computador, estão disponíveis várias opções de trava de segurança. As seções a seguir ajudarão você a identificar e instalar os diversos tipos de travas que podem estar disponíveis para o computador. Além das travas físicas, o uso não autorizado do computador pode ser evitado por uma trava de software que trava o teclado até uma senha correta ser digitada.

Certifique-se de que nenhum cabo de segurança interfira com outros cabos do computador.

# **Identificando Travas de Segurança**

A ilustração a seguir mostra as localizações dos recursos de segurança na parte traseira do computador.

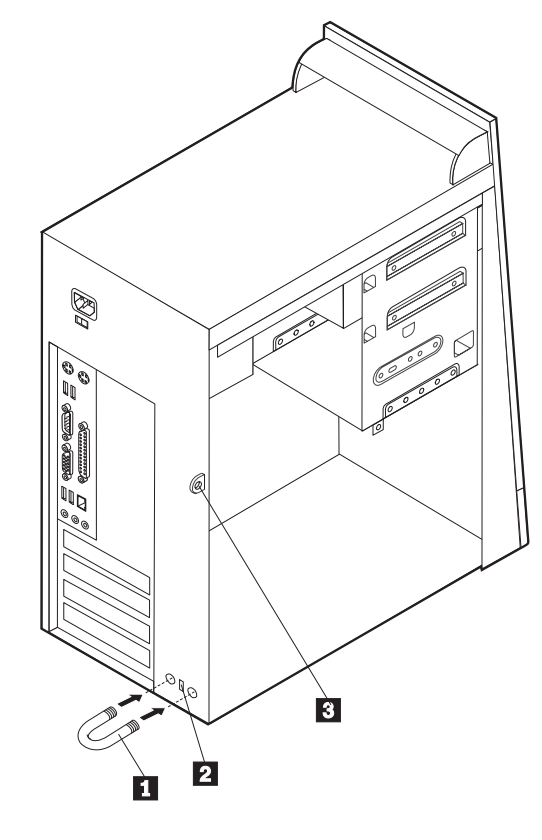

1 Presilha de cabo 2 Trava de cabo integrada 3- Gancho de cadeado

# **Presilha de Cabo**

Utilizando uma presilha de cabo de 3/16 polegadas ou 5 mm (às vezes chamada de cavilha em U), um cabo de segurança de aço e um cadeado, você pode prender o computador a uma escrivaninha, mesa ou a outro dispositivo não permanente. Para computadores projetados para acomodar a presilha de cabo, são fornecidas perfurações na parte traseira do chassi.

Para instalar uma presilha de cabo:

- 1. Remova a tampa. Consulte ["Removendo](#page-51-0) a Tampa" na página 34.
- 2. Utilize uma ferramenta, como uma chave de fenda, para remover as duas as coberturas de metal.
- 3. Insira a presilha de cabo pelo painel traseiro; em seguida, conecte e aperte as porcas com a chave de tamanho apropriado ou ajustável.
- 4. Recoloque a tampa do computador. Para obter informações adicionais, consulte ["Recolocando](#page-65-0) a Tampa e Conectando os Cabos" na página 48.

5. Passe o cabo pela presilha de cabo e em torno de um objeto que não faça parte de ou que esteja permanentemente seguro à estrutura ou alicerce da construção e de onde não possa ser removido; em seguida, prenda as extremidades do cabo com um cadeado.

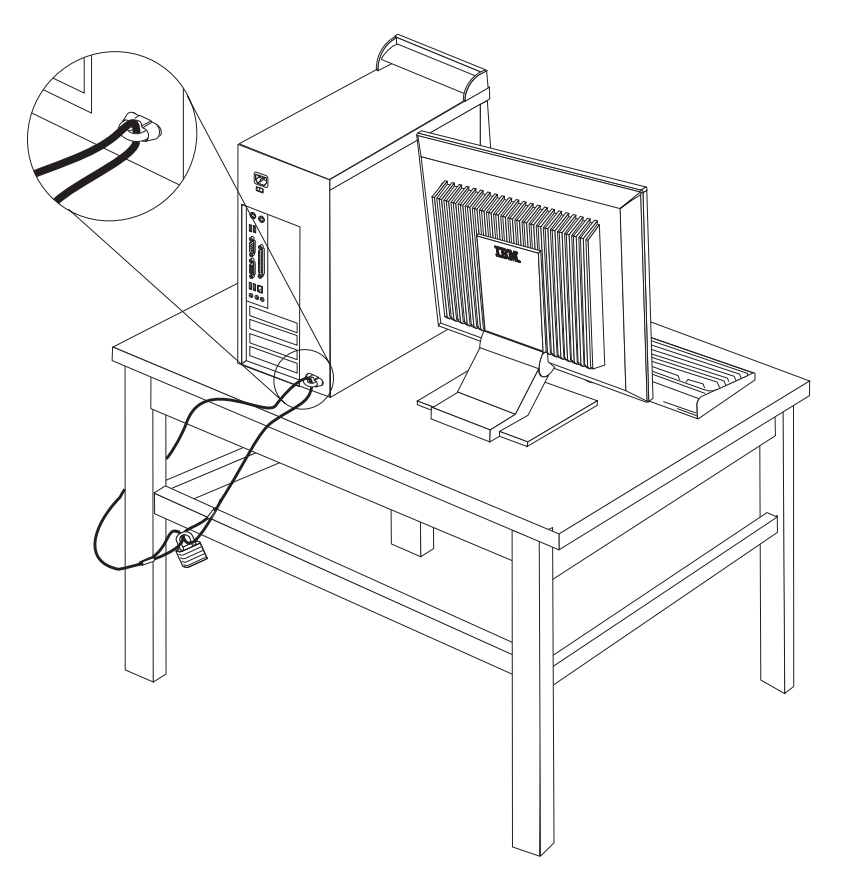

# **Trava de Cabo Integrada**

Com uma trava de cabo integrada (às vezes chamada de trava Kensington), você pode prender o computador a uma escrivaninha, mesa ou a outro dispositivo não permanente. A trava de cabo conecta-se a um slot de segurança na parte traseira do computador e é operada com uma chave. Ela é do mesmo tipo de trava utilizado com muitos computadores laptop. Você pode adquirir uma trava de cabo diretamente da IBM. Vá para http://www.pc.ibm.com/support e pesquise em *Kensington*.

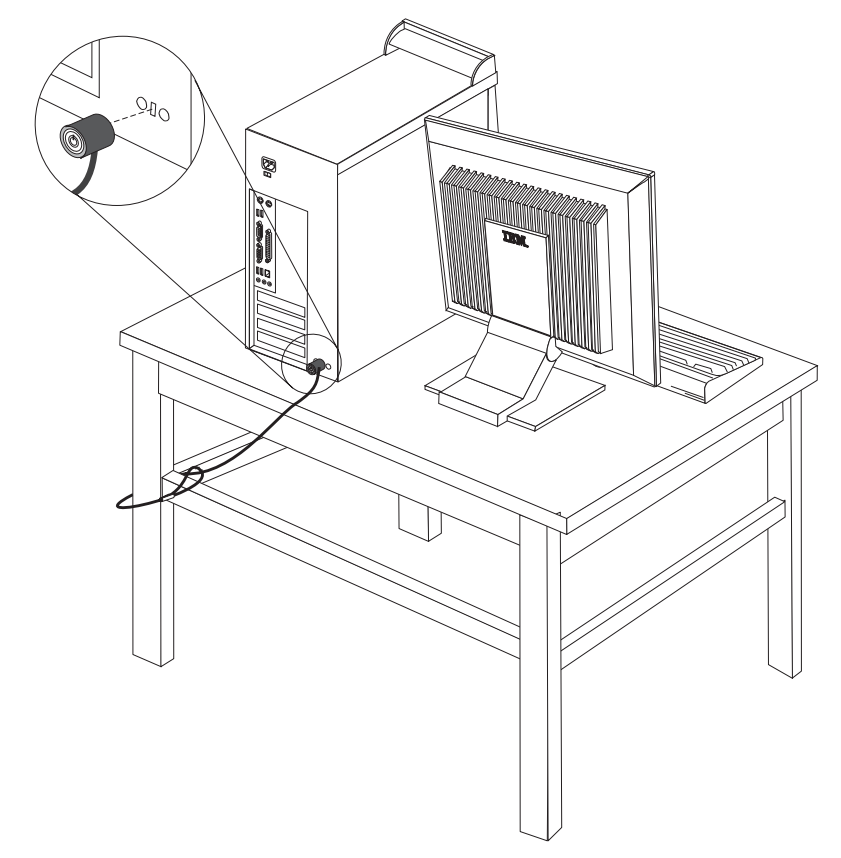

## **Proteção por Senha**

Para impedir o uso não autorizado do computador, você pode utilizar o programa IBM Setup Utility para definir uma senha. Ao ligar o computador, você é solicitado a digitar uma senha para destravar o teclado para uso normal.

#### **O que Fazer em Seguida:**

- v Para trabalhar com outro opcional, vá para a seção apropriada.
- v Para concluir a instalação, vá para ["Recolocando](#page-65-0) a Tampa e Conectando os [Cabos"](#page-65-0) na página 48.

### **Trocando a Bateria**

Seu computador possui um tipo especial de memória que mantém a data, a hora e as definições para recursos integrados, como atribuições de porta paralela (configuração). Uma bateria mantém essas informações ativas quando você desliga o computador.

A bateria normalmente não requer carga ou manutenção durante sua vida útil; entretanto, nenhuma bateria dura para sempre. Se ela falhar, a data, a hora e as informações de configuração (inclusive senhas) serão perdidas. Uma mensagem de erro aparecerá quando você ligar o computador.

Consulte "Aviso sobre a [Bateria](#page-12-0) de Lítio" na página xi para obter informações sobre a troca e descarte da bateria.

Para trocar a bateria:

- 1. Desligue o computador e todos os dispositivos conectados a ele.
- 2. Tire o cabo de alimentação da tomada e remova a tampa. Consulte ["Removendo](#page-51-0) a Tampa" na página 34.
- 3. Localize a bateria. Consulte ["Identificando](#page-52-0) as Peças na Placa-mãe" na página [35.](#page-52-0)
- 4. Se necessário, remova todas as placas que impeçam o acesso à bateria. Consulte ["Instalando](#page-55-0) Placas" na página 38 para obter informações adicionais.
- 5. Remova a bateria antiga.

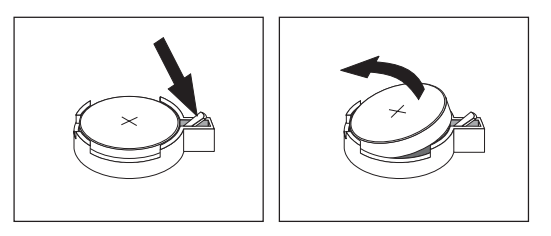

6. Instale a nova bateria.

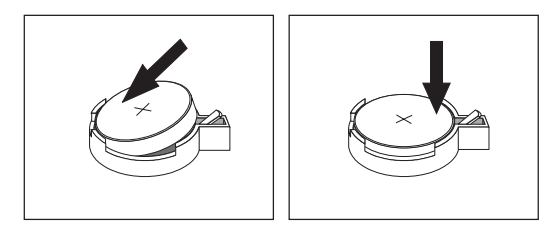

- 7. Coloque todas as placas removidas para dar acesso à bateria de volta nos respectivos lugares. Consulte ["Instalando](#page-55-0) Placas" na página 38 para obter instruções sobre a substituição de placas.
- 8. Coloque a tampa novamente e conecte o cabo de alimentação. Consulte ["Recolocando](#page-65-0) a Tampa e Conectando os Cabos" na página 48.
	- **Nota:** Quando o computador for ativado pela primeira vez após a troca da bateria, pode aparecer uma mensagem de erro. Isto é normal após a troca da bateria.
- 9. Ligue o computador e todos os dispositivos conectados a ele.
- 10. Utilize o programa IBM Setup Utility para definir a data e hora e quaisquer senhas.

### **Apagando uma Senha Perdida ou Esquecida (Limpando o CMOS)**

Esta seção aplica-se a senhas perdidas ou esquecidas. Para obter informações adicionais sobre senhas perdidas ou esquecidas, vá para Access IBM.

Para apagar uma senha esquecida:

1. Desligue o computador e todos os dispositivos conectados a ele.

- <span id="page-65-0"></span>2. Remova a tampa. Consulte ["Removendo](#page-51-0) a Tampa" na página 34.
- 3. Localize o jumper Limpar CMOS/Recuperação na placa-mãe. Consulte ["Identificando](#page-52-0) as Peças na Placa-mãe" na página 35.
- 4. Se necessário, consulte ["Instalando](#page-55-0) Placas" na página 38 para remover quaisquer placas que impeçam o acesso ao jumper Limpar CMOS/Recuperação.
- 5. Mova o jumper da posição padrão (pinos 1 e 2) para a posição de manutenção ou configuração (pinos 2 e 3).
- 6. Recoloque a tampa e conecte o cabo de alimentação. Consulte "Recolocando a Tampa e Conectando os Cabos".
- 7. Reinicie o computador, deixando-o ligado por aproximadamente 10 segundos. Desligue-o pressionando a tecla Power por aproximadamente 5 segundos. O computador desligará.
- 8. Repita as etapas de 2 a 4 na página 48.
- 9. Mova o jumper de volta para a posição padrão (pinos 1 e 2).
- 10. Recoloque a tampa e conecte o cabo de alimentação. Consulte "Recolocando a Tampa e Conectando os Cabos".

# **Recolocando a Tampa e Conectando os Cabos**

Após trabalhar com as opções, você precisará instalar qualquer parte removida, colocar a tampa e reconectar os cabos, incluindo linhas de telefone e cabos de alimentação. Além disso, dependendo da opção instalada, poderá ser necessário confirmar as informações atualizadas no programa IBM Setup Utility.

Para recolocar a tampa e conectar os cabos de seu computador:

- 1. Assegure-se de que todos os componentes tenham sido recolocados corretamente e que nenhuma ferramenta ou nenhum parafuso perdido tenha ficado no interior do computador.
- 2. Remova todos os cabos que possam impedir a recolocação da tampa.
- 3. Posicione a tampa no chassi de modo que as guias na parte superior e inferior da tampa prendam o chassi e empurrem a tampa para a posição fechada. Insira

os parafusos que prendem a tampa.

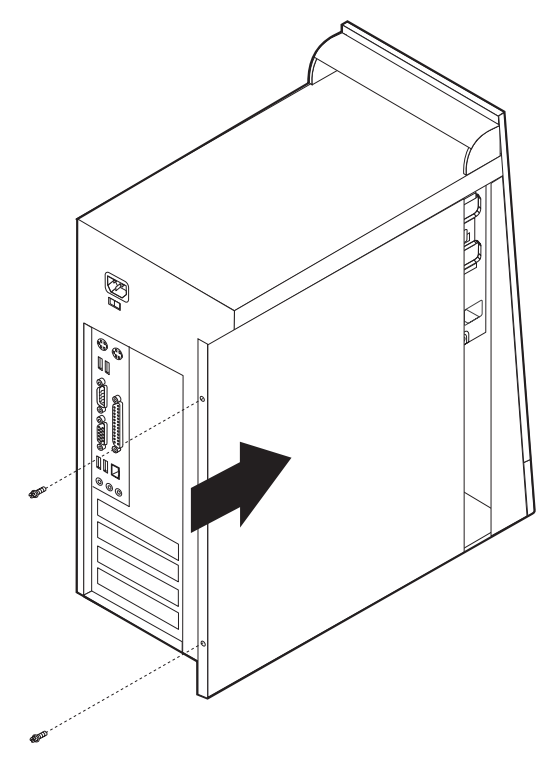

- 4. Reconecte os cabos externos e cabos de alimentação ao computador. Consulte ["Instalando](#page-47-0) Opcionais Externos" na página 30.
- 5. Para atualizar a configuração, consulte o Capítulo 4, ["Utilizando](#page-94-0) o Programa IBM Setup [Utility",](#page-94-0) na página 77.

# **Capítulo 3. Tipos 8084, 8085, 8147, 8148 e 8179**

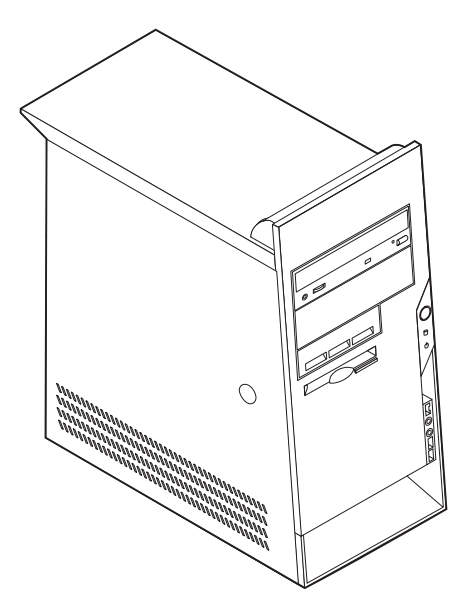

Este capítulo fornece uma apresentação sobre os recursos e os opcionais disponíveis para seu computador. Você pode expandir os recursos de seu computador adicionando memória, placas ou unidades. Ao instalar um opcional utilize estas instruções juntamente com as instruções fornecidas com ele.

#### **Importante**

Antes de instalar ou remover qualquer opcional, leia ["Informações](#page-6-0) [Importantes](#page-6-0) sobre Segurança" na página v. Estas precauções e instruções o ajudarão a trabalhar com segurança.

### **Recursos**

Esta seção fornece uma visão geral dos recursos do computador e dos softwares pré-instalados.

#### **Informações sobre o Sistema**

As informações a seguir abrangem uma variedade de modelos. Para obter informações sobre um modelo específico, utilize o IBM Setup Utility. Consulte o Capítulo 4, ["Utilizando](#page-94-0) o Programa IBM Setup Utility", na página 77.

**Microprocessador** (varia por tipo de modelo)

- Processador Intel<sup>®</sup> Pentium<sup>®</sup> 4 com Tecnologia HyperThreading
- Processador Intel Pentium 4
- Processador Intel Celeron®
- v Cache interno (o tamanho varia por tipo de modelo)

#### **Memória**

- Suporte para quatro DIMMs (Dual Inline Memory Modules)
- v Memória flash de 512 KB para programas do sistema

### **Unidades internas**

- v Unidade de disquete de 3,5 Pol., 1,44 MB
- Unidade de disco rígido interna
- v Unidade de CD-ROM EIDE ou de DVD-ROM (alguns modelos)

### **Subsistema de vídeo**

- v Um controlador gráfico integrado para um monitor VGA (Video Graphics Array)
- v Slot de adaptador de vídeo AGP (Porta Gráfica Aceleradora) na placa-mãe (alguns modelos)

### **Subsistema de áudio**

- v AC'97 com ADI 1981B Audio Codec
- v Entrada de linha, saída de linha e conectores de microfone no painel traseiro

#### **Conectividade**

- 10/100 Mbps integrado Controlador Intel Ethernet integrado que suporta o recurso Wake on LAN®
- Soft modem V.90/V.44 (alguns modelos)

#### **Recursos de gerenciamento do sistema**

- RPL (Remote Program Load) e DHCP (Dynamic Host Configuration Protocol)
- Wake on LAN
- Wake on Ring (no programa IBM Setup Utility, esse recurso é chamado Serial Port Ring Detect para um modem externo e Modem Ring Detect para um modem interno)
- v Administração Remota
- v Inicialização automática de ativação
- v BIOS de SM (Gerenciamento de Sistema) e software de SM
- v Habilidade para armazenar resultados de teste de hardware de POST

#### **Recursos de entrada/saída**

- v ECP (Extended Capabilities Port)/EPP (Extended Parallel Port) de 25 pinos
- Conector serial de 9 pinos
- v Seis conectores USB de 4 pinos (dois no painel frontal e seis no painel traseiro)
- Conector de mouse  $PS/2^{\circledR}$
- Conector do teclado PS/2
- Conector Ethernet
- Conector de monitor VGA
- v Três conectores de áudio (entrada de linha, saída de linha e microfone)

#### **Expansão**

- v Cinco compartimentos de unidade
- v Três slots de placa PCI (Peripheral Component Interconnect) de 32 bits

**Nota:** Consulte ["Instalando](#page-80-0) Placas" na página 63 para obter informações sobre os comprimentos de placas suportados.

v Um slot de expansão AGP (Porta Gráfica Aceleradora) (alguns modelos)

### **Energia**

- v Fonte de alimentação de 230 W com chave de seleção de voltagem manual
- v Mudança automática de freqüência de entrada de 50/60 Hz
- v Suporte ao Gerenciamento Avançado de Energia
- Suporte à ACPI (Advanced Configuration and Power Interface)

### **Recursos de segurança**

- v Senhas do usuário e administrador
- v Suporte para a adição de uma presilha de cabo e cabo travável
- v Suporte para a adição de uma trava de cabo integrada
- v Suporte para um cadeado no chassi
- v Controle da seqüência de inicialização
- v Inicialização sem unidade de disquete, teclado ou mouse
- v Modo de inicialização não-assistido
- v Controle de E/S de disquete e disco rígido
- v Controle de E/S de porta paralela e serial
- v Perfil de segurança por dispositivo

### **Software IBM pré-instalado**

Seu computador pode ser fornecido com softwares pré-instalados. Se for, um sistema operacional, os drivers de dispositivo para suportar recursos integrados e outros programas de suporte estão incluídos.

### **Sistemas operacionais pré-instalados (varia pelo tipo de modelo)**

**Nota:** Nem todos os países ou regiões terão esses sistemas operacionais.

- Microsoft® Windows® XP Home
- Microsoft Windows XP Professional

### **Sistemas operacionais (certificados ou testados para compatibilidade)**<sup>5</sup>

- Microsoft Windows 2000
- Linux<sup>6</sup>

<sup>5.</sup> Os sistemas operacionais listados aqui estão sendo testados quanto à compatibilidade no momento em que esta publicação foi impressa. Sistemas operacionais adicionais podem ser identificados pela IBM como compatíveis com seu computador após a publicação deste manual. Correções e adições a essa lista são passíveis de mudança. Para determinar se um sistema operacional foi certificado ou testado quanto à compatibilidade, verifique o site do fornecedor do sistema operacional na Web.

<sup>6.</sup> Certificação do Linux http://www.ibm.com/pc/support/site.wss/migr-48nt8d.html

# **Especificações**

Esta seção lista as especificações físicas para seu computador.

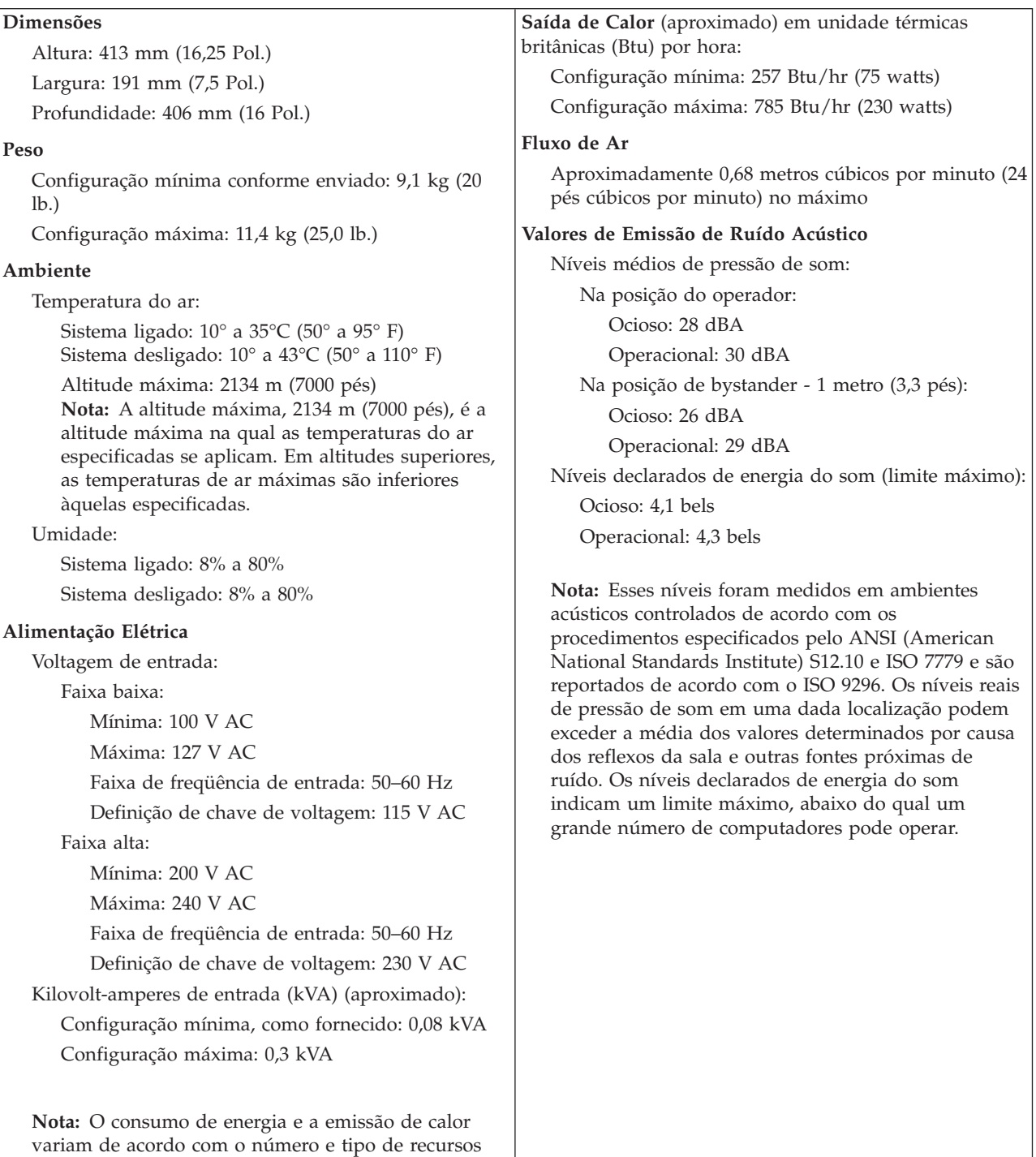

opcionais instalados e com os recursos opcionais de

gerenciamento de energia utilizados.
### <span id="page-72-0"></span>**Opcionais Disponíveis**

Os itens a seguir são alguns opcionais disponíveis:

- Opcionais Externos
	- Dispositivos de porta paralela, como impressoras de unidades externas
	- Dispositivos de porta serial, como modems externos e câmaras digitais
	- Dispositivos de áudio, como alto-falantes externos para sistema de som
	- Dispositivos USB, como impressoras, joysticks e scanners
	- Dispositivo de segurança como uma presilha de cabo
	- Monitores
	- Dispositivos IEEE 1394 (requer uma placa IEEE 1394)
- Unidades Internos
	- Sistema memória denominada DIMMs (Dual Inline Memory Modules)
	- Placas PCI (Peripheral Component Interconnect)
	- Placas AGP (Porta Gráfica Aceleradora) (alguns modelos)
	- Unidades internas como:
		- Unidade de CD e Unidade de DVD
		- Unidade de disco rígido
		- Unidades de disquete e outras unidades de mídia removível

Para obter as informações mais recentes sobre os opcionais disponíveis, consulte as seguintes páginas na World Wide Web:

- http://www.ibm.com/pc/us/options/
- http://www.ibm.com/pc/support/

Você também pode obter informações entrando em contato com o Revendedor Autorizado IBM ou Representante de Marketing IBM.

- v Nos Estados Unidos, ligue para 1-800-IBM-2YOU (1-800-426-2968), seu Revendedor IBM ou Representante de Marketing IBM.
- v No Canadá, ligue para 1-800-565-3344 ou 1-800-IBM-4YOU.
- Fora dos Estados Unidos, entre em contato com o Revendedor IBM ou Representante de Marketing IBM.

#### **Ferramentas Necessárias**

Para instalar alguns opcionais em seu computador, você precisará de uma chave de fenda com ponta chata ou Phillips. Ferramentas adicionais podem ser necessárias para determinados opcionais. Consulte as instruções fornecidas com seu opcional.

### **Manuseando Dispositivos Sensíveis à Estática**

A eletricidade estática, embora inofensiva a você, pode danificar seriamente os componentes e opcionais do computador.

Ao incluir um opcional, *não* abra sua embalagem anti-estática antes de receber instruções neste sentido.

Ao manusear os opcionais e outros componentes do computador, tome estas precauções para evitar danos por eletricidade estática:

v Limite seus movimentos. O movimento pode fazer com que a eletricidade estática seja estabelecida ao seu redor.

- <span id="page-73-0"></span>v Sempre manuseie os componentes com cuidado. Manuseie placas e módulos de memória pelas bordas. Nunca toque os circuitos expostos.
- v Evite que outras pessoas toquem os componentes.
- v Ao instalar um novo opcional, encoste o pacote de proteção estática que contém o opcional em uma tampa metálica do slot de expansão ou em outra superfície de metal desencapada do computador por, pelo menos, dois segundos. Isto reduz a eletricidade estática no pacote e em seu corpo.
- v Quando possível, remova o opcional e instale-o diretamente no computador, sem colocá-lo em outro lugar. Quando isto não for possível, coloque o pacote de proteção estática em que o opcional foi enviado em uma superfície uniforme e nivelada e coloque o opcional sobre ele.
- Não coloque o opcional na tampa do computador ou em outra superfície metálica.

### **Instalando Opcionais Externos**

Esta seção mostra os diversos conectores externos em seu computador para os quais você pode conectar opcionais externos, como alto-falantes externos, uma impressora ou um scanner. Para alguns opcionais externos, você deve instalar o software adicional além de efetuar a conexão física. Ao adicionar um opcional externo, utilize as informações nesta seção para identificar o conector exigido e, em seguida, utilize as instruções que acompanham o opcional para ajudá-lo a fazer a conexão e instalar qualquer driver de dispositivo ou software necessários para o opcional.

### **Localizando os Conectores na Parte Frontal do Computador**

A ilustração a seguir mostra as localizações dos conectores na frente do computador.

**Nota:** Nem todos os modelos de computadores terão os conectores a seguir.

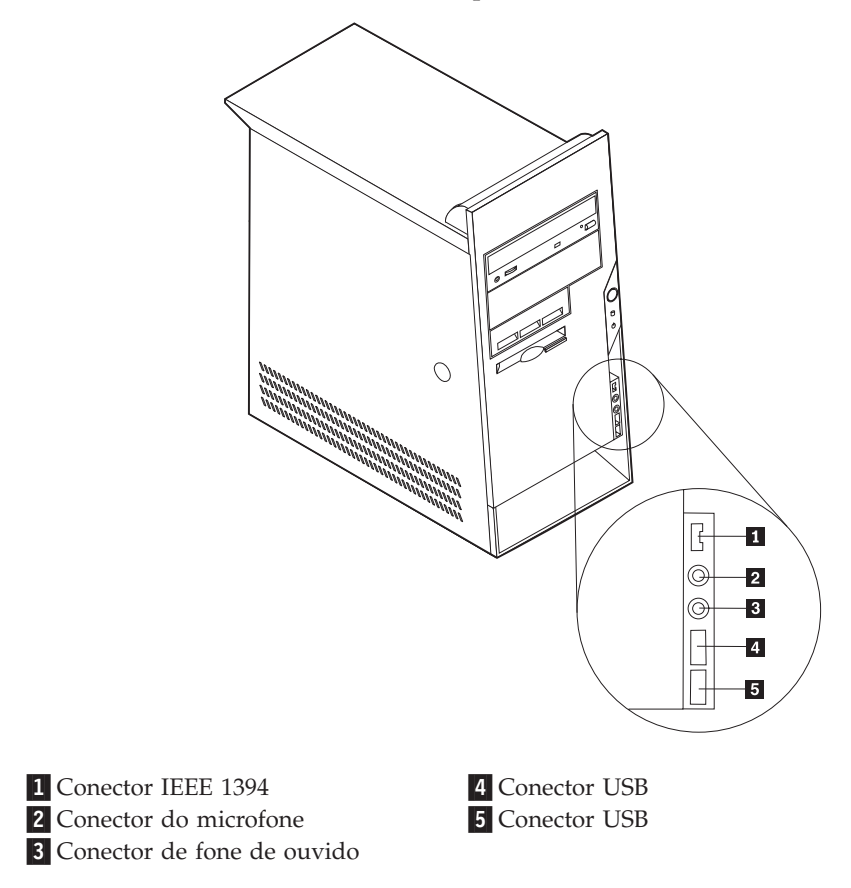

### **Localizando os Conectores na Parte Traseira do Computador**

A ilustração a seguir mostra as localizações dos conectores na parte traseira do computador.

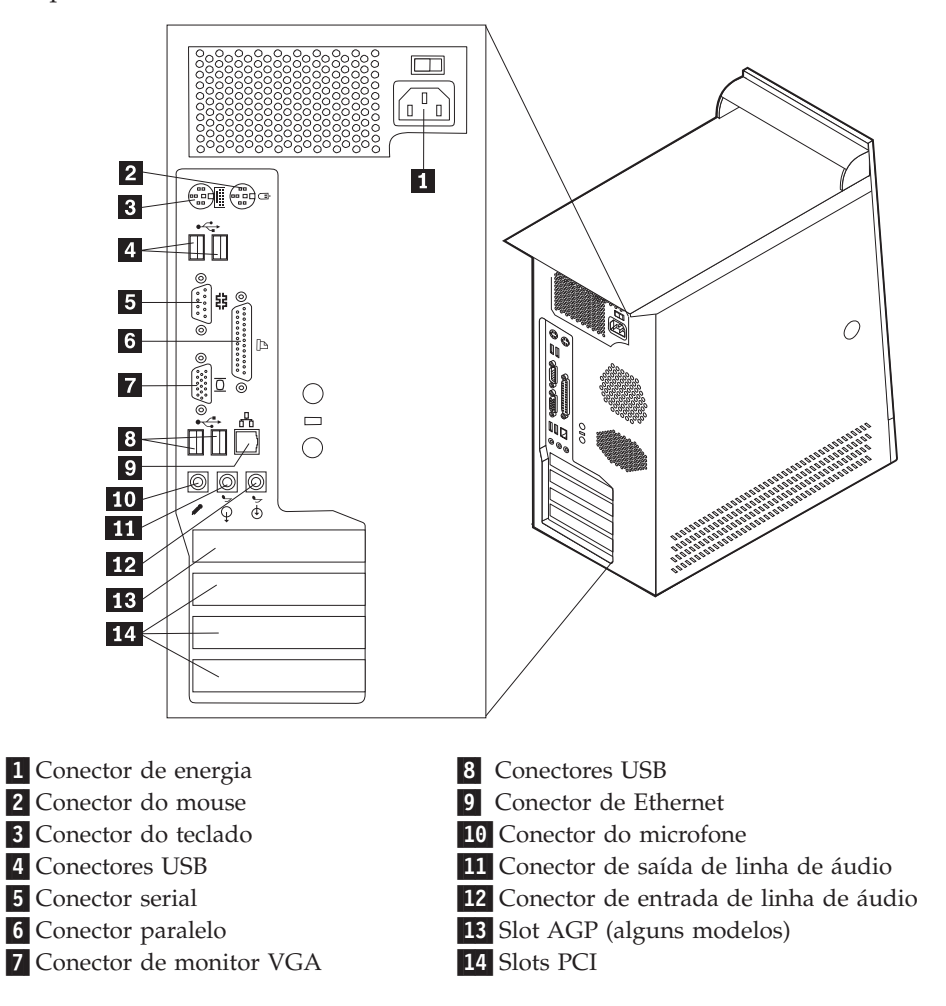

**Nota:** Alguns conectores na parte traseira do computador são codificados por cores para ajudá-lo a determinar onde conectar os cabos em seu computador.

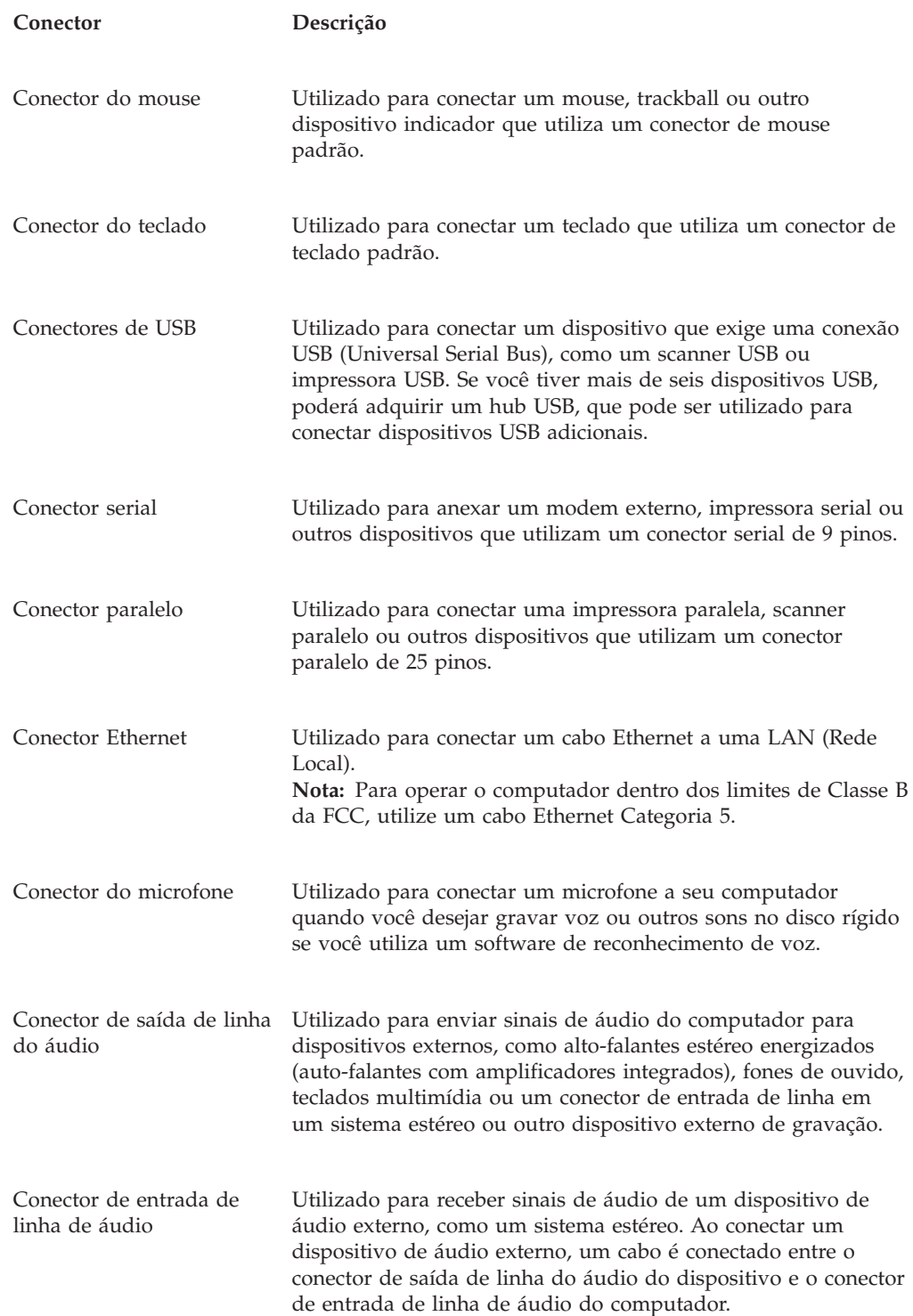

## **Obtendo Drivers de Dispositivo**

Você pode obter drivers de dispositivo para sistemas operacionais que não estão pré-instalados em http://www.ibm.com/pc/support/ na World Wide Web. As instruções de instalação são fornecidas em arquivos README com os arquivos de drivers de dispositivos.

### <span id="page-77-0"></span>**Removendo a Tampa**

#### **Importante**

Leia ["Informações](#page-6-0) Importantes sobre Segurança" na página v e ["Manuseando](#page-72-0) [Dispositivos](#page-72-0) Sensíveis à Estática" na página 55 antes de remover a tampa.

Para remover a tampa:

- 1. Encerre o seu sistema operacional, remova qualquer mídia (disquetes, CDs ou fitas) das unidades e desligue todos os dispositivos conectados e o computador.
- 2. Desconecte todos os cabos de alimentação das tomadas elétricas.
- 3. Desconecte todos os cabos conectados ao computador. Isto inclui cabos de alimentação, cabos de E/S (Entrada/Saída) e qualquer outro cabo que esteja conectado ao computador.
- 4. Pressione o botão de liberação no lado esquerdo da tampa e remova-a.

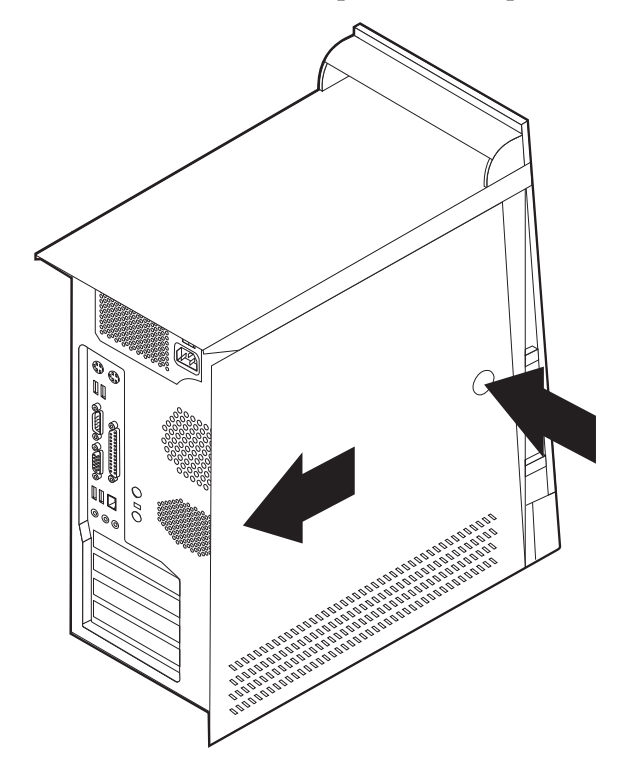

## <span id="page-78-0"></span>**Localizando os Componentes**

A figura a seguir o ajuda a localizar os diversos componentes do computador.

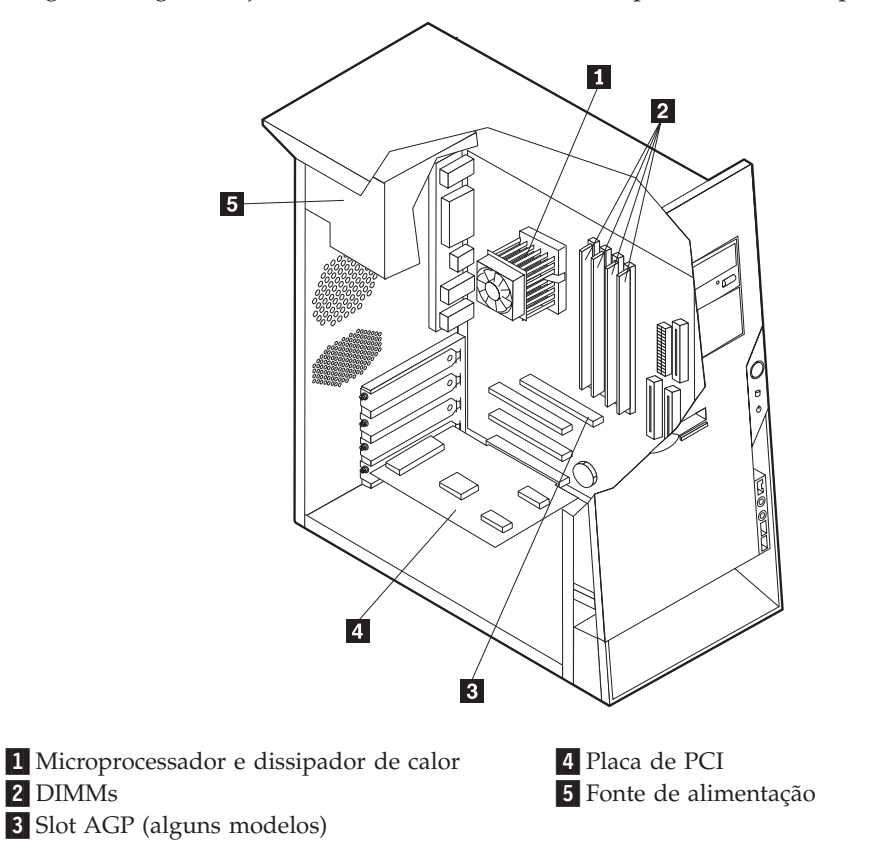

## **Identificando as Peças na Placa-mãe**

A placa-mãe (algumas vezes denominada *circuito impresso* ou *placa-mãe*) é a placa de circuito principal em seu computador. Ela fornece as funções básicas do computador e suporta uma variedade de dispositivos instalados pela IBM ou os dispositivos que você pode instalar posteriormente.

A ilustração a seguir mostra as localizações das peças na placa-mãe.

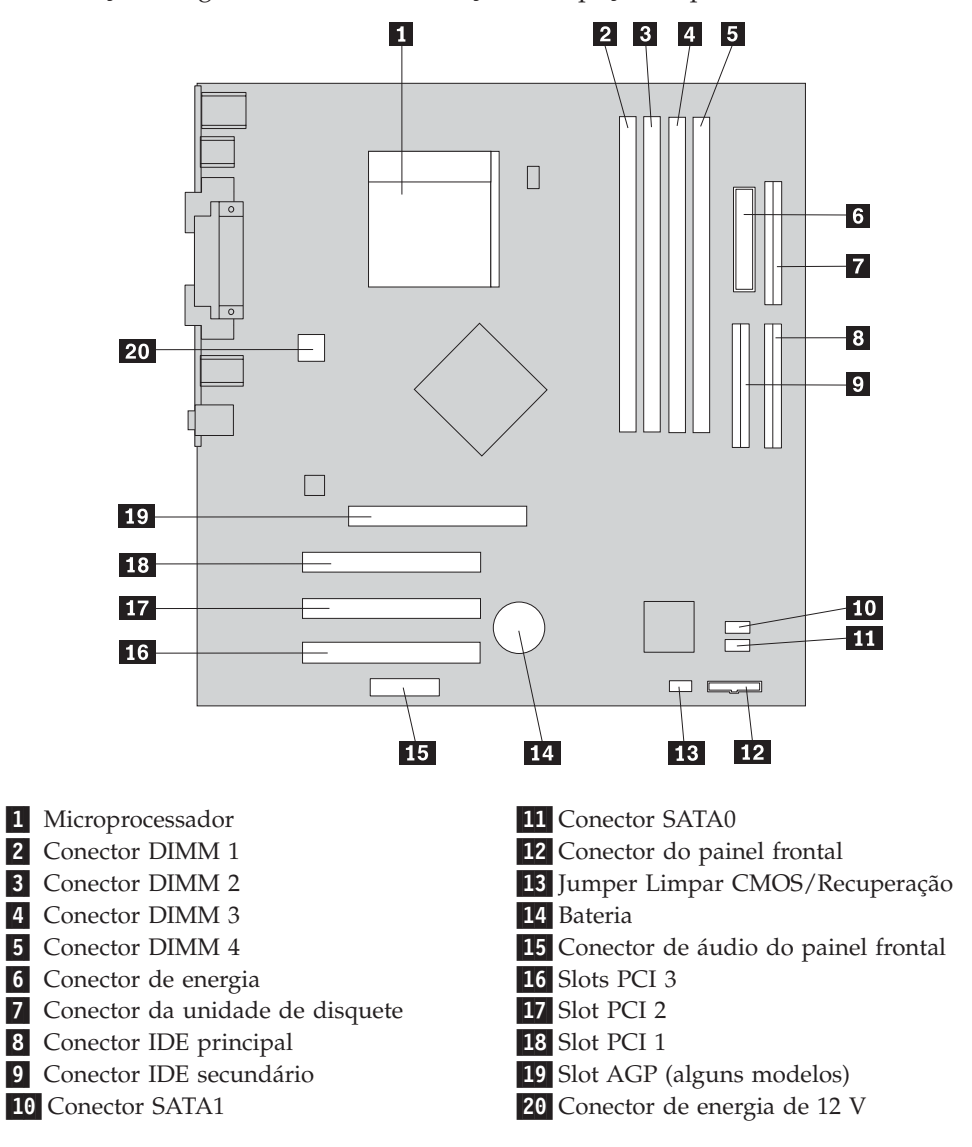

### **Instalando Memória**

O computador possui quatro conectores para instalar DIMMs (Dual Inline Memory Modules) que fornecem no máximo 4,0 GB de memória de sistema.

Ao instalar módulos DIMM, aplique as seguintes regras:

- v A memória do sistema está dividida em dois canais (canal A e B). Os conectores DIMM 1 e 2 são o canal A e os conectores DIMM 3 e 4 são o canal B.
- v Se os conectores DIMM 1 e 3 (ou 2 e 4) possuem a mesma tecnologia e tamanho de memória, o sistema opera em modo de canal duplo.
- Utilize DDR SDRAM (Double Data Rate Synchronous Dynamic Random Access Memory) de 2,5 V, 184 pinos.
- v Utilize DIMMs de 128 MB, 256 MB, 512 MB ou 1,0 GB em qualquer combinação.
- v Os DIMMs tem 38,1 mm (1,5 polegadas) de altura.

**Nota:** Apenas DIMMs DDR SDRAM podem ser utilizadas.

<span id="page-80-0"></span>Para instalar um módulo DIMM:

- 1. Remova a tampa. Consulte ["Removendo](#page-77-0) a Tampa" na página 60.
- 2. Pode ser necessário remover uma placa para obter acesso aos slots DIMM. Consulte "Instalando Placas".
- 3. Localize os conectores DIMM. Consulte ["Identificando](#page-78-0) as Peças na Placa-mãe" na [página](#page-78-0) 61.
- 4. Abra as presilhas de retenção.

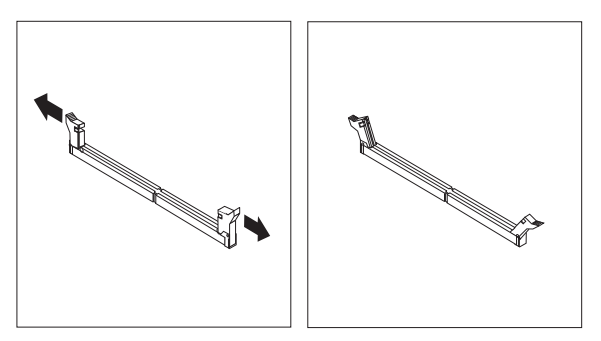

5. Verifique se os encaixes do módulo DIMM estão alinhados com as abas do conector. Empurre ou insira o DIMM diretamente para baixo no conector até que as presilhas de retenção se fechem.

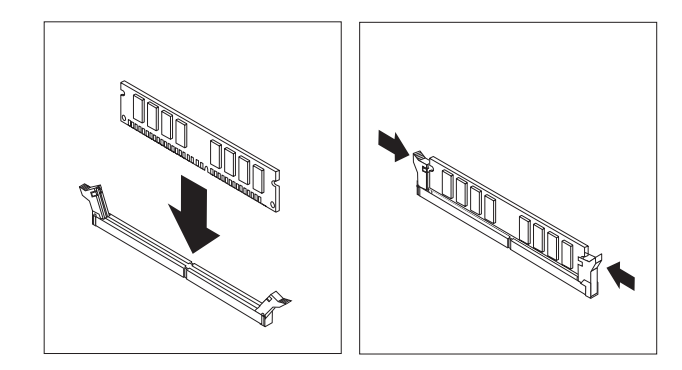

#### **O que Fazer em Seguida:**

- v Reinstale as placas que foram removidas.
- v Para trabalhar com outro opcional, vá para a seção apropriada.
- v Para concluir a instalação, vá para ["Recolocando](#page-91-0) a Tampa e Conectando os [Cabos"](#page-91-0) na página 74.

### **Instalando Placas**

Esta seção fornece informações e instruções para instalação e remoção de placas. O computador possui três slots de expansão para placas PCI. Um slot, utilizado para uma placa AGP, está disponível em alguns modelos. Você pode instalar uma placa com até 228 mm (9 polegadas) de comprimento nos slots AGP ou PCI 2 e 3. Podem também instalar uma placa de até 200 mm (7,9 polegadas) de comprimento no slot PCI 1.

Para instalar uma placa:

1. Remova a tampa. Consulte ["Removendo](#page-77-0) a Tampa" na página 60.

2. Remova a trava da tampa do slot da placa e a tampa do slot de expansão apropriado.

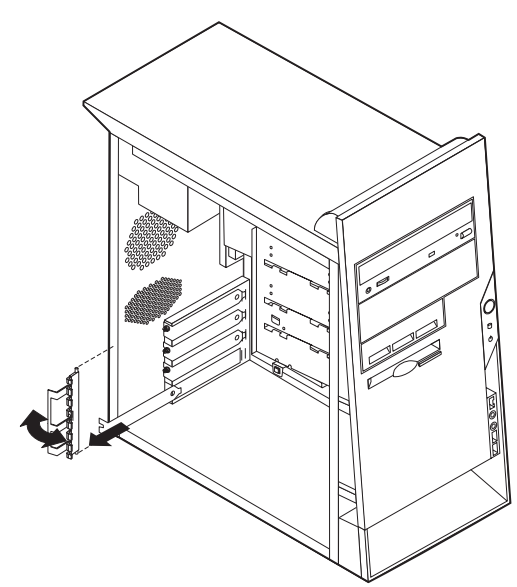

- 3. Remova a placa de sua embalagem de proteção estática.
- 4. Instale a placa no slot apropriado da placa-mãe.
- 5. Instale a trava da tampa do slot da placa.

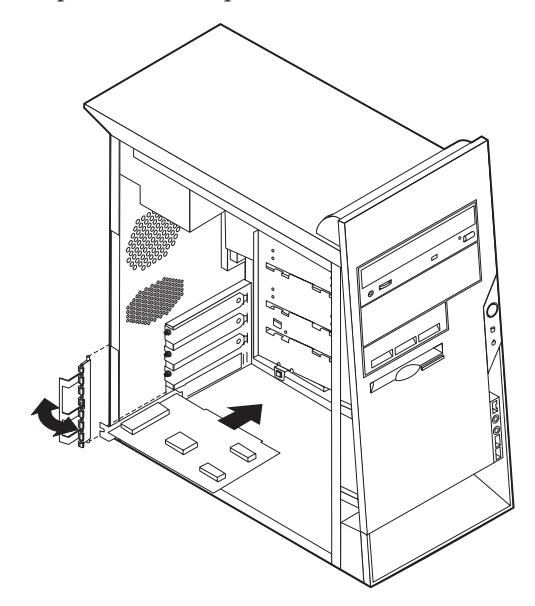

#### **O que Fazer em Seguida:**

- v Para trabalhar com outro opcional, vá para a seção apropriada.
- v Para concluir a instalação, vá para ["Recolocando](#page-91-0) a Tampa e Conectando os [Cabos"](#page-91-0) na página 74.

### **Instalando Unidades Internas**

Esta seção fornece informações e instruções para instalar e remover unidades internas.

Unidades internas são dispositivos que seu computador utiliza para ler e armazenar os dados. Você pode adicionar unidades ao seu computador para aumentar o recurso de armazenamento e para ativar seu computador para ler outros tipos de mídia. Algumas das diversas unidades disponíveis para seu computador são:

- v Unidades de disco rígido PATA (Parallel Advanced Technology Attachment)
- Unidades de disco rígido ATA serial
- v Unidades de CD ou unidades de DVD
- v Unidades de mídia removíveis

**Nota:** Essas diferentes unidades também são denominadas de unidades IDE (Integrated Drive Electronics).

As unidades internas são instaladas em *compartimentos*. Neste manual, os compartimentos são denominados como compartimento 1, compartimento 2 e assim por diante.

Ao instalar uma unidade interna, é importante observar o tipo e o tamanho da unidade que você pode instalar em cada compartimento. Além disso, é importante conectar corretamente os cabos da unidade interna à unidade instalada.

#### **Especificações da Unidade**

Seu computador é fornecido com unidades instaladas pela IBM:

- v Uma unidade de CD ou de DVD no compartimento 1 (alguns modelos)
- v Uma unidade de disquete de 3,5 Pol. no compartimento 4
- v Uma unidade de disco rígido de 3,5 Pol. no compartimento 5

Qualquer compartimento que não tenha uma unidade instalada tem uma blindagem estática e painel de compartimentos instalados.

A ilustração a seguir mostra as localizações dos compartimentos da unidade.

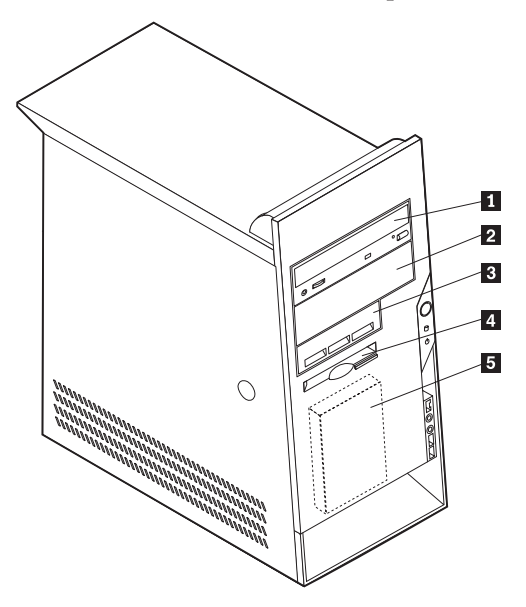

A lista a seguir descreve algumas das unidades que você pode instalar em cada compartimento e suas exigências de altura:

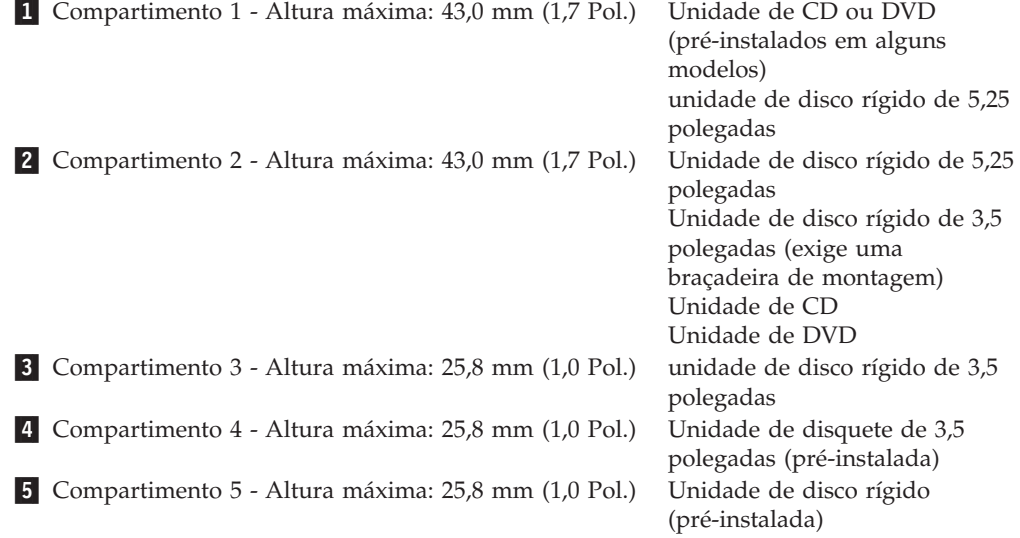

#### **Notas:**

- 1. Unidades com mais de 43,0 mm (1,7 Pol.) de altura não podem ser instaladas.
- 2. Instale unidades de mídia removível (fita ou CD) nos compartimentos acessíveis (compartimentos 1 ou 2).

### **Instalando uma Unidade**

Para instalar uma unidade interna, siga essas etapas:

- 1. Remova a tampa. Consulte ["Removendo](#page-77-0) a Tampa" na página 60.
- 2. Se o computador tiver uma unidade de CD ou DVD, você poderá precisar remover os cabos de sinal e alimentação da unidade.
- 3. Remova o painel do compartimento do compartimento de unidade inserindo uma chave de fenda na extremidade e forçando cuidadosamente para se soltar.

4. Remova a cobertura de metal do compartimento de unidade inserindo uma chave de fenda de ponta chata em um dos slots, forçando cuidadosamente até soltar.

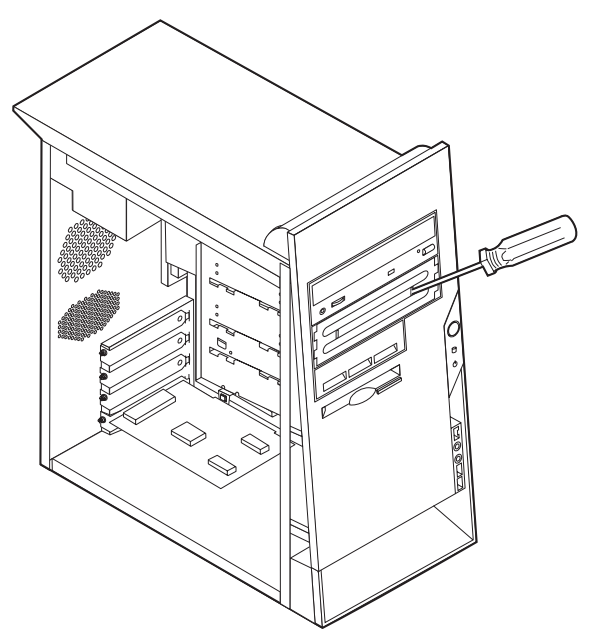

5. Assegure-se de que a unidade que você está instalando esteja definida corretamente como um dispositivo master ou slave.

**Nota:** Uma unidade de disco rígido ATA serial não precisa ser definida como dispositivo master ou slave.

- v Se for a primeira unidade de CD ou DVD, defina-a como um dispositivo mestre.
- v Se for uma unidade de CD ou DVD opcional, defina-a como dispositivo slave.
- v Se for uma unidade de disco rígido ATA paralela adicional, defina-a como dispositivo slave.

Consulte a documentação fornecida com sua unidade para informações de jumper master/slave.

6. Pode ser necessário remover o painel para instalar algumas unidades. Remova o painel frontal empurrando a guia azul de plástico na parte traseira do computador.

- 7. Instale a unidade no compartimento e trave-a na posição.
	- **Nota:** Algumas unidades poderão precisar de parafusos para serem presas ao compartimento. Se for o caso, alinhe os orifícios de parafuso e insira os parafusos para prender a unidade.

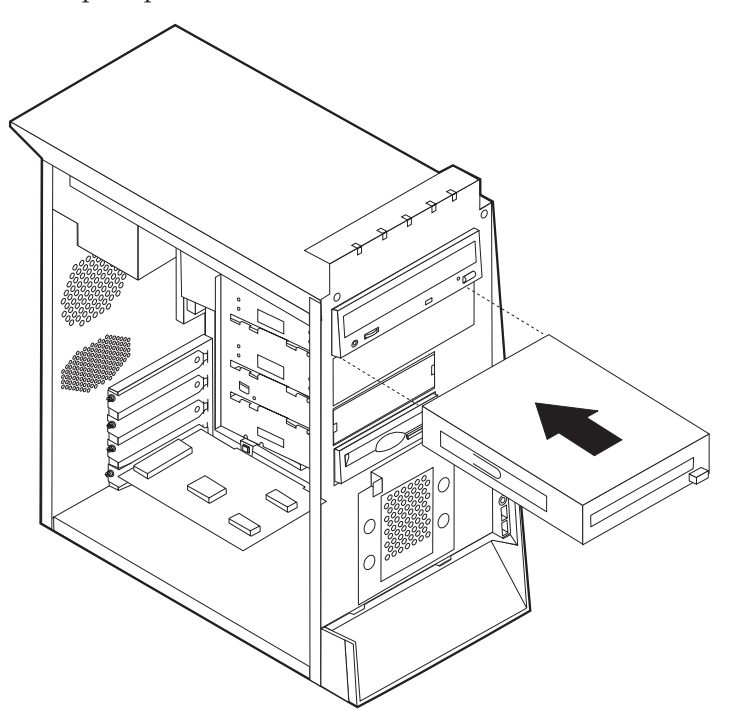

- 8. Uma unidade de disco rígido requer dois cabos: um cabo de alimentação conectado à fonte de alimentação e um cabo de sinal conectado à placa-mãe.
	- v Uma unidade de disco rígido ATA paralela requer um cabo de alimentação de quatro fios.

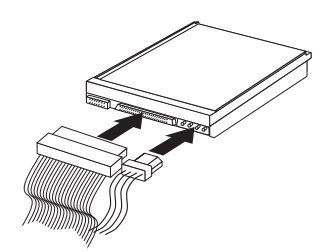

v Uma unidade de disco rígido ATA serial requer um cabo de alimentação de cinco fios.

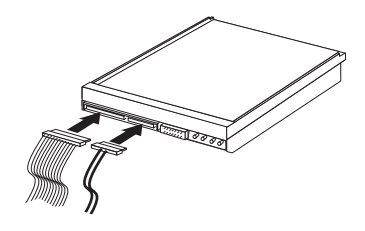

As etapas para conectar uma unidade são diferentes dependendo do tipo de unidade que estiver sendo conectado. Utilize um dos seguintes procedimentos para conexão da unidade.

#### **Conectando a Primeira Unidade de CD ou DVD**

- 1. Localize o cabo de sinal de três conectores que vem com seu computador ou com a nova unidade.
- 2. Localize o conector IDE secundário na placa-mãe. Consulte ["Identificando](#page-78-0) as Peças na [Placa-mãe"](#page-78-0) na página 61.
- 3. Conecte uma extremidade do cabo de sinal à unidade e a outra ao conector IDE secundário na placa-mãe. Para reduzir o ruído eletrônico, utilize os conectores na extremidade do cabo apenas.
- 4. Seu computador possui conectores extra de energia para unidades adicionais. Conecte o conector de energia à unidade.

#### **Conectando uma Unidade de CD, Unidade de DVD ou Unidade de Disco Rígido ATA Paralela Adicional**

Uma unidade adicional pode ser conectada ao conector IDE primário ou IDE secundário.

- 1. Localize um conector IDE disponível no cabo de sinal de três conectores ligado ao conector IDE primário ou IDE secundário na placa-mãe. Consulte ["Identificando](#page-78-0) as Peças na Placa-mãe" na página 61.
- 2. Conecte o conector extra no cabo de sinal à nova unidade.
- 3. Seu computador possui conectores extra de energia para unidades adicionais. Conecte o conector de energia à unidade.

#### **Conectando uma Unidade de Disco Rígido ATA Serial**

Uma unidade de disco rígido serial pode ser conectada a qualquer conector SATA disponível.

- 1. Localize o cabo de sinal que acompanha a nova unidade.
- 2. Localize um conector SATA disponível na placa-mãe. Consulte ["Identificando](#page-78-0) as Peças na [Placa-mãe"](#page-78-0) na página 61.
- 3. Conecte uma extremidade do cabo de sinal à unidade e a outra a um conector SATA que esteja disponível na placa-mãe.
- 4. Seu computador possui conectores extra de energia para unidades adicionais. Conecte o conector de energia à unidade.

#### **O que Fazer em Seguida:**

- v Para trabalhar com outro opcional, vá para a seção apropriada.
- v Para concluir a instalação, vá para ["Recolocando](#page-91-0) a Tampa e Conectando os [Cabos"](#page-91-0) na página 74.

### **Instalando os Recursos de Segurança**

Para ajudar a evitar furto de hardware e acesso não autorizado ao computador, estão disponíveis várias opções de trava de segurança. As seções a seguir ajudarão você a identificar e instalar os diversos tipos de travas que podem estar disponíveis para o computador. Além das travas físicas, o uso não autorizado do computador pode ser evitado por uma trava de software que trava o teclado até uma senha correta ser digitada.

Certifique-se de que nenhum cabo de segurança interfira com outros cabos do computador.

## **Identificando Travas de Segurança**

A ilustração a seguir mostra as localizações dos recursos de segurança na parte traseira do computador.

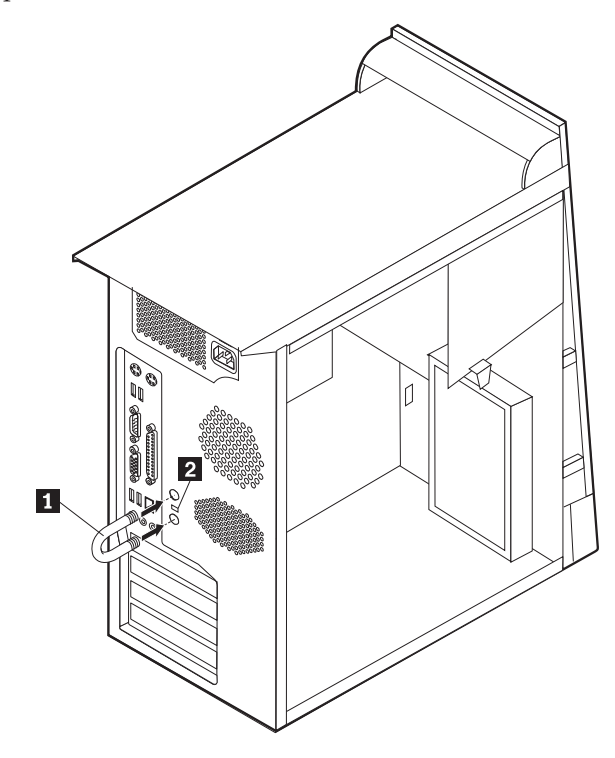

1 Presilha de cabo 2 Trava de cabo integrada

### **Presilha de Cabo**

Utilizando uma presilha de cabo de 3/16 polegadas ou 5 mm (às vezes chamada de cavilha em U), um cabo de segurança de aço e um cadeado, você pode prender o computador a uma escrivaninha, mesa ou a outro dispositivo não permanente. Para computadores projetados para acomodar a presilha de cabo, são fornecidas perfurações na parte traseira do chassi.

Para instalar uma presilha de cabo:

- 1. Remova a tampa (consulte ["Removendo](#page-77-0) a Tampa" na página 60).
- 2. Utilize uma ferramenta, como uma chave de fenda, para remover as duas as coberturas de metal.
- 3. Insira a presilha de cabo pelo painel traseiro; em seguida, conecte e aperte as porcas com a chave de tamanho apropriado ou ajustável.
- 4. Recoloque a tampa do computador. Para obter informações adicionais, consulte ["Recolocando](#page-91-0) a Tampa e Conectando os Cabos" na página 74.

5. Passe o cabo pela presilha de cabo e em torno de um objeto que não faça parte de ou que esteja permanentemente seguro à estrutura ou alicerce da construção e de onde não possa ser removido; em seguida, prenda as extremidades do cabo com um cadeado.

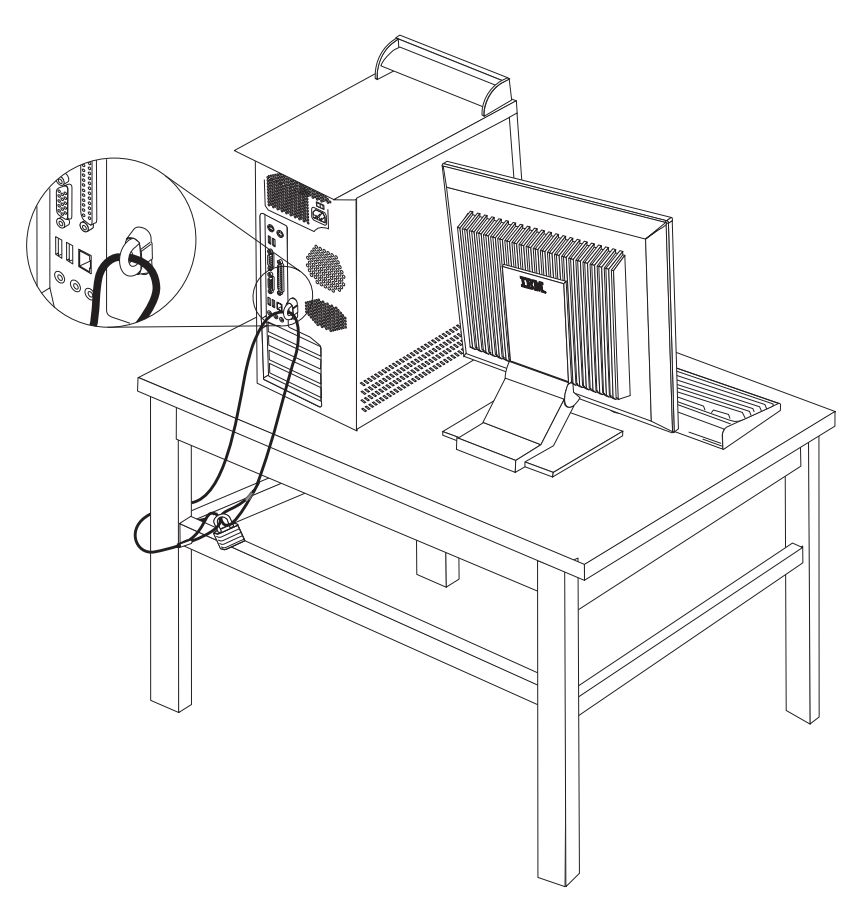

### **Trava de Cabo Integrada**

Com uma trava de cabo integrada (às vezes chamada de trava Kensington), você pode prender o computador a uma escrivaninha, mesa ou a outro dispositivo não permanente. A trava de cabo conecta-se a um slot de segurança na parte traseira do computador e é operada com uma chave. Ela é do mesmo tipo de trava utilizado com muitos computadores laptop. Você pode adquirir uma trava de cabo diretamente da IBM. Vá para http://www.pc.ibm.com/support e pesquise em *Kensington*.

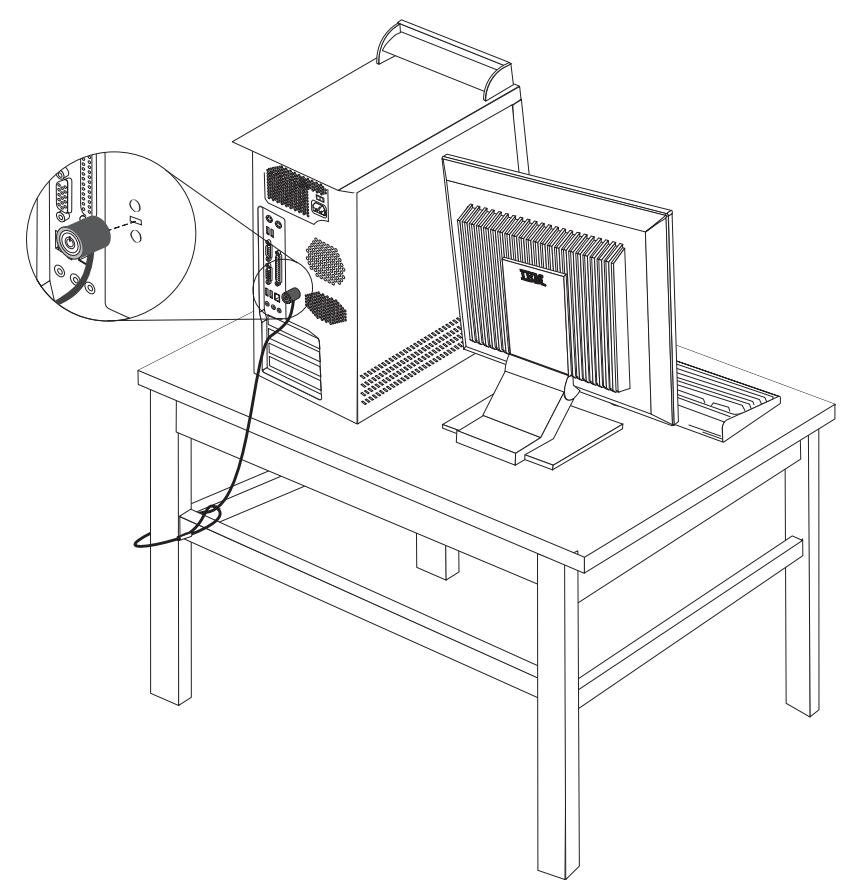

### **Proteção por Senha**

Para impedir o uso não autorizado do computador, você pode utilizar o programa IBM Setup Utility para definir uma senha. Ao ligar o computador, você é solicitado a digitar uma senha para destravar o teclado para uso normal.

#### **O que Fazer em Seguida:**

- v Para trabalhar com outro opcional, vá para a seção apropriada.
- v Para concluir a instalação, vá para ["Recolocando](#page-91-0) a Tampa e Conectando os [Cabos"](#page-91-0) na página 74.

### **Trocando a Bateria**

Seu computador possui um tipo especial de memória que mantém a data, a hora e as definições para recursos integrados, como atribuições de porta paralela (configuração). Uma bateria mantém essas informações ativas quando você desliga o computador.

A bateria normalmente não requer carga ou manutenção durante sua vida útil; entretanto, nenhuma bateria dura para sempre. Se ela falhar, a data, a hora e as informações de configuração (inclusive senhas) serão perdidas. Uma mensagem de erro aparecerá quando você ligar o computador.

Consulte "Aviso sobre a [Bateria](#page-12-0) de Lítio" na página xi para obter informações sobre a troca e descarte da bateria.

Para trocar a bateria:

- 1. Desligue o computador e todos os dispositivos conectados a ele.
- 2. Remova a tampa. Consulte ["Removendo](#page-77-0) a Tampa" na página 60.
- 3. Localize a bateria. Consulte ["Identificando](#page-78-0) as Peças na Placa-mãe" na página [61.](#page-78-0)
- 4. Se necessário, remova todas as placas que impeçam o acesso à bateria. Consulte ["Instalando](#page-80-0) Placas" na página 63 para obter informações adicionais.
- 5. Remova a bateria antiga.

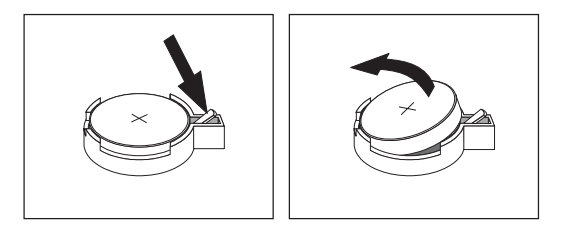

6. Instale a nova bateria.

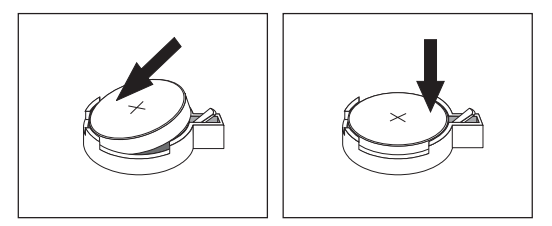

- 7. Coloque todas as placas removidas para dar acesso à bateria de volta nos respectivos lugares. Consulte ["Instalando](#page-80-0) Placas" na página 63 para obter instruções sobre a substituição de placas.
- 8. Coloque a tampa novamente e conecte o cabo de alimentação. Consulte ["Recolocando](#page-91-0) a Tampa e Conectando os Cabos" na página 74.
	- **Nota:** Quando o computador for ativado pela primeira vez após a troca da bateria, pode aparecer uma mensagem de erro. Isto é normal após a troca da bateria.
- 9. Ligue o computador e todos os dispositivos conectados a ele.
- 10. Utilize o programa IBM Setup Utility para definir a data e hora e quaisquer senhas. Consulte o Capítulo 4, ["Utilizando](#page-94-0) o Programa IBM Setup Utility", na [página](#page-94-0) 77.

### <span id="page-91-0"></span>**Apagando uma Senha Perdida ou Esquecida (Limpando o CMOS)**

Esta seção aplica-se a senhas perdidas ou esquecidas. Para obter informações adicionais sobre senhas perdidas ou esquecidas, consulte o Access IBM de seu desktop.

Para apagar uma senha esquecida:

- 1. Desligue o computador e todos os dispositivos conectados a ele.
- 2. Remova a tampa. Consulte ["Removendo](#page-77-0) a Tampa" na página 60.
- 3. Localize o jumper Limpar CMOS/Recuperação na placa-mãe. Consulte ["Identificando](#page-78-0) as Peças na Placa-mãe" na página 61.
- 4. Se necessário, consulte ["Instalando](#page-80-0) Placas" na página 63 para remover quaisquer placas que impeçam o acesso ao jumper Limpar CMOS/Recuperação.
- 5. Mova o jumper da posição padrão (pinos 1 e 2) para a posição de manutenção ou configuração (pinos 2 e 3).
- 6. Recoloque a tampa e conecte o cabo de alimentação. Consulte "Recolocando a Tampa e Conectando os Cabos".
- 7. Reinicie o computador, deixando-o ligado por aproximadamente 10 segundos. Desligue-o pressionando a tecla Power por aproximadamente 5 segundos. O computador desligará.
- 8. Repita as etapas de 2 a 4 na página 74.
- 9. Mova o jumper de volta para a posição padrão (pinos 1 e 2).
- 10. Recoloque a tampa e conecte o cabo de alimentação. Consulte "Recolocando a Tampa e Conectando os Cabos".

### **Recolocando a Tampa e Conectando os Cabos**

Após trabalhar com as opções, você precisará instalar qualquer parte removida, colocar a tampa e reconectar os cabos, incluindo linhas de telefone e cabos de alimentação. Além disso, dependendo da opção instalada, poderá ser necessário confirmar as informações atualizadas no programa IBM Setup Utility.

Para recolocar a tampa e conectar os cabos de seu computador:

- 1. Assegure-se de que todos os componentes tenham sido recolocados corretamente e que nenhuma ferramenta ou nenhum parafuso perdido tenha ficado no interior do computador.
- 2. Remova todos os cabos que possam impedir a recolocação da tampa.

3. Posicione a tampa no chassi de modo que as guias de trilho na parte inferior da tampa prendam os trilhos e empurrem a tampa até travar.

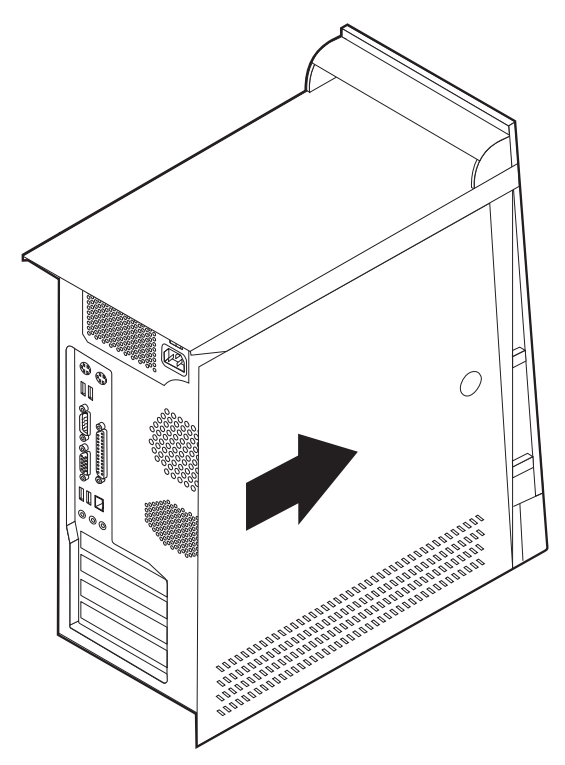

- 4. Reconecte os cabos externos e cabos de alimentação ao computador. Consulte ["Instalando](#page-73-0) Opcionais Externos" na página 56.
- 5. Para atualizar a configuração, consulte o Capítulo 4, ["Utilizando](#page-94-0) o Programa IBM Setup [Utility",](#page-94-0) na página 77.

## <span id="page-94-0"></span>**Capítulo 4. Utilizando o Programa IBM Setup Utility**

O programa IBM Setup Utility está armazenado no EEPROM (Electrically Erasable Programmable Read-Only Memory) do seu computador. O programa IBM Setup Utility é utilizado para exibir e alterar as definições de configuração do computador, independentemente do sistema operacional que estiver sendo utilizado. Entretanto, as definições do sistema operacional devem substituir quaisquer definições semelhantes do programa IBM Setup Utility.

### **Iniciando o Programa IBM Setup Utility**

Para iniciar o programa IBM Setup Utility, proceda da seguinte forma:

- 1. Se seu computador já estiver ligado ao iniciar este procedimento, encerre o sistema operacional e desligue o computador.
- 2. Pressione e segure a tecla F1 e então ligue o computador. Quando você ouvir múltiplos bipes, solte a tecla F1.
	- **Nota:** Se uma senha de administrador tiver sido definida, o menu do programa IBM Setup Utility não é exibido até que a senha seja digitada. Consulte "Utilizando Senhas" para obter informações adicionais.

O IBM Setup Utility deve iniciar automaticamente assim que o POST detectar que o hardware tenha sido removido ou novo hardware tenha sido instalado em seu computador.

### **Exibindo e Alterando as Definições**

O menu do programa IBM Setup Utility lista os itens que identificam os tópicos do sistema de configuração.

Ao trabalhar com o menu do programa IBM Setup Utility, você deve utilizar o teclado. As teclas utilizadas para executar diversas tarefas são exibidas na parte inferior de cada tela.

### **Saindo do Programa IBM Setup Utility**

Ao finalizar a exibição ou alteração das definições, pressione Esc para retornar ao menu do programa IBM Setup Utility (você poderá ter que pressionar Esc muitas vezes). Se quiser salvar novas configurações, selecione **Save Settings** antes de sair. Caso contrário, suas alterações não serão salvas.

### **Utilizando Senhas**

Você pode utilizar senhas para fornecer segurança para seu computador e dados. Existem dois tipos de senhas: uma senha de usuário e uma senha de administrador. Não é necessário definir uma senha de nenhum tipo para utilizar o computador. Entretanto, se decidir definir um tipo de senha, leia as seguintes seções.

### **Senha de Usuário**

O recurso senha de usuário impede que pessoas não-autorizadas tenham acesso ao seu computador.

### **Senha de Administrador**

A definição de uma senha de administrador impede que pessoas não-autorizadas alterem as definições de configuração. Se você for responsável por manter as definições de vários computadores, pode querer definir uma senha de administrador.

Após definir uma senha de administrador, um prompt de senha é exibido cada vez que você tentar acessar o programa IBM Setup Utility. Ao digitar a senha errada, uma mensagem de erro será exibida. Ao digitar a senha errada por três vezes, será necessário desligar o computador e iniciá-lo novamente.

Se as senhas de usuário e administrador forem definidas, você pode digitar qualquer uma das senhas. Entretanto, para alterar quaisquer definições de configuração, você deverá utilizar a senha de administrador.

### **Definindo, Alterando e Excluindo uma Senha**

Para definir, alterar ou excluir uma senha, proceda da seguinte forma:

- **Nota:** Uma senha pode ser qualquer combinação de até sete caracteres (A- Z, a-z e 0-9).
- 1. Inicie o programa IBM Setup Utility (consulte ["Iniciando](#page-94-0) o Programa IBM Setup [Utility"](#page-94-0) na página 77).
- 2. No menu do programa IBM Setup Utility, selecione **Security**.
- 3. Selecione **Set Passwords**. Leia as informações exibidas no lado direito da tela.

### **Utilizando Perfil de Segurança por Dispositivo**

O Perfil de Segurança por Dispositivo é utilizado para ativar ou desativar o acesso do usuário aos seguintes dispositivos:

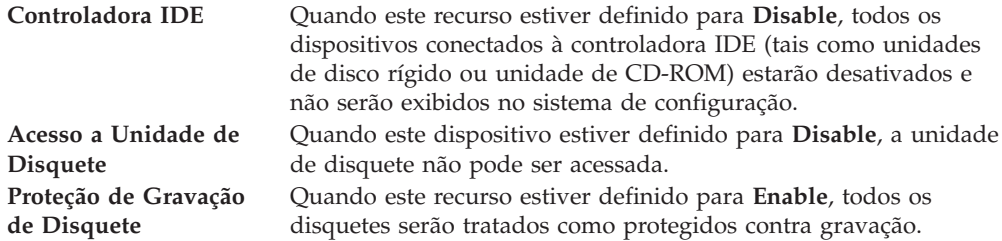

Para definir o Perfil de Segurança por Dispositivo, proceda da seguinte forma:

- 1. Inicie o programa IBM Setup Utility (consulte ["Iniciando](#page-94-0) o Programa IBM Setup [Utility"](#page-94-0) na página 77).
- 2. No menu do programa IBM Setup Utility, selecione **Security**.
- 3. Selecione **Security Profile by Device**.
- 4. Selecione os dispositivos e definições desejados e pressione Enter.
- 5. Retorne ao menu do programa IBM Setup Utility e selecione **Exit** e em seguida **Save Settings**.

### **Selecionando um Dispositivo de Inicialização**

Se seu computador não inicializar (boot) a partir de um dispositivo como CD-ROM, disquete ou disco rígido, conforme esperado, utilize um dos seguintes procedimentos para selecionar um dispositivo de inicialização.

### **Selecionando um Dispositivo de Inicialização Temporária**

Utilize esse procedimento para iniciar a partir de um dispositivo de inicialização.

**Nota:** Nem todos os CDs, discos rígidos e disquetes são inicializáveis.

- 1. Desligue o computador.
- 2. Pressione e segure a tecla F12 e então ligue seu computador. Quando o Menu do Startup Device aparecer, solte a tecla F12.
- 3. Selecione o dispositivo de inicialização desejado no menu Alternate startup devices e pressione Enter para começar.
- **Nota:** Selecionar um dispositivo de inicialização no menu Alternate startup devices não altera permanentemente a seqüência de inicialização.

### **Alterando a Seqüência de Inicialização**

Para exibir ou alterar a seqüência de inicialização primária ou automática, proceda da seguinte forma:

- 1. Inicie o programa IBM Setup Utility (consulte ["Iniciando](#page-94-0) o Programa IBM Setup [Utility"](#page-94-0) na página 77).
- 2. Selecione **Startup**.
- 3. Selecione **Startup Sequence**. Consulte as informações exibidas no lado direito da tela.
- 4. Selecione a seqüência de dispositivos para a Seqüência de Inicialização Primária, para a Seqüência de Inicialização Automática e para a Seqüência de Inicialização de Erro.
- 5. Selecione **Exit** no menu do IBM Setup Utility e em seguida **Save Settings**.

Se você tiver alterado estas definições e quiser retornar às definições padrão, selecione **Load Default Settings** no menu Sair.

## **Configurações Avançadas**

Em alguns modelos de computador, o menu Advanced settings inclui uma definição para Enable/Disable HyperThreading. Esse recurso funciona somente com os sistemas operacionais que reconhecem o HyperThreading, como o Microsoft Windows XP. A definição padrão para HyperThreading é Enabled. Porém, se você selecionar Set Defaults (HyperThreading is Enabled) com outro sistema operacional senão o Windows XP, o desempenho do computador poderá ser prejudicado. Por isso, você deve sempre definir HyperThreading para desativado a menos que tenha certeza de que o sistema operacional suporta hyperthreading.

## **Apêndice A. Atualizando Programas do Sistema**

Este apêndice contém informações sobre a atualização dos programas do sistema a partir de uma falha de atualização do POST/BIOS.

#### **Programas do Sistema**

*Programas do sistema* são a camada básica do software integrada ao seu computador. Eles incluem o POST (Power-On Self-Test), o código BIOS (Basic Input/Output System) e o programa IBM Setup Utility. O POST é um conjunto de testes e de procedimentos que são aplicados toda vez que o seu computador é ligado. O BIOS é uma camada de software que converte as instruções vindas de outras camadas de software em sinais elétricos que o hardware do computador é capaz de entender. É possível utilizar o programa IBM Setup Utility para exibir e alterar a configuração e a instalação de seu computador.

A placa-mãe do seu computador possui um módulo chamado *electrically erasable programmable read-only memory* (EEPROM, também conhecida como *memória flash*). Você pode atualizar facilmente o POST, BIOS e o programa utilitário IBM Setup Utility, iniciando seu computador com um disquete de atualização ou executando um programa de atualização especial a partir de seu sistema operacional.

A IBM pode fazer alterações e melhorias nos programas do sistema. Quando as atualizações são liberadas, elas ficam disponíveis como arquivos para download na World Wide Web (consulte a *Referência Rápida*). As instruções para utilizar as atualizações do programa do sistema estão disponíveis em um arquivo .txt incluído com os arquivos de atualização. Para a maioria dos modelos, você pode fazer download de um programa de atualização para criar um disquete de atualização do programa do sistema ou um programa de atualização que pode ser executado a partir do sistema operacional.

### **Atualizando a BIOS a partir de um Disquete**

- 1. Insira o disquete de atualização (flash) do programa do sistema na unidade de disquete (unidade A) do computador. As atualizações do programa do sistema estão disponíveis em http://www.ibm.com/pc/support/ na World Wide Web.
- 2. Ligue o computador. Se já estiver ligado, você deve desligá-lo e ligá-lo novamente. A atualização é iniciada.

### **Atualizando a BIOS a partir do Sistema Operacional**

- **Nota:** Devido a melhorias constantes feitas no site da IBM na Web, o conteúdo da página da Web (incluindo os links mencionados no procedimento a seguir) está sujeito a alterações.
- 1. No navegador, digite http://www.pc.ibm.com/support no campo de endereço e pressione Enter.
- 2. Localize os arquivos transferíveis por download para o tipo de máquina.
- 3. Em Select your product, escolha o tipo da sua máquina e clique em **Go**.
- 4. Em Downloadable file by category, clique em **BIOS**.
- 5. Em Download files BIOS by date, clique no tipo da sua máquina.
- 6. Role para baixo e procure um arquivo .txt que tem as instruções para atualizar a Flash BIOS em seu sistema operacional. Clique no arquivo .txt.
- 7. Imprima essas Instruções. Isso é muito importante uma vez que elas não estarão mais na tela depois que o download for iniciado.
- 8. No navegador, clique em **Voltar** para voltar para a lista de arquivos. Siga cuidadosamente as instruções impressas para fazer download, extrair e instalar a atualização.

#### **Recuperando uma Falha de Atualização do POST/BIOS**

Se a energia de seu computador for cortada enquanto o POST/BIOS estiver sendo atualizado (atualização flash), seu computador pode não ser reinicializado corretamente. Se isso acontecer, execute o seguinte procedimento (também conhecido como Boot-block Recovery):

- 1. Desligue o computador e qualquer dispositivo conectado, como impressoras, monitores, e unidades externas.
- 2. Desconecte todos os cabos de alimentação das tomadas elétricas e remova a tampa. Consulte Removendo a Tampa no capítulo para seu modelo.
- 3. Localize o jumper Limpar CMOS/Recuperação na placa-mãe. Consulte Identificando as Peças na Placa-mãe para seu tipo do modelo.
- 4. Se necessário, consulte Instalando placas para remover qualquer placa que impeça o acesso ao jumper Limpar CMOS/Recuperação.
- 5. Mova o jumper da posição padrão (pinos 1 e 2) para pinos 2 e 3.
- 6. Coloque a tampa. Consulte Substituindo a Tampa e Conectando os Cabos no capítulo para seu tipo do modelo.
- 7. Reconecte os cabos de energia do computador e monitor às tomadas de energia.
- 8. Insira o disquete de atualização (flash) POST/BIOS na unidade A e ligue o computador e o monitor.
- 9. Após a atualização da sessão ter sido concluída não haverá vídeo e as séries de beeps terminarão. Remova o disquete da unidade de disquete e desligue o computador e o monitor.
- 10. Desconecte os cabos de energia das tomadas elétricas.
- 11. Remova a tampa. Consulte Removendo a Tampa no capítulo para seu tipo do modelo.
- 12. Remova qualquer placa que impeça o acesso ao jumper Configuração da BIOS.
- 13. Coloque o jumper Limpar CMOS/Recuperação em sua posição original.
- 14. Reinstale as placas que foram removidas.
- 15. Coloque a tampa e reconecte qualquer cabo que tenha sido desconectado.
- 16. Ligue o computador para reiniciar o sistema operacional.

## **Apêndice B. Limpando o Mouse**

Este apêndice fornece instruções sobre como limpar o mouse. O procedimento será diferente dependendo do tipo de mouse.

### **Limpando um Mouse Óptico**

Se você tiver algum problema com o mouse óptico, verifique o seguinte:

- 1. Vire o mouse de cabeça para baixo e olhe cuidadosamente a área da lente.
	- a. Se houver uma mancha na lente, limpe cuidadosamente a área com um chumaço de algodão ou um Q-Tip.
	- b. Se houver resíduos na lente, sopre delicadamente.
- 2. Verifique a superfície na qual está utilizando o mouse. Se houver uma imagem ou padrão muito complexo sob o mouse, será difícil para o DSP (Processador de Sinal Digital) determinar as alterações na posição do mouse.

### **Limpando um Mouse com Esfera**

Se o ponteiro na tela não se mover suavemente com o mouse, poderá ser necessário limpar o mouse.

**Nota:** A ilustração a seguir poderá ser ligeiramente diferente do mouse.

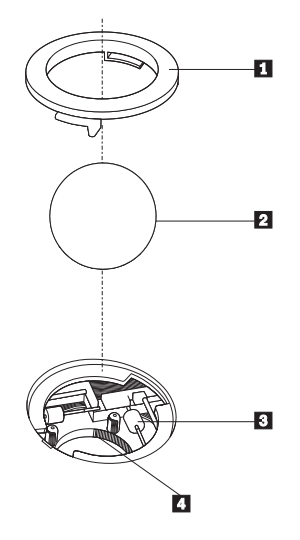

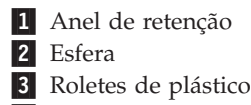

4 Porta-esfera

Para limpar um mouse com esfera:

- 1. Desligue o computador.
- 2. Vire o mouse com a parte superior para baixo e examine cuidadosamente a parte inferior. Gire o anel de retenção 1 para a posição destravada para remover a esfera.
- 3. Coloque a mão sobre o anel de retenção e a esfera 2 e, em seguida, vire o mouse com a parte superior para cima para que o anel de retenção e a esfera caiam na sua mão.
- 4. Lave a esfera com sabão em água morna e seque-a com um pano limpo. Sopre ar cuidadosamente no porta-esfera 4 para desprender a sujeira e fiapos.
- 5. Procure acúmulo de sujeira nos roletes de plástico 3 dentro do porta-esfera. Esse acúmulo normalmente aparece como uma tira no meio dos roletes.
- 6. Se os roletes estiverem sujos, limpe-os utilizando um bastonete de algodão molhado em álcool isopropílico (esfregando). Vire os roletes com o dedo e continue limpando-os até toda a sujeira ser removida. Certifique-se de que os roletes ainda estejam centralizados em seus canais depois de limpá-los.
- 7. Remova todas as fibras de algodão que possam ter ficado nos roletes.
- 8. Recoloque a esfera e o anel de retenção.
- 9. Ligue o computador novamente.

# **Apêndice C. Comandos Manuais do Modem**

A seção a seguir lista os comandos para a programação manual do modem.

Os comandos são aceitos pelo modem enquanto ele está no Modo de Comando. Seu modem está automaticamente no Modo de Comando até que você disque um número e estabeleça uma conexão. Os comandos podem ser enviados para seu modem a partir de um software de comunicação executando em PC ou em qualquer outro dispositivo de terminal.

Todos os comandos enviados para o modem devem começar com **AT** e terminar com **ENTER**. Todos os comandos podem ser digitados em letras maiúsculas ou minúsculas, mas não misturadas. Para tornar a linha de comando mais legível, podem ser inseridos espaços entre os comandos. Se você omitir um parâmetro de um comando que exige um, é como especificar um parâmetro de **0**.

Exemplo:

#### **ATH [ENTER]**

### **Comandos AT Básicos**

Nas listas a seguir, todas as configurações padrão são impressas em **negrito**.

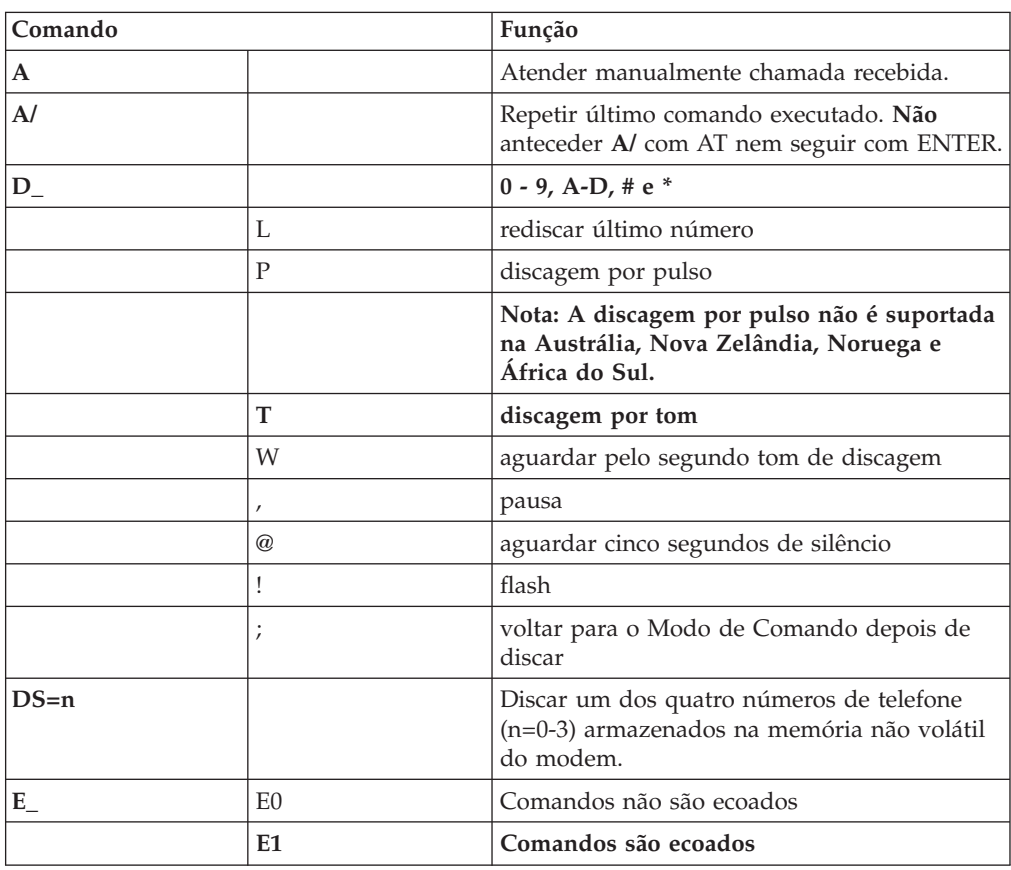

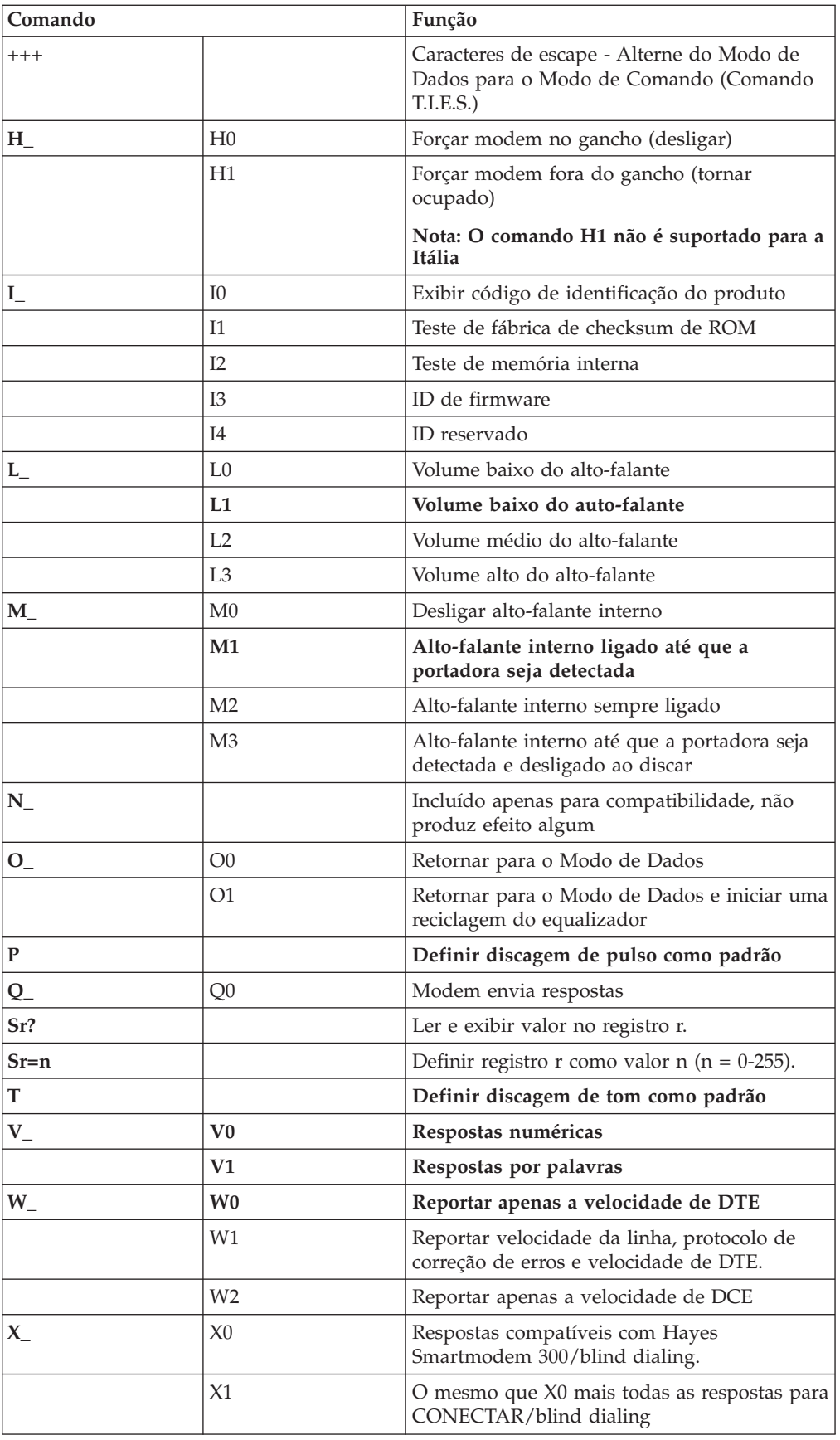

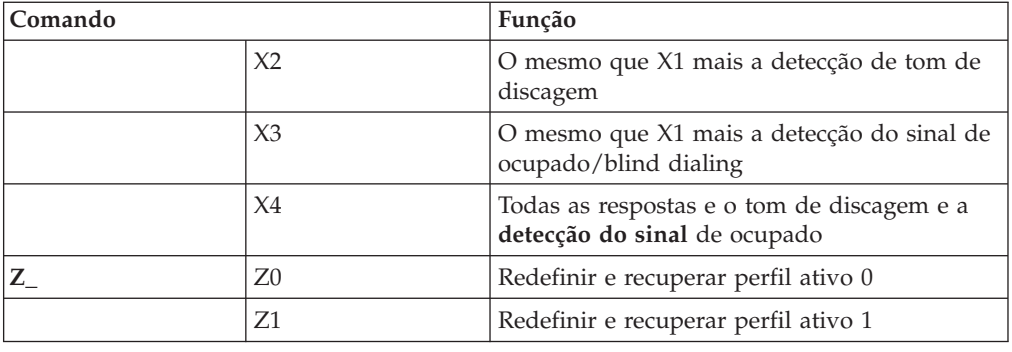

# **Comandos AT Estendidos**

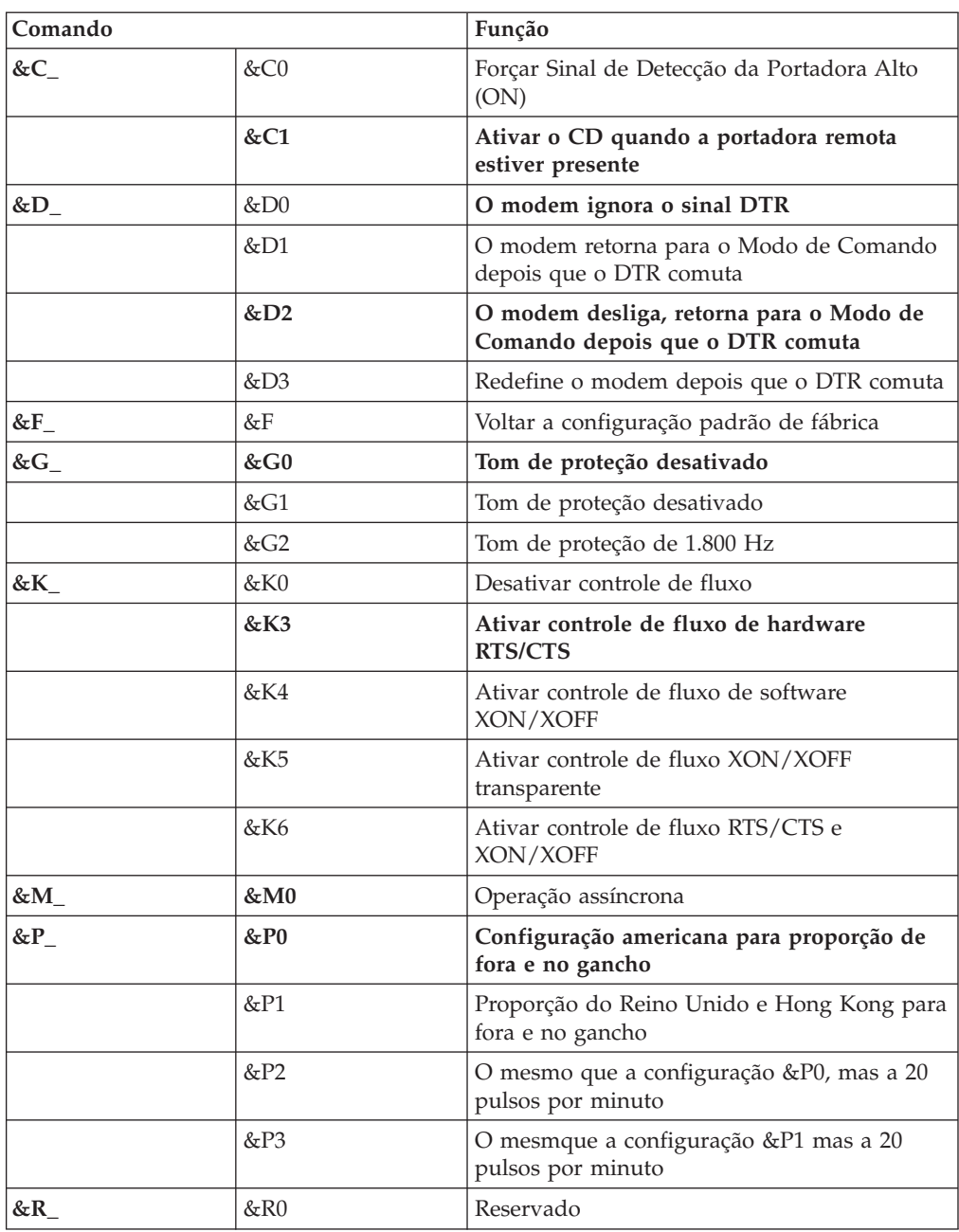

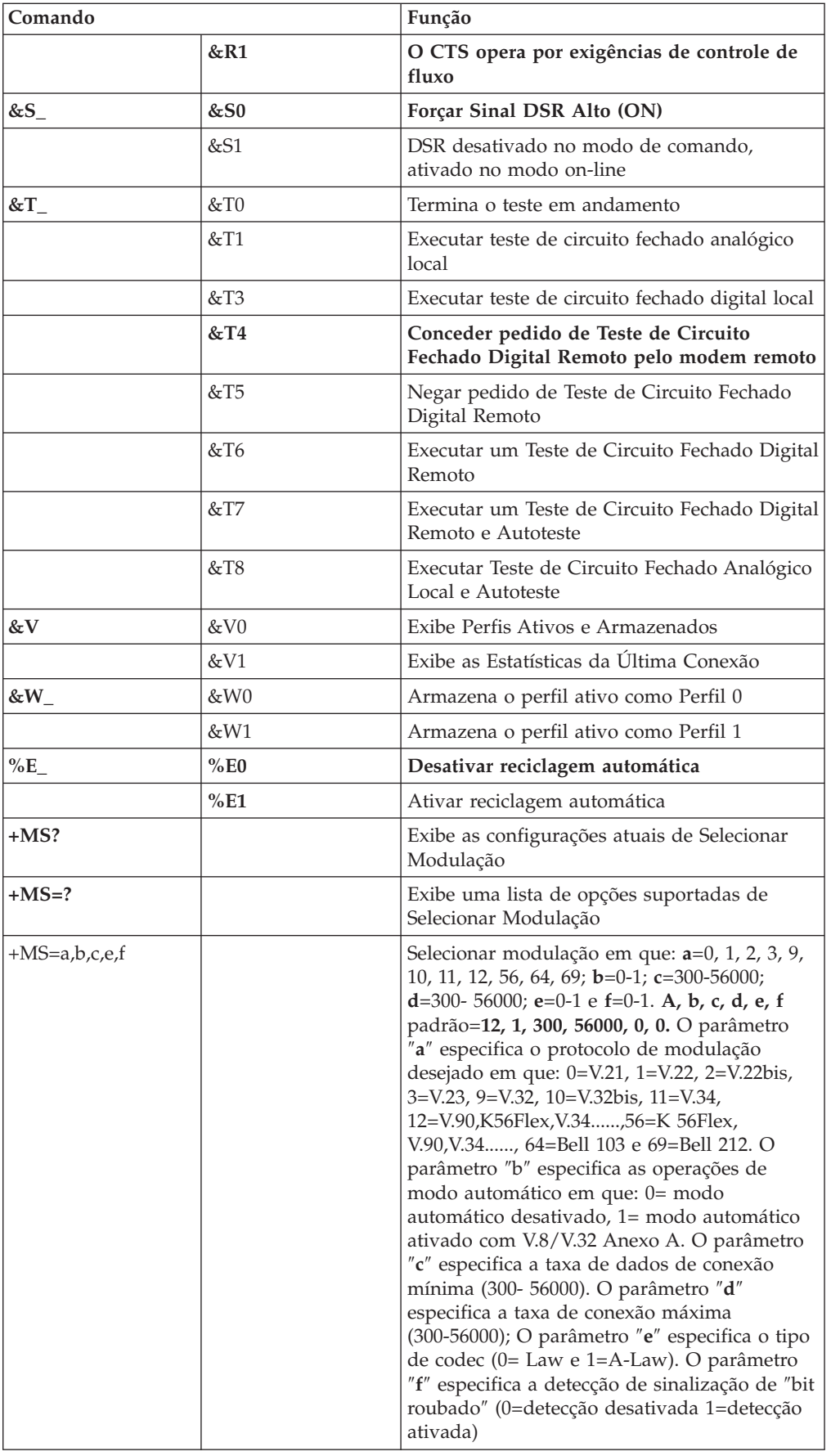

## **Comandos MNP/V.42/V.42bis/V.44**

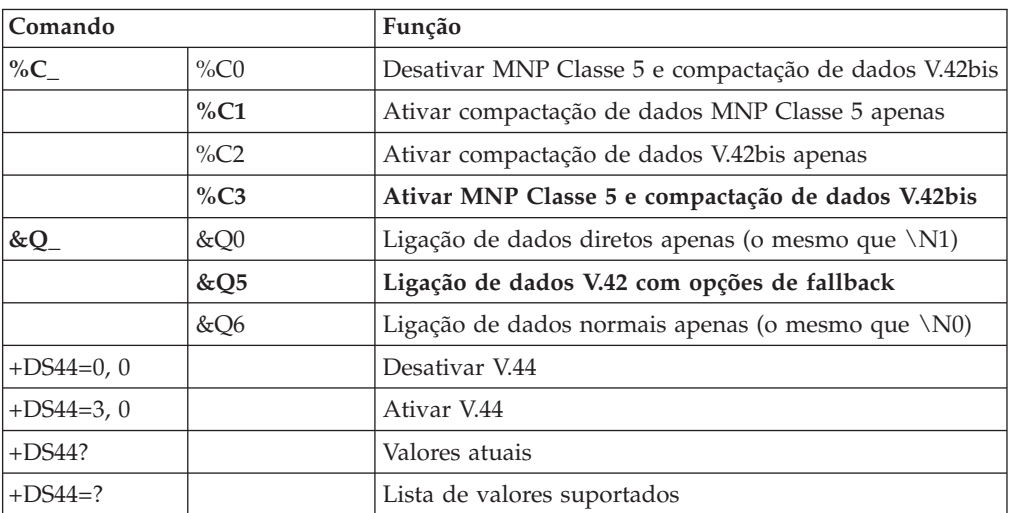

## **Comandos de Fax Classe 1**

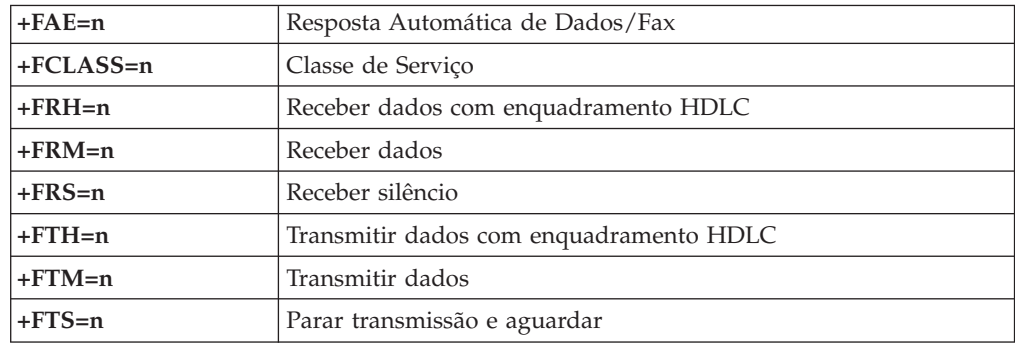

# **Comandos de Fax Classe 2**

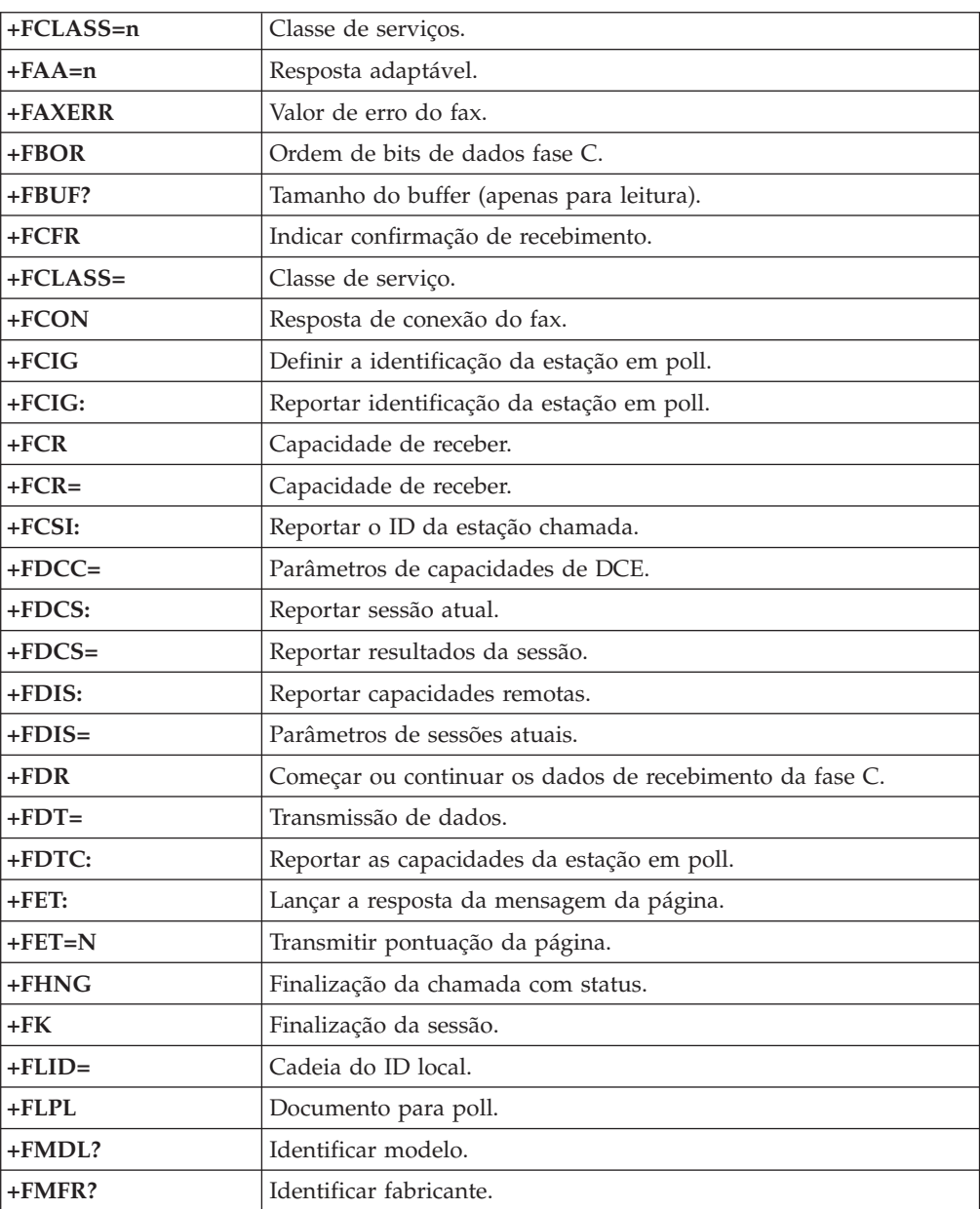
<span id="page-108-0"></span>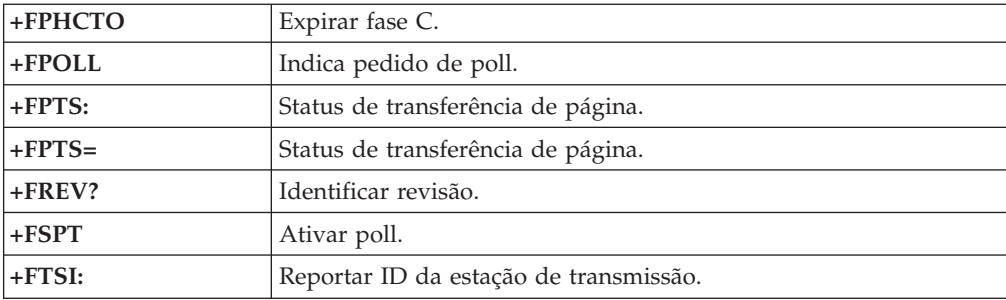

### **Comandos de Voz**

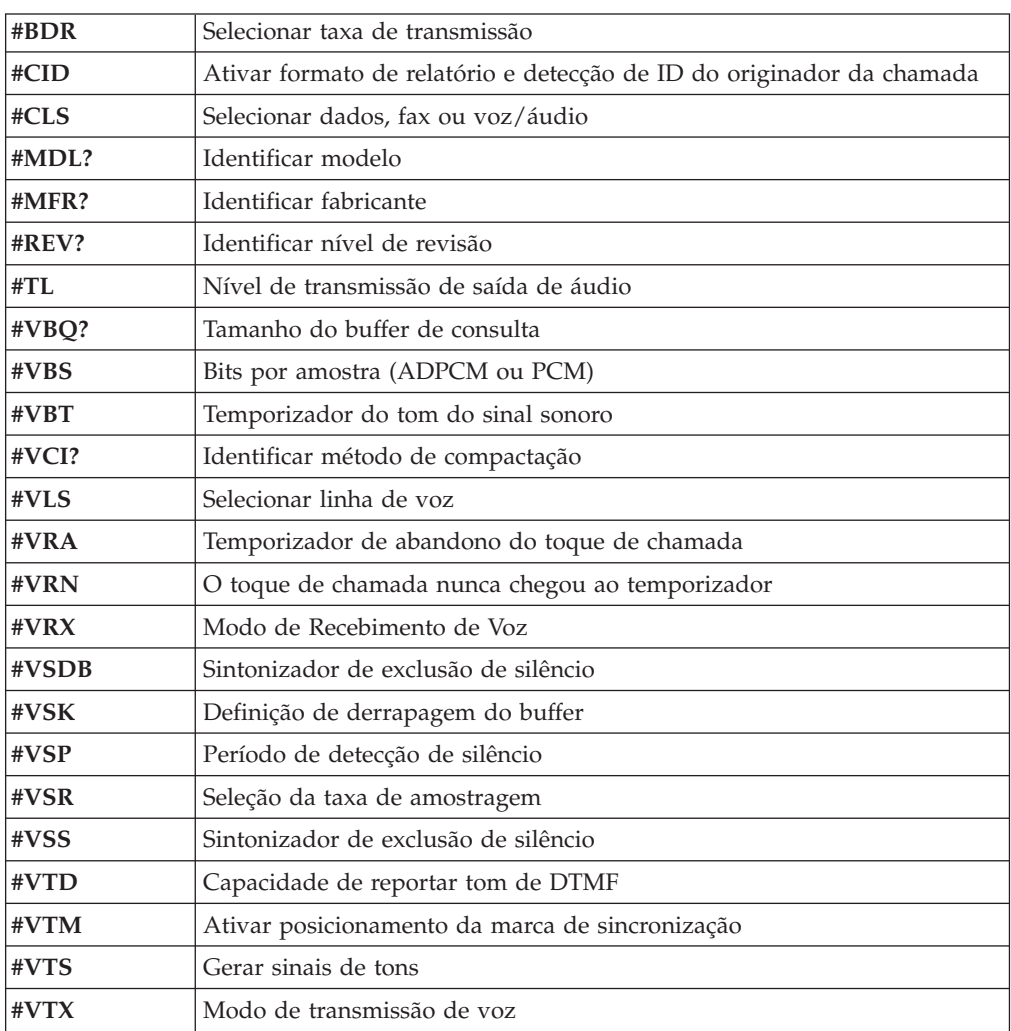

#### **Atenção Usuários da Suíça:**

Se sua linha telefônica Swisscom não tiver o Sinal de imposto DESLIGADO, a função do modem poderá ser danificada. O dano pode ser resolvido por um filtro com as seguintes especificações:

Telekom PTT SCR-BE Taximpulssperrfilter-12kHz PTT Art. 444.112.7 Bakom 93.0291.Z.N

### <span id="page-110-0"></span>**Apêndice D. Lista de Peças CRU (Unidade Substituível pelo Cliente)**

No computador, as peças a seguir são designadas peças CRU (Customer Replaceable Unit). Consulte a seção de garantia da *Referência Rápida* para obter informações adicionais.

**Lista de peças CRU** Duto de ar com/sem ventilador Todos os painéis Todos os cabos Todos os alto-falantes externos Todas as unidades de disco rígido, unidades ópticas e unidades de disquete Todos os teclados Todos os travamentos de tecla Toda a memória Todos os mouses Todas as placas adaptadoras e opcionais Bateria, bateria CMOS de 3,0 V Montagem do painel de controle Blindagem EMC 5,25″ Montagem do ventilador, 80 mm, velocidade fixa Montagem do suporte do ventilador Montagem do suporte da unidade de disco rígido Conjunto do suporte de montagem da unidade de disco rígido Bandeja da unidade de disco rígido Apoio do came de entrada/saída Montagem de alto-falante interno Trava do pivô, unidade de disquete de 3,5 Trava do pivô, 5.25 DASD Retentor, entrada/saída de placas Antena RFID Fonte de alimentação para alto-falante Kit de cobertura da placa-mãe

### **Apêndice E. Avisos**

A IBM pode não oferecer os produtos, serviços ou recursos discutidos nesta publicação em todos os países. Consulte um representante IBM local para obter informações sobre produtos e serviços disponíveis atualmente em sua área. Qualquer referência a produtos, programas ou serviços IBM não significa que apenas produtos, programas ou serviços IBM possam ser utilizados. Qualquer produto, programa ou serviço funcionalmente equivalente, que não infrinja nenhum direito de propriedade intelectual da IBM, poderá ser utilizado em substituição a este produto, programa ou serviço. Entretanto, a avaliação e verificação da operação de qualquer produto, programa ou serviço não-IBM são de responsabilidade do Cliente.

A IBM pode ter patentes ou solicitações de patentes pendentes relativas a assuntos tratados nesta publicação. O fornecimento desta publicação não garante ao Cliente nenhum direito sobre tais patentes. Pedidos de licença devem ser enviados, por escrito, para:

*Gerência de Relações Comerciais e Industriais da IBM Brasil Av. Pasteur, 138-146 Botafogo Rio de Janeiro, RJ CEP 22290-240*

A INTERNATIONAL BUSINESS MACHINES CORPORATION FORNECE ESTA PUBLICAÇÃO "NO ESTADO EM QUE SE ENCONTRA", SEM GARANTIA DE NENHUM TIPO, SEJA EXPRESSA OU IMPLÍCITA, INCLUINDO, MAS NÃO SE LIMITANDO ÀS GARANTIAS IMPLÍCITAS DE MERCADO OU DE ADEQUAÇÃO A UM DETERMINADO PROPÓSITO. Alguns países não permitem a exclusão de garantias expressas ou implícitas em determinadas transações, portanto esta disposição pode não se aplicar ao Cliente.

Estas informações podem incluir imprecisões técnicas ou erros tipográficos. Periodicamente, são feitas alterações nas informações aqui contidas; tais alterações serão incorporadas em futuras edições desta publicação. A IBM pode, a qualquer momento, aperfeiçoar e/ou alterar os produtos e/ou programas descritos nesta publicação, sem aviso prévio.

Os produtos descritos nesta publicação não são destinados para uso em implantações ou em outras aplicações de suporte à vida, nas quais o mau funcionamento pode resultar em ferimento ou morte. As informações contidas nesta publicação não afetam nem alteram as especificações ou garantias IBM. Nada neste documento deverá atuar como uma licença ou garantia expressa ou implícita sob os direitos de propriedade intelectual da IBM ou de terceiros. Todas as informações contidas nesta publicação foram obtidas em ambientes específicos e são apresentadas como uma ilustração. O resultado obtido em outros ambientes operacionais pode variar.

A IBM pode utilizar ou distribuir as informações fornecidas da forma que julgar apropriada sem incorrer em qualquer obrigação para com o Cliente.

Referências nestas informações a Web sites não-IBM são fornecidas apenas por conveniência e não representam de forma alguma um endosso a esses Web sites. Os materiais contidos nesses Web sites não fazem parte dos materiais deste produto IBM e a utilização desses Web sites é de inteira responsabilidade do Cliente.

#### **Aviso de Saída de Televisão**

O seguinte aviso se aplica aos modelos que possuem o recurso de saída de televisão instalado de fábrica.

Este produto incorpora a tecnologia de proteção de copyright que está protegida pelas reivindicações de métodos de determinadas patentes dos Estados Unidos e outros direitos de propriedade intelectual pertencentes à Macrovision Corporation e outros proprietários de direitos. O uso desta tecnologia de proteção de copyright deve ter autorização da Macrovision Corporation e destina-se ao uso doméstico e outros usos de exibição limitada, a menos que seja autorizado de forma diferente pela Macrovision Corporation. A engenharia reversa ou desmontagem é proibida.

#### **Marcas Comerciais**

Os termos a seguir são marcas comerciais da International Business Machines Corporation nos Estados Unidos e/ou em outros países:

IBM **ThinkCentre** Wake on LAN PS/2

Microsoft e Windows são marcas comerciais da Microsoft Corporation nos Estados Unidos e/ou em outros países.

Intel, Celeron e Pentium são marcas comerciais da Intel Corporation nos Estados Unidos e/ou em outros países.

Outros nomes de empresas, produtos e serviços podem ser marcas comerciais ou marcas de serviço de terceiros.

## **Índice Remissivo**

### **A**

ambiente, [operacional](#page-21-0) 4, [28,](#page-45-0) [54](#page-71-0) áudio, [subsistema](#page-19-0) 2, [26,](#page-43-0) [52](#page-69-0)

### **B**

[boot-block](#page-99-0) recovery 82

## **C**

cabos, [conectando](#page-40-0) 23, [48,](#page-65-0) [74](#page-91-0) comando AT [Básico](#page-102-0) 85 AT [Estendido](#page-104-0) 87 Fax [Classe](#page-107-0) 1 90 Fax [Classe](#page-107-0) 2 90 [MNP/V.42/V.42bis/V.44](#page-106-0) 89 [Voz](#page-108-0) 91 [conector](#page-25-0) de entrada de linha do áudio 8, [33,](#page-50-0) [59](#page-76-0) [conector](#page-25-0) de saída de linha de áudio 8, [33,](#page-50-0) [59](#page-76-0) conector do [microfone](#page-25-0) 8, [33,](#page-50-0) [59](#page-76-0) [conector](#page-25-0) do mouse 8, [33,](#page-50-0) [59](#page-76-0) [conector](#page-25-0) do teclado 8, [33,](#page-50-0) [59](#page-76-0) [Conector](#page-25-0) Ethernet 8, [33,](#page-50-0) [59](#page-76-0) [conector](#page-25-0) paralelo 8, [33,](#page-50-0) [59](#page-76-0) [conector](#page-25-0) serial 8, [33,](#page-50-0) [59](#page-76-0) [Conectores](#page-25-0) de USB 8, [33,](#page-50-0) [59](#page-76-0)

# **D**

descrição do conector [Tipos](#page-76-0) 8084, 8085, 8147, 8148 e 8179 59 [Tipos](#page-50-0) 8126, 8174, 8175 e 8176 33 Tipos 8149, [8177e](#page-25-0) 8178 8 DIMMs, [instalando](#page-28-0) 11, [36,](#page-53-0) [62](#page-79-0) [dispositivo,](#page-25-0) drivers 8, [33,](#page-50-0) [59](#page-76-0)

### **E**

E/S (Entrada/Saída) [recursos](#page-19-0) 2, [26,](#page-43-0) [52](#page-69-0) energia Suporte à ACPI (Advanced [Configuration](#page-20-0) and Power [Interface\)](#page-20-0) 3, [27,](#page-44-0) [53](#page-70-0) Suporte ao [Gerenciamento](#page-20-0) Avançado de Energia 3, [27,](#page-44-0) [53](#page-70-0) especificações físicas [Tipos](#page-71-0) 8084, 8085, 8147, 8148 e 8179 54 [Tipos](#page-45-0) 8126, 8174, 8175 e 8176 28 Tipos 8149, [8177e](#page-21-0) 8178 4

## **I**

IBM Setup [Utility](#page-94-0) 77 instalando opcionais Tipos 8084, 8085, 8147, 8148 e 8179 [DIMMs](#page-79-0) 62 [Memória](#page-79-0) 62 [Placas](#page-80-0) 63

instalando opcionais *(continuação)* Tipos 8084, 8085, 8147, 8148 e 8179 *(continuação)* recursos de [segurança](#page-86-0) 69 [Unidades](#page-83-0) Internas 66 Tipos 8126, 8174, 8175 e 8176 [DIMMs](#page-53-0) 36 [Memória](#page-53-0) 36 [Placas](#page-55-0) 38 recursos de [segurança](#page-60-0) 43 [Unidades](#page-58-0) Internas 41 Tipos 8149, 8177e 8178 [DIMMs](#page-28-0) 11 [Memória](#page-28-0) 11 [Placas](#page-29-0) 12 recursos de [segurança](#page-35-0) 18 [Unidades](#page-32-0) Internas 15

### **L**

[limpando](#page-100-0) o mouse 83 lista de [CRU](#page-110-0) 93 localizando os componentes [Tipos](#page-78-0) 8084, 8085, 8147, 8148 e 8179 61 [Tipos](#page-52-0) 8126, 8174, 8175 e 8176 35 Tipos 8149, [8177e](#page-27-0) 8178 10

### **M**

Memória DIMMs (Dual Inline Memory [Modules\)](#page-28-0) 11, [36,](#page-53-0) [62](#page-79-0) [instalando](#page-28-0) 11, [36,](#page-53-0) [62](#page-79-0) [placa](#page-28-0) do 11, [36,](#page-53-0) [62](#page-79-0) modem [Comandos](#page-102-0) AT Básicos 85 Comandos AT [Estendidos](#page-104-0) 87 [Comandos](#page-107-0) de Fax Classe 1 90 [Comandos](#page-107-0) de Fax Classe 2 90 [Comandos](#page-108-0) de Voz 91 comandos [MNP/V.42/V.42bis/V.44](#page-106-0) 89

### **N**

nível de [ruído](#page-21-0) 4, [28,](#page-45-0) [54](#page-71-0)

### **O**

opcionais [disponível](#page-22-0) 5, [29,](#page-46-0) [55](#page-72-0) [Externos](#page-22-0) 5, [29,](#page-46-0) [55](#page-72-0) [internas](#page-22-0) 5, [29,](#page-46-0) [55](#page-72-0)

#### **P**

perfil de segurança por [dispositivo](#page-95-0) 78 placa-mãe [conectores](#page-28-0) 11, [36,](#page-53-0) [62](#page-79-0) [identificação](#page-27-0) de peças 10, [35,](#page-52-0) [61](#page-78-0) [localização](#page-28-0) 11, [36,](#page-53-0) [62](#page-79-0) [Memória](#page-22-0) 5, [11,](#page-28-0) [29,](#page-46-0) [36,](#page-53-0) [55,](#page-72-0) [62](#page-79-0)

Placas AGP (Porta Gráfica [Aceleradora\)](#page-22-0) 5, [29,](#page-46-0) [55](#page-72-0) instalando [Tipos](#page-80-0) 8084, 8085, 8147, 8148 e 8179 63 [Tipos](#page-55-0) 8126, 8174, 8175 e 8176 38 Tipos 8149, [8177e](#page-29-0) 8178 12 interconexão de [componentes](#page-22-0) periféricos (PCI) 5, [29,](#page-46-0) [55](#page-72-0) [Slots](#page-29-0) 12, [38,](#page-55-0) [63](#page-80-0) [programas](#page-98-0) do sistema 81

### **R**

[recuperando](#page-99-0) uma falha de atualização do POST/BIOS 82 removendo a tampa [Tipos](#page-77-0) 8084, 8085, 8147, 8148 e 8179 60 [Tipos](#page-51-0) 8126, 8174, 8175 e 8176 34 Tipos 8149, [8177e](#page-26-0) 8178 9

### **S**

segurança [presilha](#page-36-0) de cabo 19, [44,](#page-61-0) [70](#page-87-0) [recursos](#page-20-0) 3, [18,](#page-35-0) [27,](#page-44-0) [43,](#page-60-0) [53,](#page-70-0) [69](#page-86-0) trava de cabo [integrada](#page-38-0) 21, [46,](#page-63-0) [72](#page-89-0) senha [apagando](#page-39-0) 22, [47,](#page-64-0) [74](#page-91-0) [definindo,](#page-95-0) alterando, excluindo 78 perdida ou [esquecida](#page-39-0) 22, [47,](#page-64-0) [74](#page-91-0) Substituição da Tampa [Tipos](#page-91-0) 8084, 8085, 8147, 8148 e 8179 74 [Tipos](#page-65-0) 8126, 8174, 8175 e 8176 48 Tipos 8149, [8177e](#page-40-0) 8178 23

# **T**

tampa remoção [Tipos](#page-77-0) 8084, 8085, 8147, 8148 e 8179 60 [Tipos](#page-51-0) 8126, 8174, 8175 e 8176 34 Tipos 8149, 8177e [81781](#page-26-0) 9 substituição [Tipos](#page-91-0) 8084, 8085, 8147, 8148 e 8179 74 [Tipos](#page-65-0) 8126, 8174, 8175 e 8176 48 Tipos 8149, [8177e](#page-40-0) 8178 23 trocando a bateria [Tipos](#page-90-0) 8084, 8085, 8147, 8148 e 8179 73 [Tipos](#page-63-0) 8126, 8174, 8175 e 8176 46 Tipos 8149, [8177e](#page-38-0) 8178 21

## **U**

unidades [CD](#page-22-0) 5, [29,](#page-46-0) [39,](#page-56-0) [55](#page-72-0) [Compartimentos](#page-19-0) 2, [14,](#page-31-0) [26,](#page-43-0) [40,](#page-57-0) [52,](#page-69-0) [65](#page-82-0) disco [rígido](#page-22-0) 5, [29,](#page-46-0) [55](#page-72-0) [disquete](#page-22-0) 5, [29,](#page-46-0) [55](#page-72-0) [DVD](#page-22-0) 5, [29,](#page-46-0) [39,](#page-56-0) [55](#page-72-0) [especificações](#page-31-0) 14, [40,](#page-57-0) [65](#page-82-0) [instalando](#page-32-0) 15, [41,](#page-58-0) [66](#page-83-0) [internas](#page-18-0) 1, [14,](#page-31-0) [26,](#page-43-0) [29,](#page-46-0) [39,](#page-56-0) [52,](#page-69-0) [65](#page-82-0) mídias [removíveis](#page-22-0) 5, [29,](#page-46-0) [39,](#page-56-0) [55](#page-72-0) utilizando, perfil de segurança por [dispositivo](#page-95-0) 78

#### **V**

vídeo, [subsistema](#page-19-0) 2, [26,](#page-43-0) [52](#page-69-0)

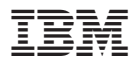

Número da Peça: 19R0765

Impresso em Brazil

(1P) P/N: 19R0765

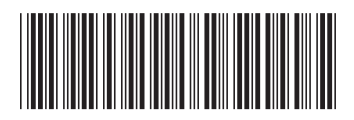